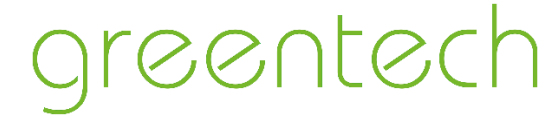

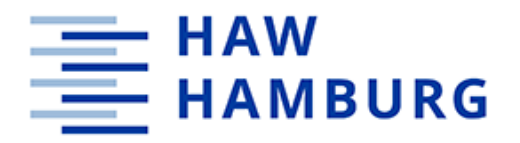

# **Hochschule für Angewandte Wissenschaften Hamburg Fakultät Life Sciences**

# **Fehlererkennung und -behebung im Betrieb von Photovoltaik-Kraftwerken unter Nutzung realer Betriebsdaten aus der Anlagenüberwachung**

**Masterarbeit**

Studiengang

**Renewable Energy Systems**

Vorgelegt von

**Mahsa Abdollahzadeh**

Matrikelnummer:

Hamburg

05. Dezember 2019

Erster Gutachter: Herr Professor Dr. Timon Kampschulte (HAW Hamburg) Zweiter Gutachter: Herr Dipl. Kfm. Ingo Rehmann (greentech)

Die Abschlussarbeit wurde betreut und erstellt in Zusammenarbeit mit der Firma greentech

# **Inhalt**

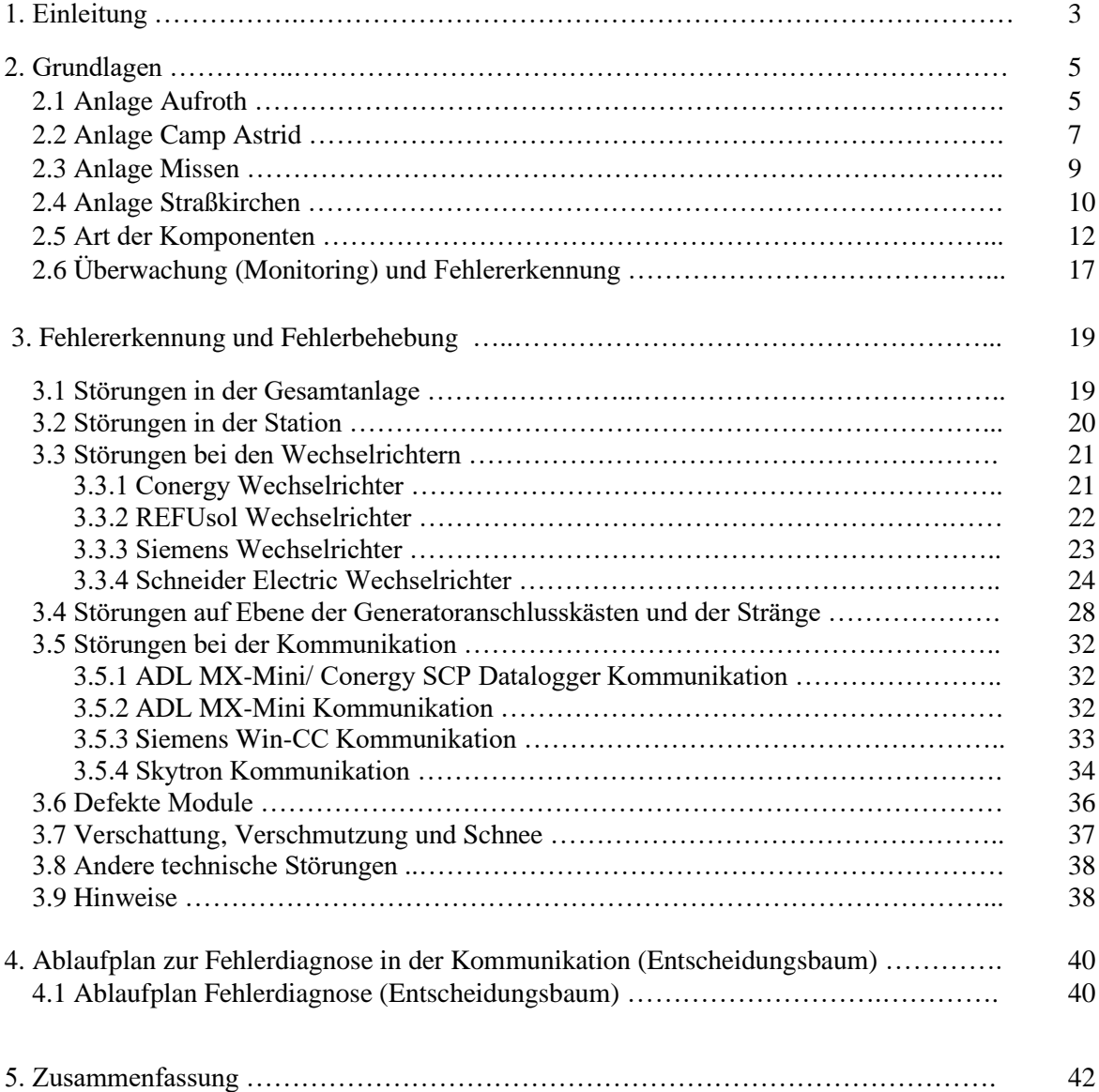

# 6. Anhang

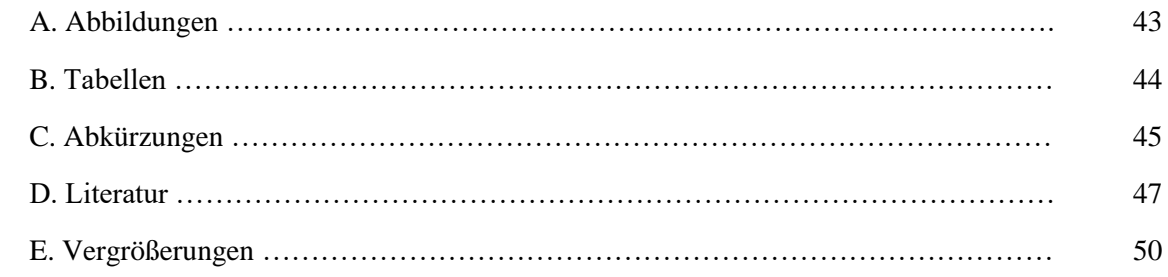

# **1. Einleitung**

In Photovoltaikanlagen absorbieren Solarzellen Sonnenlicht und aus der Energie der Photonen wird elektrische Energie, die dann ins Netz eingespeist werden kann. Das Licht wird in den Solarzellen direkt in elektrische Energie umgewandelt, durch den Anschluss von Reihenschaltmodulen gesammelt und ins Netz eingespeist. Im nächsten Schritt wandelt ein Wechselrichter den Gleichstrom (DC) in Wechselstrom (AC) um. Die Einspeisung in das Stromnetz erfolgt über eine Sammelstelle mit Transformator in einer Übergabestation mit Schaltanlage, Regeltechnik und Zähler [1]. Solarzellen können zu sehr großen Solaranlagen - sogenannten Photovoltaik-Kraftwerken - zusammengefügt werden.

Durch eine intensive Überwachung besteht die Möglichkeit, alle elektrischen Komponenten so zu steuern, dass der beste Systemwirkungsgrad (Performance Ratio - PR -), also die höchsten wirtschaftlichen Erträge erreicht werden. Im optimalen PR-Wert spiegelt sich die angestrebte Leistung der Photovoltaikanlage wider. Um diese zu erreichen, entstehen Kosten. Die jährlichen Stromentstehungskosten (engl. levelised cost of electricity, Abk. LCOE) werden ermittelt, indem die Kosten für Kapital, Investitionen, Betrieb und Wartung durch die jährliche Stromerzeugung dividiert werden. [5] Die jeweilige Leistung eines Photovoltaik Systems (PVS) hängt von Design, Technologie, geografischer Lage, Verschattungs- und Temperatureffekten ab, der Anzahl der Betriebs- und Wartungsarbeiten, Lebensdauer und Leistungsverlusten in den wichtigsten Schlüsselkomponenten (wie Modul, Wechselrichter, Verkabelung, Netzwerk, Verschmutzung etc.). Das Leistungsverhältnis (Performance Ratio - PR -) ergibt sich aus der Division des Ausgangsertrags durch den Referenzertrag. Es zeigt die Umwandlung von DC- in AC-Ausgangsenergie an. Die durchschnittliche Leistungszahl moderner Photovoltaikanlagen beträgt bis zu 0,9. Eine Verbesserung der Erträge von PV-Anlagen ist durch die kontinuierliche Überwachung zu erreichen, bei der die Überwachungsdaten regelmäßig analysiert werden. [1], [2], [3],[4],[5], [6], [7], [8]

In der vorliegenden Arbeit geht es darum, Photovoltaik-Kraftwerke (PV) daraufhin zu untersuchen, wie mittels deren Überwachungsportale (Monitoring) Störungen erkannt und anschließend behoben werden können.

Es wurden vier Anlagen ausgewählt: die Anlage Aufroth in Kirchroth (Bayern), die Anlage Camp Astrid in Stolberg (NRW), die Anlage Missen in Vetschau (Brandenburg) und die Anlage Straßkirchen (Bayern). Die Auswahl erfolgte anhand der Verfügbarkeit von zuverlässigen Informationen, umfassenden Betriebsdaten und technisch interessanten, unterschiedlichen Anlagekonzeptionen, sodass Analysen und deren Bearbeitung brauchbare Erkenntnisse versprechen.

Der Betrieb der Anlagen wird von der Firma 'greentech' überwacht, die in Hamburg ansässig und national und international auf dem Gebiet der technischen Betriebsführung tätig ist. In den vier verschiedenen Solarparks wird jeweils ein Überwachungsportal für die Übermittlung von Fehlern in der PV-Anlage genutzt. Es handelt sich im Einzelnen um das Qantum Portal für Aufroth, das Green Sun Portal für Camp Astrid, das Powerdoo Portal für Missen und das PVGuard Portal für Straßkirchen. Über eine spezielle Software oder eine Website werden Betriebsdaten und Störungen angezeigt. Priorität haben Fehler, die sich erheblich auf den Ertrag des Solarparks auswirken.

Um eine Überwachung und Fehlerbehebung effizient betreiben zu können, wird ein Photovoltaik-Kraftwerk in viele kleine überwachte Anlagenabschnitte aufgeteilt. Damit ist es möglich, Fehlerursachen nicht nur im Großen, sondern auch bei kleineren Komponenten zu erkennen und zu beheben. Die Überwachung wird üblicherweise automatisiert mit Hilfe von Alarmen durchgeführt, die Anlagen lassen sich aber auch manuell kontrollieren. Durch schnelle Fehlerbeseitigung und Reaktion auf die automatisierten Alarme wird die Wirtschaftlichkeit der Anlage deutlich verbessert.

Auf folgende Weise wird in dieser Arbeit vorgegangen: Als erstes werden die vier Anlagen in Übersichtsplänen und Tabellen in Größe und technischer Ausstattung vorgestellt, die Hauptkomponenten der Photovoltaikanlagen mit ihren Aufgaben im PV-System erklärt und danach die Fehlererkennung mit Hilfe des Monitorings skizziert. Denn um fehlerhaftes Abweichen von geregelten Abläufen und geordneten Strukturen identifizieren und darstellen zu können, ist es sinnvoll, sich zunächst einmal die Abläufe und Strukturen selbst als Grundlagen zu vergegenwärtigen.

Im dritten Kapitel werden auf Grundlage verfügbarer Betriebsdaten, die in den letzten Jahren beim Überwachungsteam gesammelt worden sind, die häufigsten und wichtigsten Störungen ausgewählt. Die Ursachen der Störungen und deren Lösungen werden untersucht und diskutiert. Die Ergebnisse dienen als Basis für die Entwicklung eines Entscheidungsbaumes am Ende der Arbeit.

# **2. Grundlagen**

Vor einer detaillierten Beschäftigung mit Problemen in den Anlagen folgt zunächst eine Beschreibung des allgemeinen Standortes, der Struktur der Anlagen, deren Hauptkomponenten sowie der Arbeit des Monitorings zur Fehlererkennung.

Um eine möglichst gute Ausbeute mit den Photovoltaikanlagen zu erzielen, werden verschiedene Techniken angewendet, um die Sonneneinstrahlung auf die Solarzellen zu optimieren.

# **2.1 Anlage Aufroth**

In der Anlage Aufroth wird ein Nachführsystem genutzt, die Technik dient zur Erhöhung des Einstrahlung Ertrag des Photovoltaik-Kraftwerks, da die Solarzellen zu jeder Tageszeit ideal zur Sonne ausgerichtet sind. Das System wird auch Trackersystem genannt wird. Beim Nachführsystem werden die Solarmodule um eine senkrechte oder eine horizontale Achse gedreht (s. Abbildung 1). Dabei werden die Module möglichst genau zum Sonnenstand ausgerichtet. Diese Ausrichtung erfolgt mit einem Motor, der von einem Software Programm gesteuert wird und für eine Schrittweise Drehung sorgt. In der Anlage Aufroth ist ein einachsiges vertikal Nachführsystem verbaut. [12]

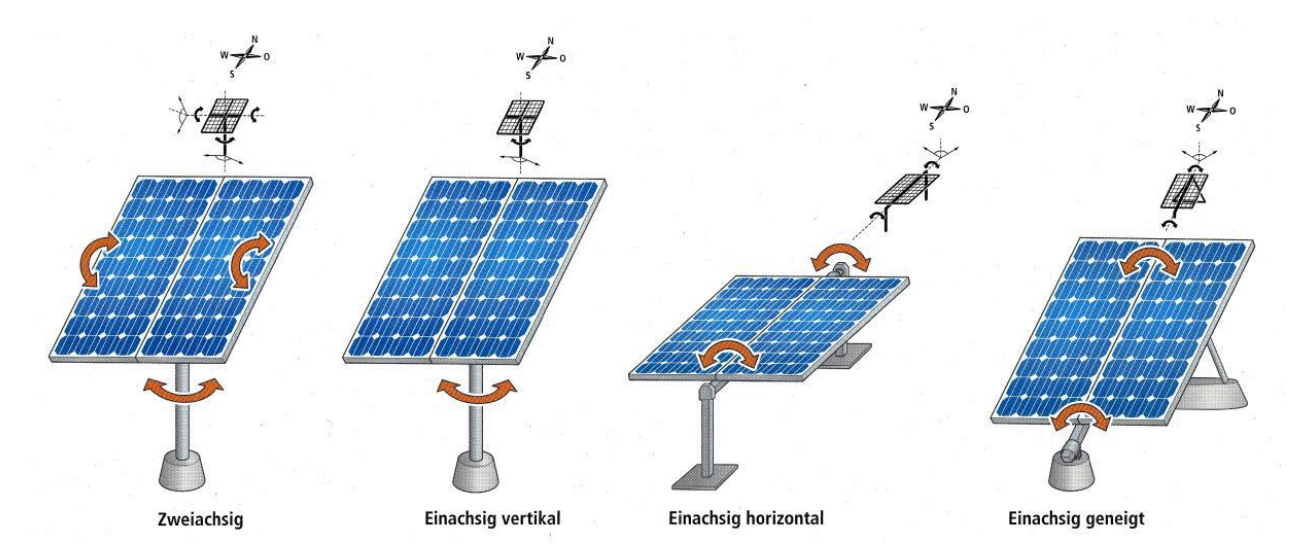

<span id="page-4-0"></span>**Abbildung 1**: Verschiedene Möglichkeiten zur Nachführung der Solarzellen [18]

Abbildung 2 zeigt die gesamte Anlage Aufroth in Kirchroth, Abbildung 3 Schema eines Generatoranschlusskastens (GAK) der Anlage Aufroth. Tabelle 1 enthält allgemeine Informationen zur Anlage Aufroth. Tabelle 2 informiert über Anzahl und Art der Module, Tabelle 3 über Anzahl und Art der Conergy Wechselrichter in der Anlage Aufroth.

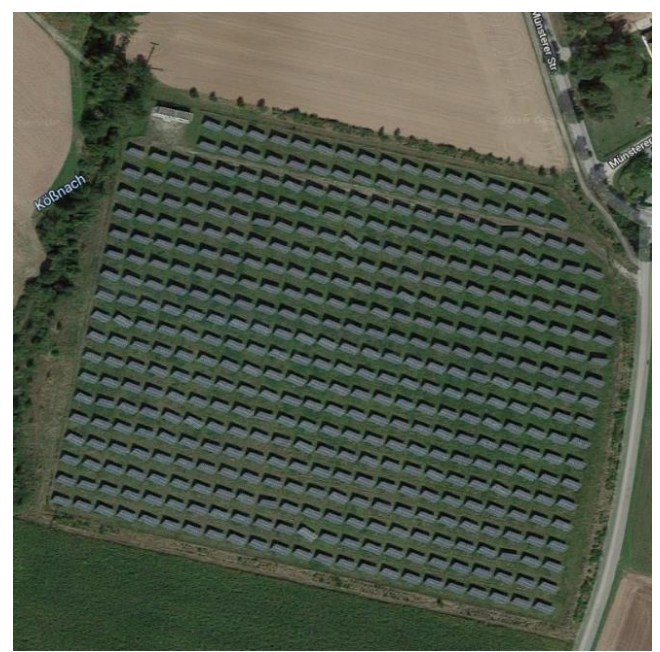

**Abbildung 2**: Satellitenbild der Anlage Aufroth in Kirchroth [10]

<span id="page-5-0"></span>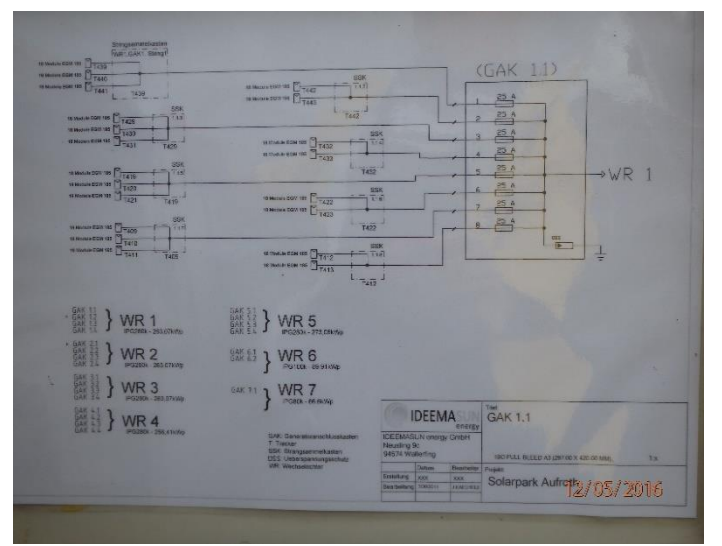

<span id="page-5-1"></span>**Abb. 3**: Solarpark Aufroth. Schema eines Generatoranschlusskastens (Vergrößerung Anhang E I) [9]

| Projektname                         | <b>Aufroth</b>                                            |
|-------------------------------------|-----------------------------------------------------------|
| Projekt Größe                       | 1,475 MWp                                                 |
| Installer/Errichter                 | <b>IDEEMATIC Deutschland GmbH</b>                         |
| Betreiber/Operator                  | Solarpark Aufroth Süd GbdR                                |
| Land                                | Deutschland                                               |
| <b>Standort</b>                     | Münsterer Straße 15, 94356 Kirchroth                      |
| Koordinate                          | 48°57'36.0"N 12°33'00.0"E                                 |
| Anlagen-Typ                         | Freifläche                                                |
| Verteilnetzbetreiber                | Elektrizitätswerk Wörth a. d. Donau Rupert Heider & Co.KG |
| Durchschnittliche Performance Ratio | 80%                                                       |
| Kommunikationssystem                | ADL-MXmini, Hersteller: Meier-NT GmbH                     |
| <b>Monitoring System</b>            | <b>Qantum Portal</b>                                      |

**Tabelle 1**: Allgemeine Information über die Anlage Aufroth [9]

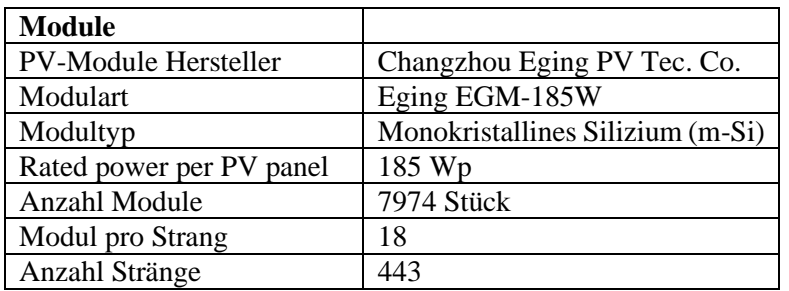

**Tabelle 2**: Module in der Anlage Aufroth [9]

**Tabelle 3**: Wechselrichter in der Anlage Aufroth [9]

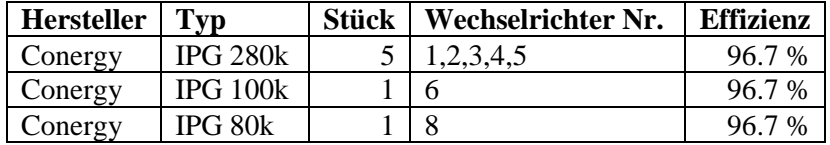

## **2.2 Anlage Camp Astrid**

Bei der Anlage Camp Astrid wir eine andere Technik zur Optimierung des Ertrages verwendet. Es sind feste Modultische, die eine Ost- und Westausrichtung mit jeweils 15° Neigung haben. Der Aufbau entspricht dem eines Satteldachs, wie in der Abbildung 4 gezeigt. Da bei einer Ost-West-Ausrichtung mehr Module verbaut werden können, erhöht sich der Ertrag pro Fläche, im Vergleich zu eine nach Süden ausgerichteten Photovoltaik Anlage. [9]

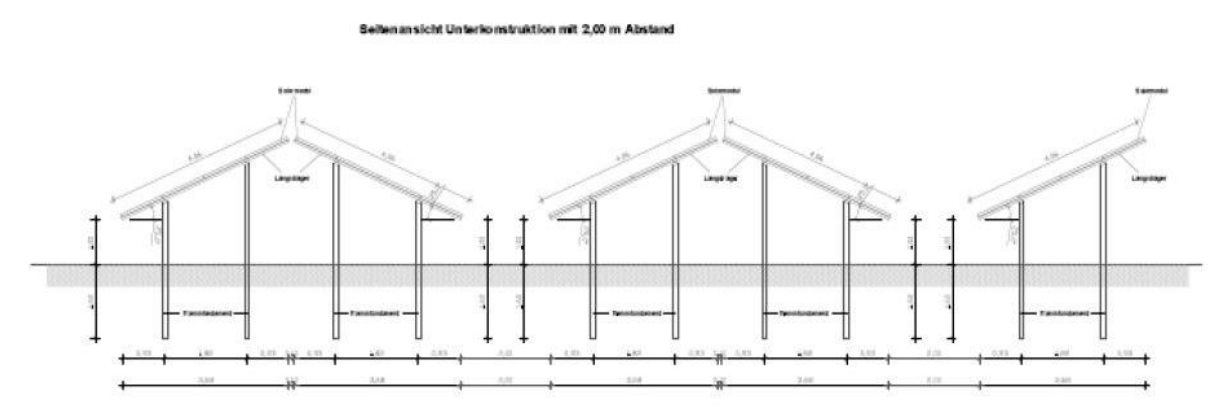

<span id="page-6-0"></span>**Abbildung 4**: Feste Modultische mit Ost- Westausrichtung und 15° Neigung [9, 2018a]

Abbildung 5 stellt den Übersichtsplan der Anlage Camp Astrid in Stolberg dar. Tabelle 4 enthält allgemeine Informationen zur Anlage Camp Astrid. Die Tabelle 5 informieren über Anzahl und Art der Module in vier (CA1) bzw. acht (CA4) verschiedenen Blöcken, Tabelle 7 informiert über Anzahl und Art der REFUsol Wechselrichter in der Anlage Camp Astrid.

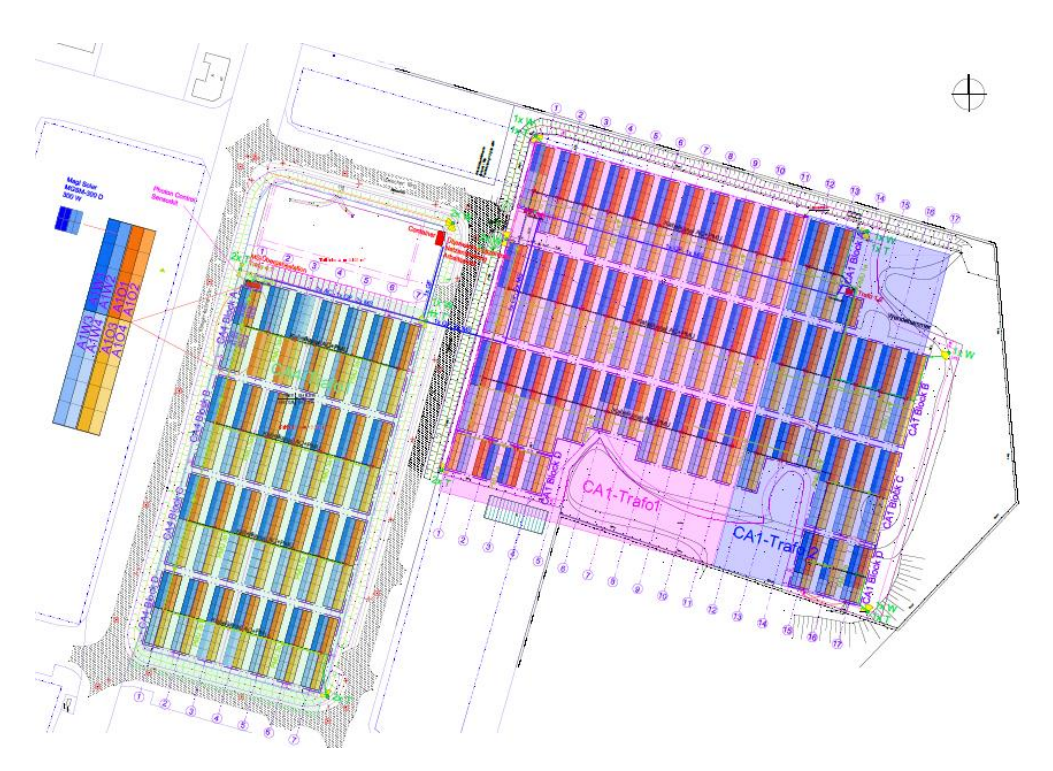

<span id="page-7-0"></span>**Abbildung 5**: Übersichtsplan der Anlage Camp Astrid (Vergrößerung Anhang E II) [9]

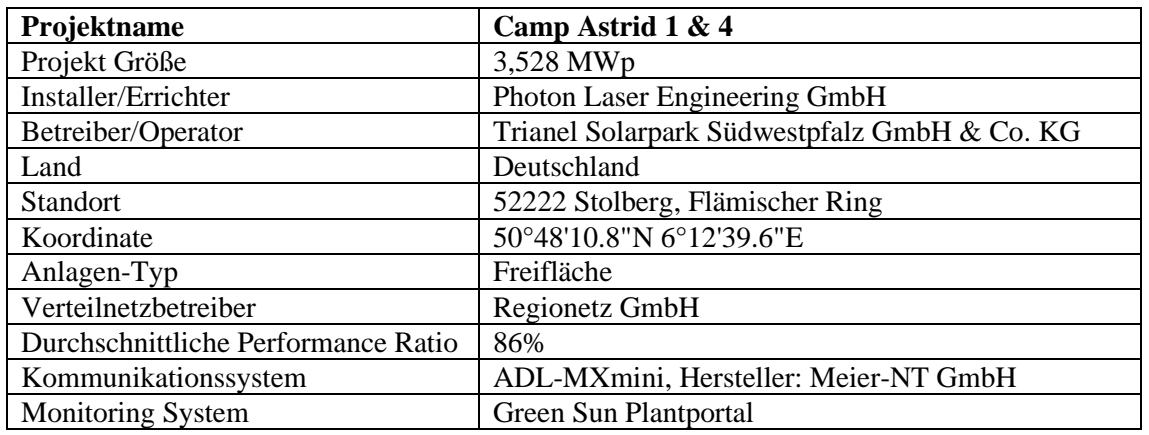

**Tabelle 4**: Allgemeine Information über die Anlage Camp Astrid [9]

**Tabelle 5**: Module in CA1 und CA4 Blocks in der Anlage Camp Astrid [9]

| CA1              | <b>Module</b> | Leistung  | <b>Anzahl</b> |
|------------------|---------------|-----------|---------------|
|                  |               | [Watt]    | WR            |
| <b>Block A</b>   | 2048          | 1.430.400 | 27            |
| <b>Block B</b>   | 2720          | 816.000   | 34            |
| <b>Block C</b>   | 2208          | 662.400   | 32            |
| <b>Block D</b>   | 544           | 163.200   |               |
| <b>Insgesamt</b> | 7520          | 3.072.000 | 101           |

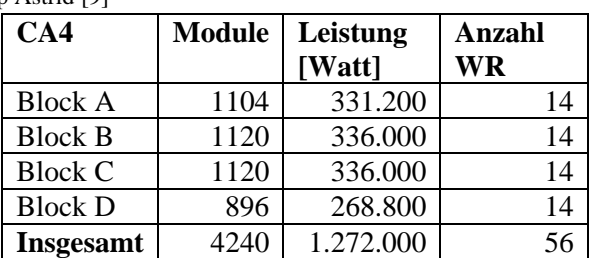

**Tabelle 6**: Wechselrichter in der Anlage Camp Astrid [9]

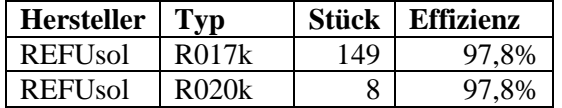

## **2.3 Anlage Missen**

Die Anlage Missen nutzt als Technik den so genannten Master Slave Betrieb. Wenn die Einstrahlung niedrig ist und DC-seitig deutlich weniger Leistung erzeugt wird, werden die nicht mehr benötigten Wechselrichter in einer Station abgeschaltet. Es werden also nur die Wechselrichter betrieben, die zur Umwandlung der erzeugten Strommenge benötigt werden. Dadurch werden die Leerlaufverluste der nicht mehr benötigten Wechselrichter vermieden. Damit kann der Systemwirkungsgrad deutlich verbessert werden. Der Master Wechselrichter legt fest, welcher von den Slave Wechselrichtern arbeiten soll. [11]

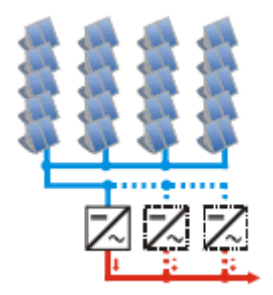

<span id="page-8-0"></span>**Abbildung 6**: Master Slave Betriebssystem [11]

Abbildung 7 stellt den Übersichtsplan der Anlage Missen in Missen (Vetschau) dar. Tabelle 7 enthält allgemeine Informationen zur Anlage Missen. Tabelle 8 informiert über Anzahl und Art der Module, Tabelle 9 über Anzahl und Art der Siemens Wechselrichter in der Anlage Missen.

Als zusätzliche Information über die Anlage Missen ist zu erwähnen, dass ihre tatsächliche Jahresstromproduktion, die prognostizierte ungefähr um 0,3% übertrifft. [9]

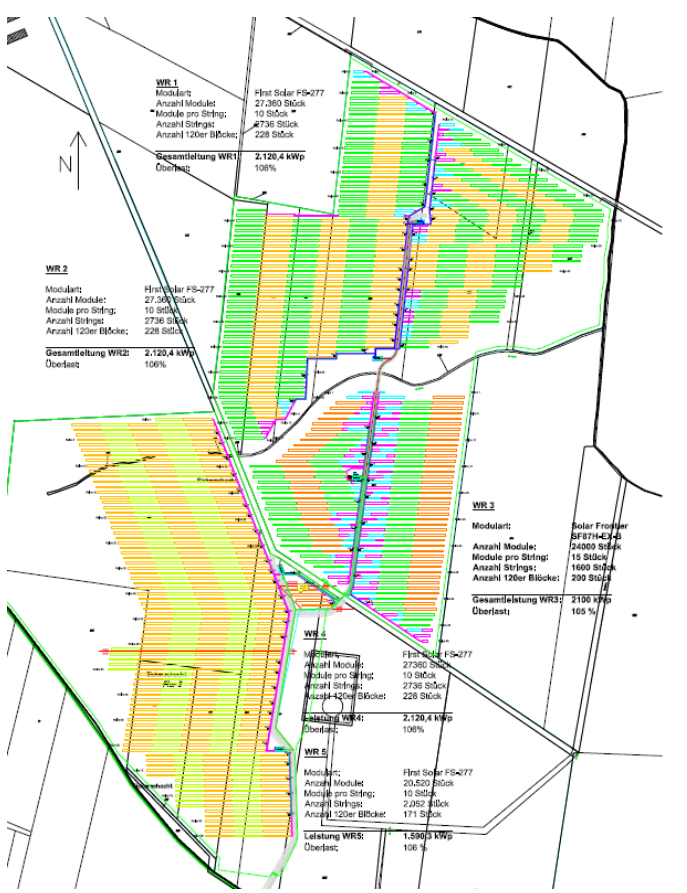

<span id="page-8-1"></span>**Abbildung 7**: Übersichtsplan der Anlage Missen (Vergrößerung Anhang E III) [9]

**Tabelle 7**: Allgemeine Information über die Anlage Missen [9]

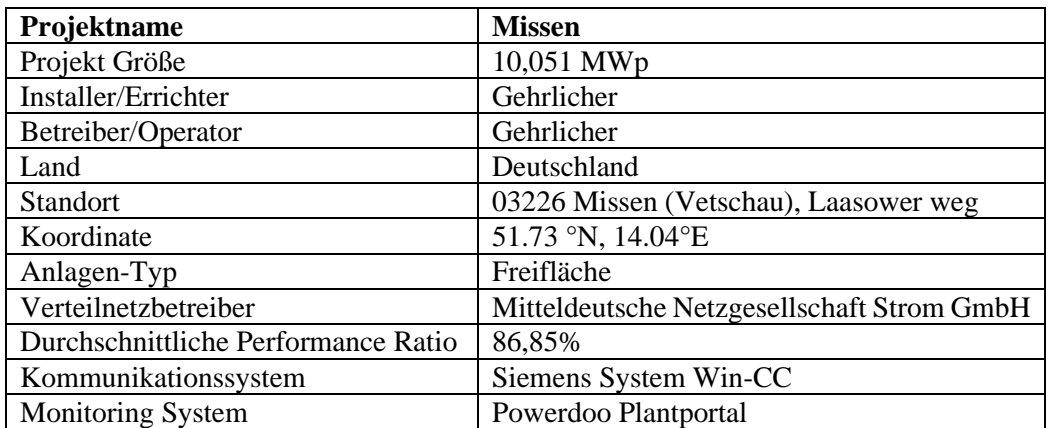

**Tabelle 8**: Module in der Anlage Missen [9]

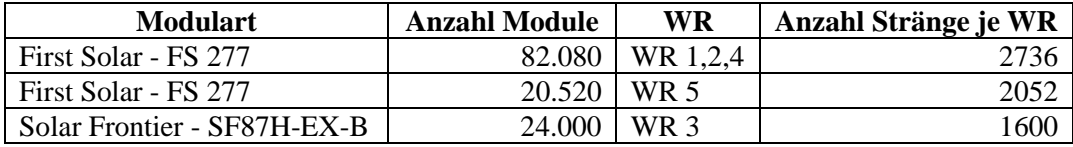

**Tabelle 9**: Wechselrichter in der Anlage Missen [9]

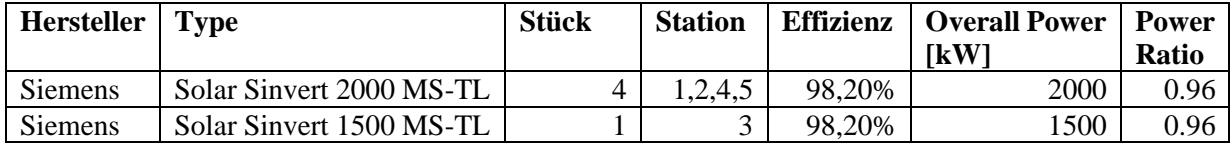

# **2. 4 Anlage Straßkirchen**

Die Anlage Straßkirchen war 2009 die größte Solaranlage in Deutschland und die zweitgrößte der Welt. Das technische Konzept dieser Anlage wird in dem Schaltbild (s. Abbildungen 8 und 9) gezeigt. Bei der Anlage handelt es sich um ein Zentralwechselrichter-Konzept, bei dem jeweils zwei Wechselrichter in einer Station stehen. [9]

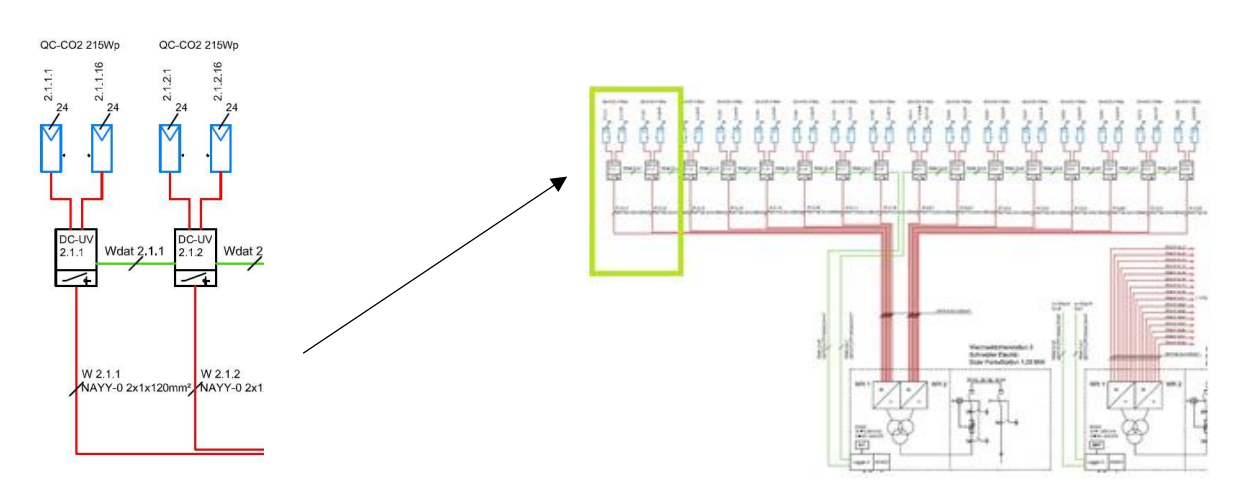

<span id="page-9-0"></span>**Abb. 8**: Detail der Verkabelung zw. DCUV (GAK) **Abb. 9**: Aufbau der Gesamtanlage mit allen Komponenten und ihrer Verkabelung [9, 2018b]

Die Anlage Straßkirchen nennt sich auch Nord Capital (NC). Sie ist wegen der Steuerung der Solaranlage in zwei Teile gegliedert: in NC1 (Baufeld 2,3,4) und NC2 (Baufeld 1 (Gesellschaft)). NC1 übertrifft im Übrigen die prognostizierte Jahresstromproduktion um ungefähr 20,3 %, die NC2 um sogar 19,2 %. [9]

Abbildung 10 stellt den Übersichtsplan der Anlage Straßkirchen dar. Tabelle 10 enthält allgemeine Informationen zur Anlage Straßkirchen. Tabelle 11 informiert über Anzahl und Art der Module, Tabelle 12 über Anzahl und Art der Schneider Electric Wechselrichter in der Anlage Straßkirchen.

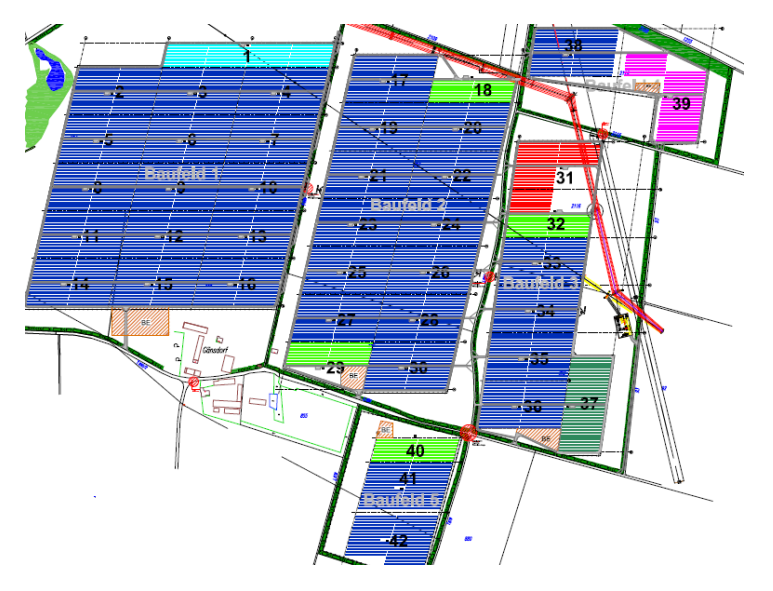

<span id="page-10-0"></span>**Abbildung 10**: Übersichtsplan der Anlage Straßkirchen (Vergrößerung Anhang E IV) [9]

| Projektname                         | <b>Straßkirchen</b>                  |
|-------------------------------------|--------------------------------------|
| Projekt Größe                       | 51,012 MWp                           |
| Installer/Errichter                 | Q-Cells International GmbH           |
| Betreiber/Operator                  | Solar Engineering Decker & Mack GmbH |
| Land                                | Deutschland                          |
| Standort                            | 94342 Straßkirchen, Gänsdorf 1       |
| Koordinate                          | 48°48'Nord, 12°46'Ost                |
| Anlagen-Typ                         | Freifläche                           |
| Verteilnetzbetreiber                | <b>Bayernwerk AG</b>                 |
| Durchschnittliche Performance Ratio | 85,8%                                |
| Kommunikationssystem                | <b>Skytron System</b>                |
| <b>Monitoring System</b>            | <b>PVGuard Plantportal</b>           |

**Tabelle 10**: Allgemeine Information über Anlage Straßkirchen [9]

**Tabelle 11**: Module in der Anlage Straßkirchen [9]

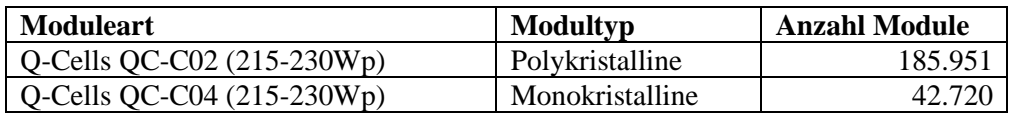

**Tabelle 12**: Wechselrichter in NC1 und NC2 in der Anlage Straßkirchen [9]

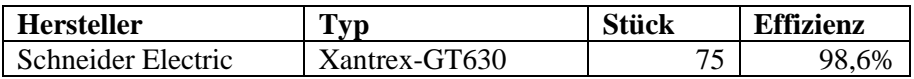

# **2.5 Art der Komponenten**

Jede Solar-Anlage arbeitet mit verschiedenen elektrischen und mechanischen Komponenten. Hier wird eine Auswahl der Komponenten untersucht, die sich hauptsächlich auf den Ertrag der Anlage auswirken. Der Prozess der Stromerzeugung in einem Photovoltaik-Kraftwerk beginnt mit dem Einsatz der Dünnschichtsolarzelle und schließt mit der Übergabestation, die den Strom ins Netz einspeist.

## 2.5.1 PV-Module

Zur Auswahl von geeigneten Solarzellen für ein Photovoltaik-Kraftwerk sollten ein paar Parameter beachtet werden wie: ausreichend Rohmaterial, günstige Herstellungskosten, industriell herstellbar und als wichtigsten Punkt hohe Effizienz.

Zwei wichtige Technologien in der Solarzellen-Anwendung sind die Solarzellen aus kristallinem Silizium und Dünnschicht-Solarzellen aus Cadmium Telluride (CdTe). Unten sind die Vor- und Nachteile aufgeführt:

• Kristallines Silizium

Vorteile sind "unbegrenzte Mengen des Rohmaterials, gut entwickelte Herstellungstechnologien und hohe Effizienz der Solarzellen." [13]

Die Nachteile sind, dass "eine große Materialdicke erforderlich ist und ein geringer Lichtabsorptionskoeffizient vorhanden ist." [13] "Die erforderlichen aufwendigen Herstellungstechnologien führen zu einem hohen Preis für die Solarpanele." (s. Abb. 11) [14]

• CdTe -Dünnschicht

Die Vorteile sind "geringere Herstellungs- und Montagekosten, geringeres Gewicht und Flexibilität sind, verglichen mit den Siliziumzellen und der Lichtabsorptionskoeffizient, hoch." [14]

Die Nachteile sind "geringere Effizienz verglichen mit Siliziumpanelen und die Giftigkeit/Toxizität des Cadmiums." [14] (s. Abb. 12)

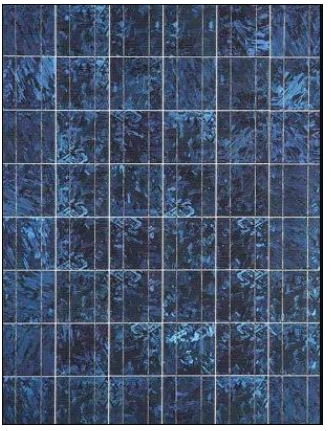

**Abbildung 11**: Kristallines Silizium [15] **Abbildung 12**: Dünnschicht [16]

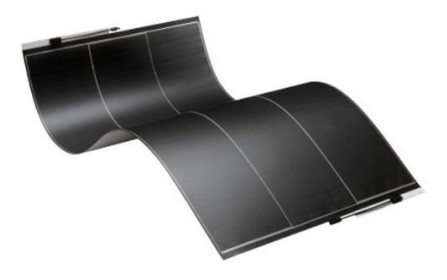

## <span id="page-11-0"></span>2.5.2 Anschlussdose für PV Module

Von verschiedenen Anbietern werden unterschiedliche designte Dosen angeboten. Die Anschlussdosen, wie in Abbildung13 gezeigt, sollen das Photovoltaikmodul mit dem Stromverteilungssystem und seinem Gegenstecker verbinden. Im Anschlusskasten befindet sich ein Gehäuse, dessen Montageseite auf die Montage am PV-Modul ausgerichtet ist. Im Gehäuse befindet sich eine Öffnung. Das Gehäuse ist so angelegt, dass es mit dem Gegenstecker des Stromverteilungssystems an der Gegenstelle

zusammenpasst. Das Gehäuse enthält den elektrischen Kontakt. In dem Kontakt ist ein integral geformter einteiliger Körper enthalten. Dieser hat "ein Steckerende und ein PV-Modulende. Der Körper des elektrischen Kontakts ist innerhalb der Öffnung des Gehäuses so befestigt, dass sich das Gegenstück entlang der Kontaktschnittstelle erstreckt und mit dem Gegenverbinder in Eingriff kommt. Das PV-Modulende des Gehäuses erstreckt sich von der Öffnung auf der Montageseite des Gehäuses nach außen bis zum Eingriff mit der Folie des PV-Moduls." [17] Es empfiehlt sich, Systeme gemäß ihrer praktischen Handhabbarkeit auszuwählen. Zu prüfen wäre, ob die Systemkomponenten leicht zugänglich sind, sodass sich andere elektrische Komponenten baulich gut integrieren, warten und reparieren lassen (z.B. Anschlussdosen auf der Rückseite der Module, mit eigenen Arbeits- und Laufstegen).

Auf Abbildung 14 kann in der geöffneten Anschlussdose eine defekte Lötstelle erkannt werden. Dieser Defekt ist vermutlich durch Überspannung entstanden. [17], [7]

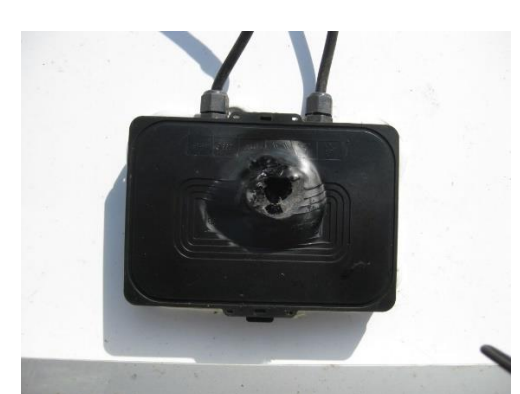

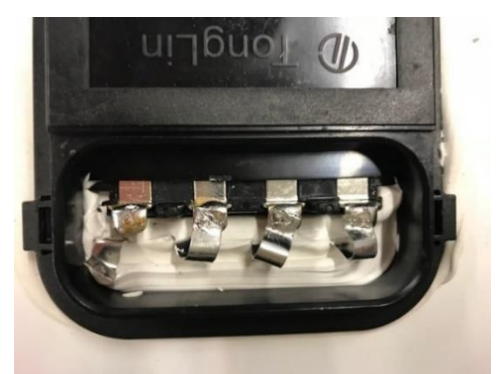

<span id="page-12-0"></span>Abbildung 13: Anschlussdose für PV Module [19]

**Abb. 14: Geöffnete Anschlussdose mit defekter Lötstelle [9]** 

#### 2.5.3 Generator-Anschlusskasten, Generator-Koppel-Kasten

In einer Photovoltaikanlage mit Zentralwechselrichtern sieht der Aufbau im Generatorfeld folgendermaßen aus: Die einzelnen Modulstränge sind entweder direkt oder in manchen Fällen über eine Strangsammelbox, in welcher einzelne Stränge parallel verschaltet werden, in einem Generatoranschlusskasten (GAK) aufgeklemmt. Dort werden alle Stränge zusammengeführt und über eine DC-Hauptleitung mit entsprechend größerem Querschnitt zum Generatorkoppelkasten (GKK) und dann zum Wechselrichter (WR) geführt.

Der Generatoranschlusskasten (s. Abbildung 15) integriert einige Sicherungselemente, die das System gegen Überspannung und Kurzschluss sichern. In vielen Fällen werden die Stränge für Überwachungszwecke durch Stromsensoren und Spannungssensoren geführt. So kann die Funktion einzelner Stränge fernüberwacht werden. Neben den Strangsicherungen kann über einen DC-Trennschalter der gesamte GAK freigeschaltet werden. Vorgeschaltet gibt es zwei Varistoren (Überspnnungsableiter), die die Photovoltaikanlage gegen gewitterbedingte Überspannung schützen [20].

In einem GAK werden die Strangleitungen und in einem GKK die DC-Hauptleitung über entsprechende DC-Sicherungen abgesichert.

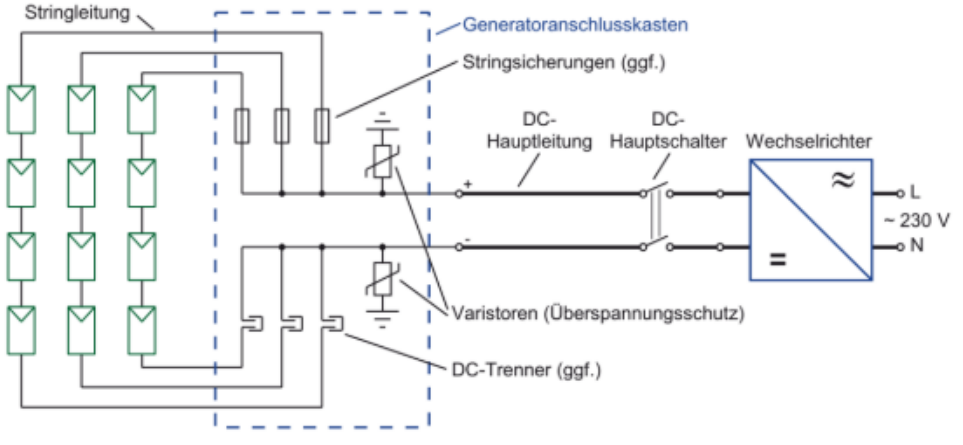

<span id="page-13-0"></span>**Abbildung 15**: Generatoranschlusskasten (GAK) [20]

#### 2.5.4 Strangsammelkasten und Hauptverteilung

Der Strangsammelkasten (SSK) und die Hauptverteilung (HV) bündeln einzelne Stränge (je nach System: bei Anlagen mit Dünnschichtmodulen sind es z.B. bis zu 15 Stränge). Das Strangbündel wird anschließend in den GAK geführt.

#### 2.5.5 Wechselrichter

Eine weitere wichtige Komponente sind die Wechselrichter. Sie regeln die Ausgangsenergie in einer PV-Anlage. Wechselrichter dienen der Umwandlung der PV-Generator-Gleichspannung in die Nenn-Wechselspannung des Stromnetzes. Die Lebensdauer und die Zuverlässigkeit des Wechselrichters und des PV-Moduls müssen bei der Integration des Wechselrichters der PV-Anlage angepasst sein, damit die Erwartung an das System, dass es z.B. 25 Jahre oder mehr laufen kann, erfüllt wird. Die Wechselrichter wandeln den Gleichstrom (DC), der von den Photovoltaik-Solarzellen bereitgestellt wird, in den verfügbaren Wechselstrom (AC) um, der in das Versorgungsnetz eingespeist wird. [21], [22]. Ganz wesentlich für den wirtschaftlichen Betrieb der Solar-Anlagen ist ein hoher Wirkungsgrad der Wechselrichter. [23]

## 2.5.6 Zähler

Der Zähler ist eine elektrische Komponente in der Übergabestation, der die Einspeiseenergie misst, die an das Netz übertragen wird. Es gibt in den Anlagen verschiedene Arten von Zählern: DC-Zähler, Erneuerbare-Energie-Gesetz (EEG)- Zähler, Energie-Versorger (EV)-Zähler, offizielle Zähler.

Der DC-Zähler, wie aus Abbildung 16 ersichtlich, befindet sich vor dem Wechselrichter, damit er die erzeugte Energie der Photovoltaikmodule (Gleichspannung) misst. [24]

Der EEG-Zähler befindet sich hinter dem Wechselrichter, um nach dem Durchlauf die Ausgangsenergie des Wechselrichters zu messen. Daraus ergibt sich die verlorene Energie. Für den Fall, dass beide Zähler nicht vorhanden sind, erfolgt die Zählung durch die offiziellen Zähler (siehe Abb. 16). [24]

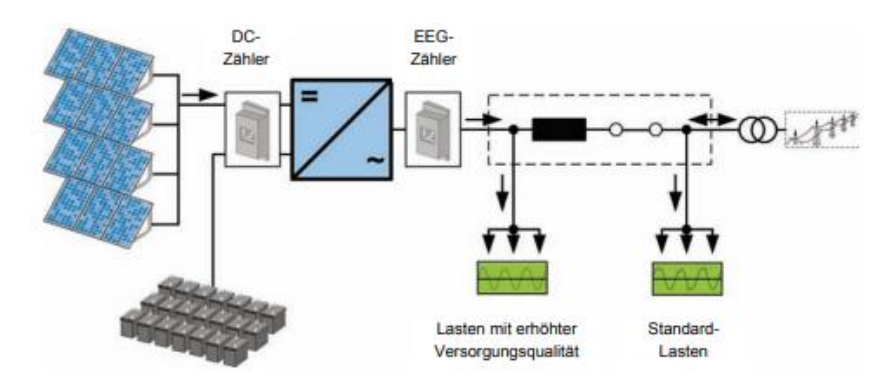

<span id="page-14-0"></span>**Abbildung 16**: Multifunktionaler Photovoltaik-Stromrichter im Einspeisebetrieb [24]

Mit dem **offiziellen Zähler**, also dem intelligenten Photovoltaikzähler, dem Zähler für Stromenergie, werden der erzeugte Wechselstrom (AC) sowie die Betriebsdaten wie Spannung, Strom und Leistung der Anlage über einen längeren Zeitraum erfasst. Dieses Messgerät befindet sich hinter dem Transformator und vor den Netzbetreibern im Inneren des Messhauses (Übergabestation). Der Netzbetreiber kann die gespeicherten Zählerdaten über ein Portal empfangen. Damit ist es möglich, die Messungen zu überprüfen und zu steuern. Bei Betrieb und Wartung einer Photovoltaikanlage kann dieses Tool (Komponente) hilfreich sein. Das System kann anhand der gemessenen Zählerdaten analysiert werden. [25], [26], [27]

#### 2.5.7 Kabel

Netzwerkanalyse und Untersuchungen haben gezeigt, dass die Spannung in den Kabeln bis zu den zulässigen Grenzwerten erhöht werden sollten, um die Verluste möglichst gering zu halten. [28]

Es ist erforderlich, für jeden Strang von Systemen mit Hochstrommodulen bzw. für eine große Anzahl von Strängen (Reihe) eine Strangsicherung zwischen Modul und Wechselrichter zu schalten, damit diese den langfristigen Rückgang der Leistung des Systems verhindert.

Die räumliche Anordnung, die voraussichtliche Umgebungstemperatur, der verwendete Kabeltyp, d.h. sein Querschnitt als Bündelung von Kabeln, könnten zu einer wechselseitigen Erwärmung der Leitungen durch die Anzahl der Stränge in Parallelschaltung ohne Schutz durch Sicherungen führen.

Für die Verlegung der Kabel ist die Verwendung einer Zugentlastung an den Leitungseinführungen z.B. durch Kabelverschraubungen wichtig. Die Einführung des Kabels sollte stets von der Unterseite erfolgen [29]. Abbildung 17 zeigt den einfachen Aufbau des Drahtsystems. Es dient der Verbesserung der Temperaturbeständigkeit durch doppelt isolierte Leitungen [29].

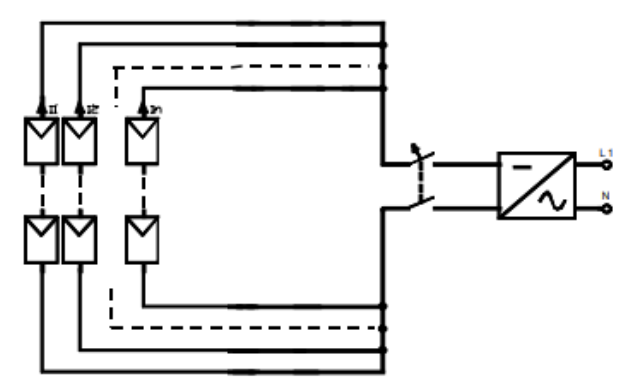

<span id="page-14-1"></span>**Abbildung 17**: Einfacher Aufbau des Drahtsystems [29]

## 2.5.8 Kabelkonfektionierung

Konfektionierung der Kabel bedeutet Erstellung optimaler Verkabelungsmöglichkeiten. Sie soll der Sicherheit, der Zeitersparnis und der Kostensenkung dienen durch parallele Verkabelung von PV-Modulen für gebäudeintegrierte und freistehende Solaranlagen. [30]

2.5.8.1 Multi Contact (MC) Steckverbindersysteme

Bei den PV-Anlagen werden vor allen Dingen zwei Typen der MC-Steckverbindersysteme genutzt. Sie werden durch die Art der Module und Wechselrichter bestimmt: MC3 und MC4. In der PV-Anlage ist damit die richtige Steckerverbindung herzustellen. [30]

Die Abbildungen 18 und 19 verbildlichen Stecker und Buchse der beiden Systeme.

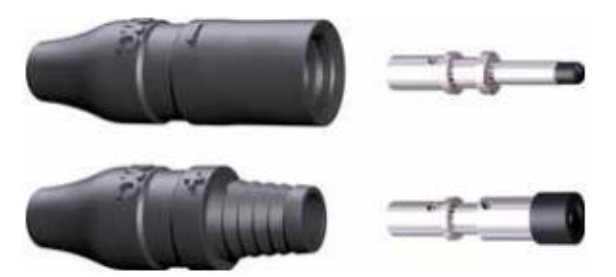

- 
- 2. Bemessungsstrom: max. 30 A bei 6 mm² 2. Bemessungsstrom: max. 30 A max. 20 A bei  $<$  4 mm<sup>2</sup>
- 
- 4. Schutzart gesteckt IP65 4. Schutzart gesteckt IP67
- 
- 6. Temperaturbereich -40°C bis +90°C 6. Temperaturbereich -40 bis +90°C

bewährte MC3 Stecker u. Buchsen verriegelbare MC4 Stecker u. Buchsen

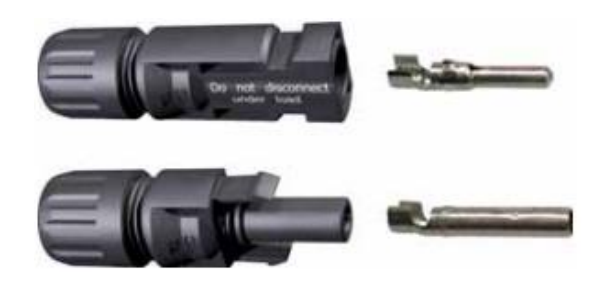

<span id="page-15-0"></span>**Abbildung 18**: MC3 Stecker und Buchse [30] **Abbildung 19**: MC4 Stecker und Buchse [30]

- 1. "Durchmesser  $\emptyset$  3 mm 1. Durchmesser  $\emptyset$  4 mm
	-
- 3. Systemspannung max. 1000 V 3. Systemspannung max. 1000 V
	-
- 5. Schutzklasse II 5. Schutzklasse II
	-
	- 7. Einfache Montage
	- 8. Verriegelungssystem »Snap in«
	- 9. Schutzklasse (Schutzart)" [30], [31]

#### 2.5.8.2 Y-Verteiler

Abbildungen 20 zeigt einen Y-Verteiler. Er ist eine Spezielle Form der Parallelschaltung von Modulen und Strängen. Die technischen Daten sind folgende: [32]

- "Kabelquerschnitt 4 und 6 mm<sup>2</sup>
- Bemessungsspannung 1100 V
- Durchgangswiederstand < 0,1 mohm  $[m\Omega]$
- Prüfungsspannung 12 kV
- Einsatztemperatur -40 $^{\circ}$ C bis +85 $^{\circ}$ C
- Umspritzung Hot-Melt im Niederdruckverfahren
- Material Macromelt OM 648" [32]

<span id="page-15-1"></span>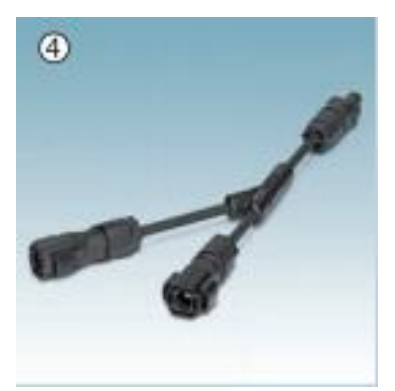

**Abb. 20**: Y-Verteiler in der Kategorie Steckverbindungssystems [31]

## 2.5.9 Transformator und Übergabestation

Die von den Solarmodulen erzeugte Gleichspannung wird über einen Wechselrichter in netzförmige Wechselspannung umgewandelt. Ein nachgeschalteter Transformator hat die Aufgabe, die Photovoltaik-Systemspannung auf die benötigte Netzspannung für das Mittelspannungsnetz (10-20 kV) zu transformieren. In einem Solarpark befindet sich der Transformator in einer separaten Übergabestation.

In der Übergabestation (s. Abb. 21) befindet sich auch der Offizielle Zähler (s. Kapitel 2.5.7), mit dem der Strom gemessen wird, den die PV-Anlage erzeugt hat. Anschließend wird der Strom in das Mittelspannungsnetz des Netzbetreibers eingespeist. Die Anlage muss der technischen Anschlussbedienung des Netzbetreibers entsprechen.

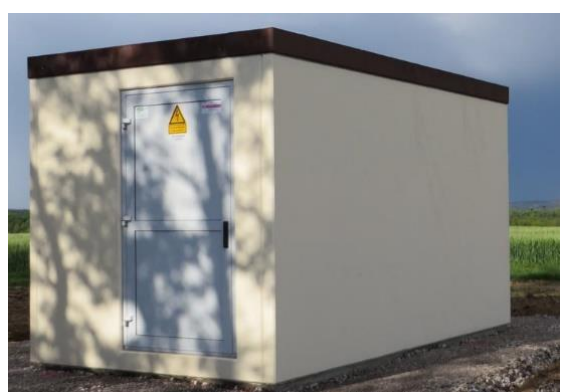

**Abbildung 21**: Übergabestation [33]

## <span id="page-16-0"></span>**2.6 Überwachung (Monitoring) und Fehlererkennung**

Für den Betrieb und die Instandhaltung einer Solar-Anlage ist deren regelmäßige Überwachung unverzichtbar, um die Systemleistung zu verbessern bzw. zu maximieren. Während des Stillstands oder Ausfalls von Hauptkomponenten wird bei Störungen ein Alarm von Überwachungsportalen abgegeben. Die Überwachungsdaten erzeugen eine Grafik, bereiten eine Kurve vor und können während der Systemüberwachung analysiert und auf diese Weise können Systemprobleme erkannt, geeignete Maßnahmen ergriffen und die Zuverlässigkeit des Betriebs gefördert und die Lebensdauer der PV-Systeme erhöht werden. [2]

Eine Hauptrolle bei Ertragsminderung des Solarparks spielen z.B. folgende Ereignisse: Störungen im Gesamtsystem, Fehler in der Kommunikation, Ausfall des Wechselrichters und Strangausfall. Für die Fehlererkennung gibt es viele nützliche Überwachungstools, die die verschiedenen Anlagenteile kontrollieren und Störmeldungen absetzen. Einspeiseüberwachungen mit detaillierten Strom- und Spannungswerten melden Minderleistungen oder einen Totalausfall einzelner Stränge oder auch von Stationen. Sinnvoll zur Fehlererkennung sind auch stationäre Überwachungskameras und mobile Wärmebildkameras. Die stationären Überwachungskameras können die Anlagen im Ganzen überblicken oder auch je nach Ausstattung geschwenkt werden und durch Heranzoomen Detailbilder liefern. Damit lassen sich z.B. Verschattungen und Schnee auf der PV-Anlage erkennen, aber auch Defekte einzelner Module. Die Wärmebildkameras können von einer Drohne aus Verschattungen (s. Kapitel 3.7) und Hot-Spots (s. Kapitel 3.6) wahrnehmen.

Ganz entscheidend für die Fehlererkennung sind erfahrene, gut ausgebildete Techniker, die das Monitoring überwachen, auswerten und aus den Grafiken der Mess- und Überwachungsdaten die richtigen Schlüsse ziehen.

Gleichgültig wie bedeutend oder unbedeutend die Fehler erscheinen, eine Störung kann große Ausmaße annehmen. Es gilt also bei der Fehlersuche alle Möglichkeiten auszuschöpfen. Es können bspw. Kommunikationsstörungen in der Gesamtanlage in zwei Bereichen auftreten: in der Kommunikationsanlage und beim Wechselrichter. Ist die Ursache lediglich ein festgefahrener PC (Modemfunktion) und damit eine Unterbrechung der Kommunikation mit 'greentech' (Überwachungsteam) gegeben, handelt es sich um eine kleine Ursache mit großer Wirkung.

Das Monitoring und die Fehlererkennung sollten ermöglichen, umgehend zu reagieren, um die Probleme, ob klein, ob groß, schnell lösen zu können und damit einen Energieverlust zu minimieren und Wartungskosten zu senken. Wenn die Beseitigung eines Fehlers verschiedene Maßnahmen erfordert, müssen alle Maßnahmen Schritt für Schritt umgesetzt werden. Dabei sollten also Untersuchungs-, Anschaffungs- und Reparaturkosten möglichst gering gehalten werden.

# **3. Fehlererkennung und Fehlerbehebung**

Wie angekündigt, wird in den oben dargestellten vier Solarparks, die von 'greentech' betreut werden, nach den wichtigsten Fehlern gesucht, die sich erheblich auf den Ertrag der Solarparks auswirken. Sie werden festgestellt und analysiert, damit dann entschieden werden kann, durch welche Maßnahmen sie behoben werden können. Die verschiedenen Störungen, deren Fehlerursachen und deren Beseitigung, beschränkt auf den Bereich Kommunikation, werden nach der Analyse am Ende anhand eines Entscheidungsbaums zusammengestellt.

## **3.1 Störungen in der Gesamtanlage**

1. Bei Ausfall der Gesamtanlage wird per Email-Ticket Alarm gegeben. Das geschieht dann, wenn die Stromversorgung abbricht und/oder keine Kommunikation/Datenübertragung stattfindet. Stellt sich als Ursache für diesen Fehler ein Netzausfall/Netzstörung (z. B. Kabelbruch) heraus, können in erster Linie keine aktiven Maßnahmen vorgenommen werden. In diesem Fall muss ein Einsatz durch den Netzbetreiber erfolgen.

2. Falls eine PV-Anlage nicht mehr einspeist, kann es daran liegen, dass der Strompreis an der Börse bis zu einem negativen Preis gesunken ist. Dann hat der Direktvermarkter der Anlage die Möglichkeit, sie herunter zu regeln. Mithilfe eines Zugriffs auf die Datenlogger kann die Leistung der Wechselrichter reduziert oder komplett abgeschaltet werden. Nach Wegnahme des Regelsignals fahren die Wechselrichter wieder zurück auf ihre volle Leistungsfähigkeit.

3. Bei einem Komplettausfall der Gesamtanlage werden zwei Ursachen vermutet. Zum einen handelt es sich darum, dass alle Wechselrichter wegen eines Netzfehlers ausfallen, d.h. es arbeiten die Schutzgeräte im Siemens-Wechselrichter und/bzw. die Übergabestation nicht mehr. Es folgt die Überprüfung aller Stationen (der Wechselrichter) sowie die Überprüfung des Mittelspannungsschaltfeldes und des fehlerhaften Siemens-Wechselrichters und der Übergabestation. Die zweite vermutete Ursache für den Komplettausfall ist die Auslösung eines Schutzrelais'. Als Maßnahme wird zunächst ein Reset des Siemens Schutzrelais (Abb. 22) für die Gesamtanlage durchgeführt, das mit dem 20-kV-Leistungsschalter die Einspeisung wieder zuschaltet. Weitere Überprüfungen sollten am Schutzgerät (rote LED Nr. 3) in der Mittelspannungs-Schaltanlage (MSSA) der Siemens-Wechselrichter erfolgen. Außerdem ist die mechanische Verriegelung des 20-kV-Schalters zum Trafo des Siemens-Wechselrichter zu prüfen.

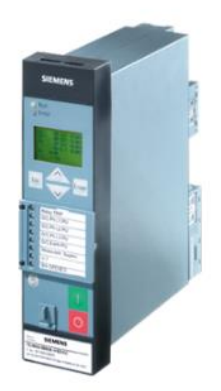

**Abbildung 22**: Siemens Schutzrelais [34]

<span id="page-18-0"></span>Die Auslösung des Schutzgerätes auf der 20 kV-Seite kann den Komplettausfall des Parks verursachen. Die Anlage kann auf der 20kV Seite mit Hilfe eines Spannungshebels (Abb. 23) wieder zugeschaltet und anschließend die Einspeisung geprüft werden.

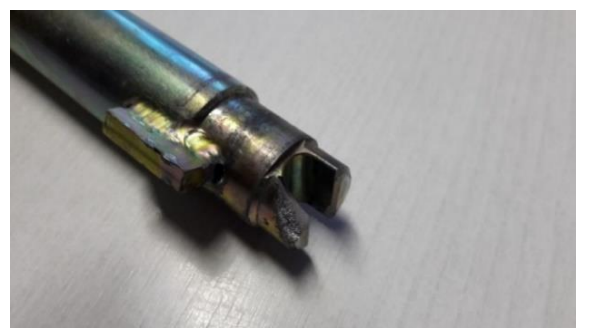

**Abbildung 23**: Defekter Spannungshebel bei der Station [9]

<span id="page-19-0"></span>4. Wenn die gesamte Anlage für mehrere Minuten ausfällt, kann es an einem Fehler im Regionalnetz liegen. Die Ursache kann eine zu niedrige Netzspannung sein. Als Fehlermeldung würde die Meldung 'Netzspannung zu niedrig' kommen, durch den Abfall in der Netzspannung kann ein Regelsignal ausgelöst werden. Dann ist Rücksprache mit Servicepartner (SP) erforderlich.

## **3.2 Störungen in der Station**

1. Zeigt Fehlercode 93 bei dem Wechselrichter in einer Station den Ausfall der Station in der Anlage an, kann dieser Fehler beseitigt werden, indem der Wechselrichter über den Schlüsselschalter gestartet wird. Erfolg oder Misserfolg kann per telefonischer Rückfrage mit dem Monitoring Team ermittelt werden.

Beim Misserfolg wird die Ursache durch folgende Maßnahmen ermittelt: Überprüfung der Siemens-Wechselrichter, Messung der Erregerspannung oder Kontrolle der Klemmstellen. Beseitigung der Fehler: Nachdem die Klemmstelle nachgezogen worden ist, wird der Wechselrichter beim Prüfvorgang aktiviert und die Erregerspannung konstant angelegt. Bei wiederholtem Auftreten des Ausfalls und wenn dabei weiterhin die gestörte Ausgangsspannung der Simatic 7 (S7) als Ursache festgestellt wird, sollte der Trafo von der S7 ausgetauscht werden (s. Abb. 24). Für weitere Schäden bieten sich folgende Lösungen an: 1. Mit dem Reset der speicherprogrammierbaren Steuerung (SPS) im Siemens Wechselrichter speist dieser nach Kontrolle wieder ein. 2. Die Station wird erneut überprüft. Es liegt bei dem Bauteil (VariTrans Knick DC-Isolation Amplifier) keine Ausgangsspannung vor. Mit einem Messgerät, das zwischen die Kontakte gehalten wird, kann festgestellt werden, dass Spannung anliegt, aber das Bauteil defekt ist. Es wird ausgetauscht, um weitere Ausfälle zu vermeiden. Die Station kann nun wieder fehlerfrei einspeisen.

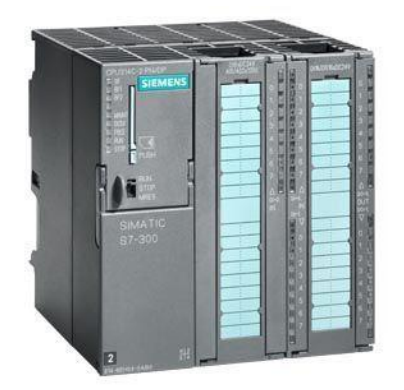

**Abbildung 24**: Siemens Wechselrichter Simatic S7 [35]

<span id="page-19-1"></span>2. Bei dem Ausfall einer Station und einer Leitung -Slave- (Fehlermeldung 92) könnte der Überspannungsschutz ausgelöst worden sein und der Siemens Profibus gestört sein. Die Maßnahmen: Quittierung der Fehlermeldung sowie Abschalten und Einschalten der kompletten Station, so dass das AC-Schütz wieder arbeitet und das Slave ordnungsgemäß funktioniert. Am Ende wird per WinCC-Rechner das Ergebnis kontrolliert.

# **3.3 Störungen bei den Wechselrichtern**

## **3.3.1 Conergy Wechselrichter**

## 3.3.1.1 Conergy Wechselrichter-Komplettausfall

1. Beim Ausfall des Wechselrichters ist es der erste Schritt nach einer Überprüfung (Sichtkontrolle), den DC-Hauptschalter einzuschalten. Lässt dieser Wechselrichter sich nicht wieder in Betrieb nehmen, liegt vermutlich ein Fehler am Leistungsteil vor. Nach Überprüfung meldet sich z.B. Fehlercode 162. Es handelt sich hierbei um eine Hardware-Störung mit Fault LED. Gemäß WSTECH Datasheet (siehe Tabelle 13) ist das Gerät bis zu dreimal manuell oder über Fernzugriff Restart ein- und auszuschalten (Reset). Falls der Erfolg ausbleibt, deutet dies auf einen hardwareseitigen Treiberfehler L2, d.h. auf eine Beschädigung des Leistungsteils 2 (L2) hin. Es muss von autorisiertem Servicepersonal die Phase L2 IGBT-Treiber instandgesetzt bzw. ausgetauscht werden.

**Tabelle 13**: Fehlercode für Treiberfehler im Conergy Wechselrichter [36]

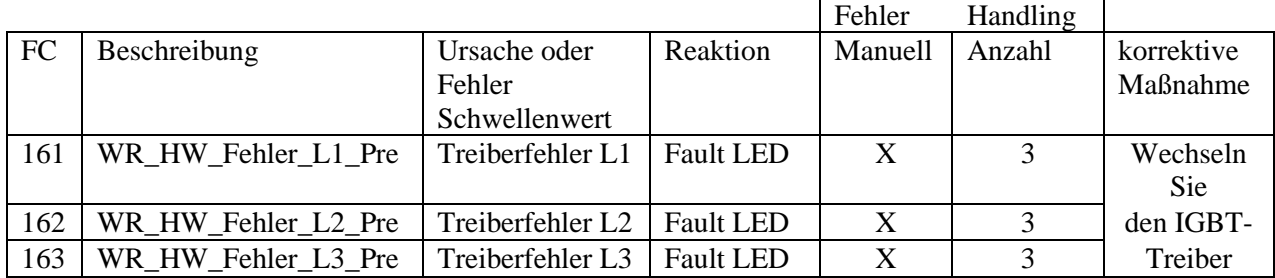

2. Als Ursache für Ausfälle eines Wechselrichters kann sich, obwohl alle Voraussetzungen für die Funktion (DC-Spannung, DC-Strom) und auch die Kommunikation gegeben sind, dennoch eine Störung herausstellen. In einem solchen Fall liegt es nahe, dass sich die Software zum Loggen der Daten an der Steuerungsplatine des Wechselrichters aufgehängt hat. Hier muss nach manueller Kontrolle des Sitzes und Kontaktes ein Neustart durchgeführt werden.

3. Wird durch ein wechselrichterinternes oder -externes Ereignis der DC-Hauptschalter ausgelöst, kann das an der anstehenden DC-Leerlaufspannung und dem fehlenden DC-Strom erkannt werden. Der Wechselrichter speist nicht ein, obwohl die Einstrahlung ausreicht. Eine einfache Wiederzuschaltung nach optischer Prüfung könnte das Problem schon lösen. Falls diese Maßnahme nicht hilft, sollten die drei Relais bzw. Schütze K8, K20 und K21 ausgebaut werden, um festzustellen, ob der Fehler von einem Temperatursensor herrührt. Auch ein Drossel-Schaden kann die Ursache sein. In diesen Fällen müssen die defekten Komponenten ausgetauscht werden.

4. Bei einem Ausfall durch eine Störung am Kartensatz im Wechselrichter-Steuerschrank müssen die Platinen auf korrekten Sitz und guten Kontakt geprüft werden. Ist diese Maßnahme erfolglos, müssen diese Komponenten ausgetauscht werden.

5. Wenn alle Werte eines oder mehrerer Wechselrichter auf die AC Leistung 0 W anzeigen und kein Fehlercode vorliegt, wird eine optische Überprüfung vor Ort notwendig. Ist der Grund für das Problem eine Netzschwankung, kann der Wechselrichter mit einem Fernreset wieder in Betrieb genommen werden. Ist das aus der Ferne nicht möglich, muss vor Ort der DC-Hauptschalter wieder zugeschaltet und der Wechselrichter neu gestartet werden. Falls der Wechselrichter wieder auffällig ist, d.h. z.B. unplausible Werte zeigt, die Fehlercodes 51, 52, 53 (s. Tabelle 14) jeweils ermittelt werden und keine DC-Ströme fließen, obwohl die AC-Spannung vorhanden ist, ist vermutlich der DC-Hauptschalter aus. Gemäß WSTECH-Datenblatt für die Fehlercodes 51, 52, 53 in der Tabelle 15 lassen sich die Maßnahmen für die Beseitigung dieses Fehlers erkennen. Wenn der Überstrom L1 (51), L2 (52), L3 (53) ungefähr 20 A beträgt oder die Differenz L1 zu L2 oder L1 zu L3 (51) bzw. die Differenz L2 zu

L1 oder L2 zu L3 (52) bzw. die Differenz L3 zu L1 oder L3 zu L2 (53) größer als 20A ist, dann müssen die Endstufen (Stromwandler) der jeweiligen L Phasen untereinander ausgetauscht werden.

Falls der Conergy Wechselrichter nach Austausch der Stromwandler dennoch mehrmals ausfällt, ist es angebracht, die Sekundärsysteme zu überprüfen und den Datenlogger und die Software Firmware anzupassen.

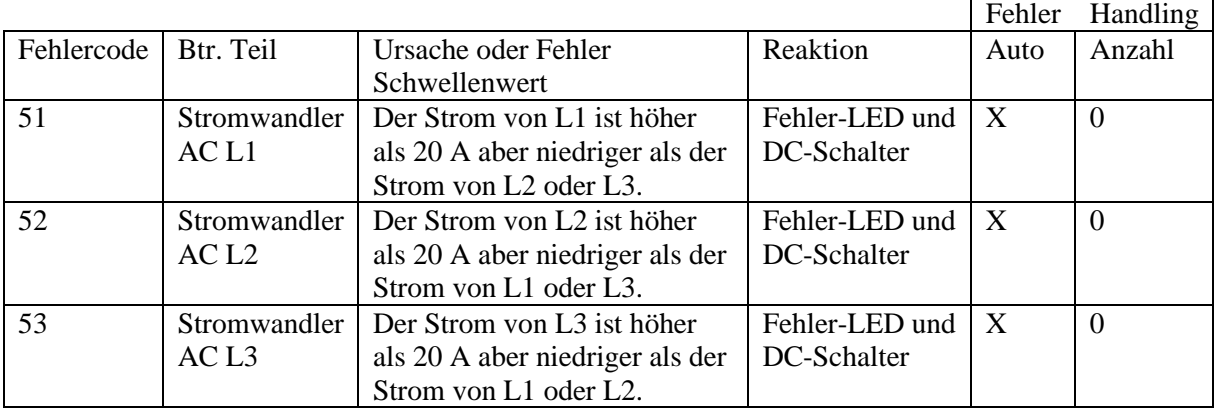

**Tabelle 14**: Fehlercode für AC-Stromwandler im Conergy Wechselrichter [36]

6. Wird im Monitoring für einen Conergy Wechseltrichter-Ausfall der Fehlercode 40 (siehe Tabelle 15) gemeldet, liegt ein Fehler an der Endstufe L3 und ein Isolationsfehler im Modulfeld vor. Der Fehler ist dann im Modulfeld zu lokalisieren und die Endstufe L3 im Wechselrichter wieder instand zu setzen oder auszutauschen. Danach muss der Wechselrichter dringend überprüft werden.

7. Wenn die Conergy Wechselrichter IPG K 110 und/oder IPG K 280/300 ausfallen und parallel Fehlercodes 40 und 41 (siehe Tabelle 15) gemeldet werden, müssen nach Überprüfung der Geräte vor Ort die Leistungsteile SKiiP / AC Endstufe IPG K 110 und/oder IPG K 280/300 instandgesetzt bzw. ausgetauscht werden.

|    | Fehlercode   Beschreibung                         | Mögliche Ursache        | korrektive Maßnahmen      |
|----|---------------------------------------------------|-------------------------|---------------------------|
| 40 | Überstrom, im WR Phase                            | Übermäßiger Phasenstrom | Fehler lokalisieren,      |
|    | L3, HW-Steuerkarte                                |                         | Endstufe L3 instandsetzen |
| 41 | Überstrom, im WR Phase   Phasenstrom $L3 > 400$ A |                         | Phasenprüfung / Leistung  |
|    | L <sub>3</sub> , Software                         |                         | reduzieren                |

**Tabelle 15**: Fehlercode für Überstrom im Conergy Wechselrichter [36]

#### 3.3.1.2 Conergy Wechselrichter-Teilausfall

Der Ausfall einer DC-Sicherung macht sich durch einen Minderertrag am Wechselrichter bemerkbar. Sind laut der Strangüberwachung alle Stränge in Ordnung, liegt nahe, dass eine DC-Sicherung im Generator-Koppel-Kasten (GKK) ausgefallen ist. Hier muss nach optischer Prüfung die Sicherung ausgetauscht werden, sodass der GKK wieder einspeisen kann.

## **3.3.2 REFUsol Wechselrichter**

## 3.3.2.1 REFUsol Wechselrichter-Komplettausfall

Wenn ein REFUsol Wechselrichter komplett ausfällt, wird dies im Rahmen der Überwachung des Systems durch Alarm oder manuelle Kontrolle gemeldet. Der Wechselrichter muss stets untersucht werden, wenn er ausfällt, d.h. nicht mehr einspeist (anläuft) und/oder keine Daten liefert. Es sind deswegen weitergehende Ursachenanalysen anzustellen. In den meisten Fällen muss der Wechselrichter vorübergehend ersetzt, die defekte Komponente, z.B. der Trennschalter auf der DC-Seite oder der Leistungsschalter bzw. der Überspanungsschutz auf der AC-Seite, repariert, wiedereingesetzt und das Ersatzgerät eingelagert werden.

## 3.3.2.2 REFUsol Wechselrichter-Teilausfall

Wenn bei einem temporären Ausfall sich trotz der Instandsetzung nach einigen Tagen eine Minderleistung zeigt, weil der REFUsol Wechselrichter sich nach wiederkehrenden Störungen automatisch immer wieder einschaltet, kann es entweder an der Platine für die Spannungsversorgung liegen oder an einer gelösten Steckverbindung. Dann ist besondere Aufmerksamkeit geboten und u.U. zwecks Reparatur eine Firma zu ordern.

#### 3.3.2.3 Defektes Wechselrichter-Display

Defekte Wechselrichter-Displays werden durch die manuelle Kontrolle vor Ort erkannt. Als Maßnahme ist ein Austausch des jeweiligen Displays unumgänglich.

#### **3.3.3 Siemens Wechselrichter**

1. Wenn die Sicherung F34 in einer Station des Siemens Wechselrichters defekt ist und Fehlercode 91 als Hauptursache eine Überspannung anzeigt, sind die Überspanungsschutzgeräte in der Station zu überprüfen. Anschließend ist die Fehlermeldung auf dem Schaltschrank mit der Off-Taste zu quittieren. (s. Abbildungen 25 und 26)

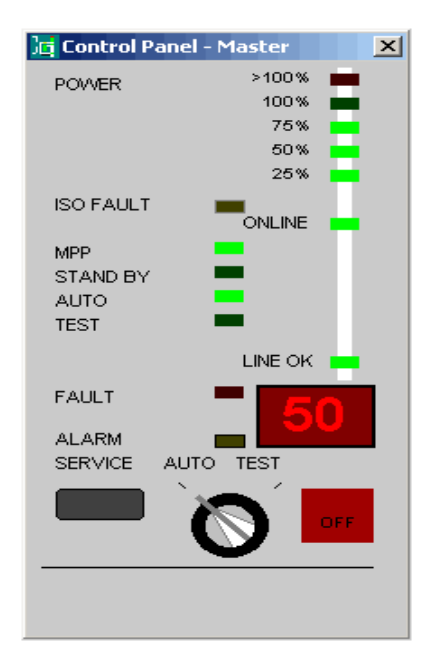

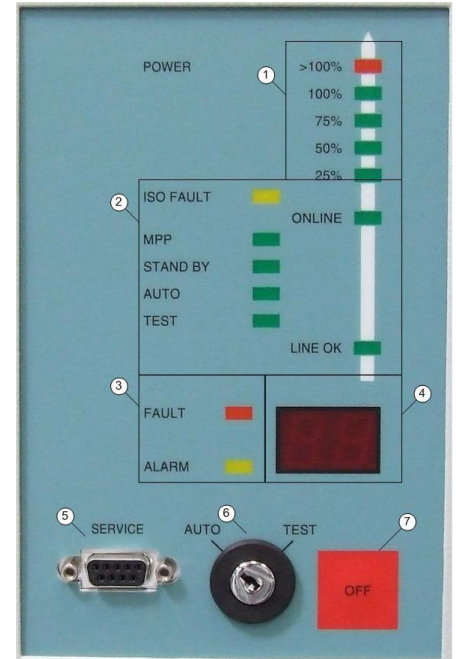

<span id="page-22-0"></span>**Abb. 25**: Bedienfeld PPsolar (SINVERT Siemens) [37]**Abb. 26**: Bedienfeld Vorderansicht (SINVERT Siemens) [37]

- "1. Netz-LED-Lichtleiste
- 2. Statusanzeige
- 3. Fehleranzeige
- 4. Display
- 5. Service–Schnittstelle (RS 232)
- 6. Schlüssel-Schalter (Betriebsart)
- 7. OFF-Taste" [37]

Abbildung 25: Der Fehlercode, der auf dem Display des Siemens Wechselrichters aufleuchtet, wird nach der richtigen Maßnahme quittiert. Auf dem Bedienfeld des Siemens Wechselrichters leuchtet als eine Fehlermeldung 50 auf.

Abbildung 26: Sie erteilt per Symbol auf der Vorderansicht des Bedienungsfeldes des Schrankes Handlungsanweisungen gemäß Anzeige des Fehlercodes.

2. Zeigt sich eine Kommunikationsstörung in der kompletten Anlage mit Fehlermeldung 91 an einem Siemens-Wechselrichter, könnten Modem oder Lüfter defekt sein. Nach Quittierung des Fehlers wäre das alte Modem gegen ein neues auszutauschen. Beim Austausch schaltet sich der Sicherungsautomat des Lüfters von selbst wieder ein.

Gehen bei der Ausschaltung von F34 in einer Station ein oder mehrere Lüfter-M10 aus oder sind nicht in Betrieb und zeigt sich parallel Fehlercode 91, ist F 91 zu quittieren. Damit dürften die Lüfter wieder laufen. Bei Überprüfung weiterer Stationen erweist sich, ob die Lüfter in den restlichen Stationen aus oder an sind. Sollte sich herausstellen, dass Lüfter defekt sind, müssen diese ausgetauscht werden.

## **3.3.4 Schneider Electric Wechselrichter**

Ein Beispiel zur Veranschaulichung des Monitorings: Es wird für Fehlertypen bei dem Schneider Electric Wechselrichter die grafische Kurve des Überwachungsportals benutzt, um zu zeigen, wie das Überwachungsteam einen Fehler in der Anlage feststellen und die Zeit für die Fehlererkennung minimieren kann. Die Kurve bietet auch die Möglichkeit, den Unterschied zwischen Realertrag und dem Verlust zur theoretisch möglichen Leistung darzustellen und zu analysieren.

In den folgenden grafischen Kurven werden die erzeugte DC-Spannung, AC-Leistung und Fehlerstand bei den Schneider Electric Wechselrichter durch das Skytron Kommunikationssystem dargestellt. Die Farbe Pink zeigt die DC-Spannung, die Farbe Schwarz die AC-Leistung und die Farbe Grün zeigt den Fehlerzustand an. Aus den Kurven kann erkannt werden, wann tagsüber die Wechselrichter arbeiten und um welche Uhrzeit Fehler auftreten. Es ist durch das Monitoring Portal zu erkennen, ob bei einer Störung im Wechselrichter der Fehler auf der DC Seite oder der AC Seite zu suchen ist.

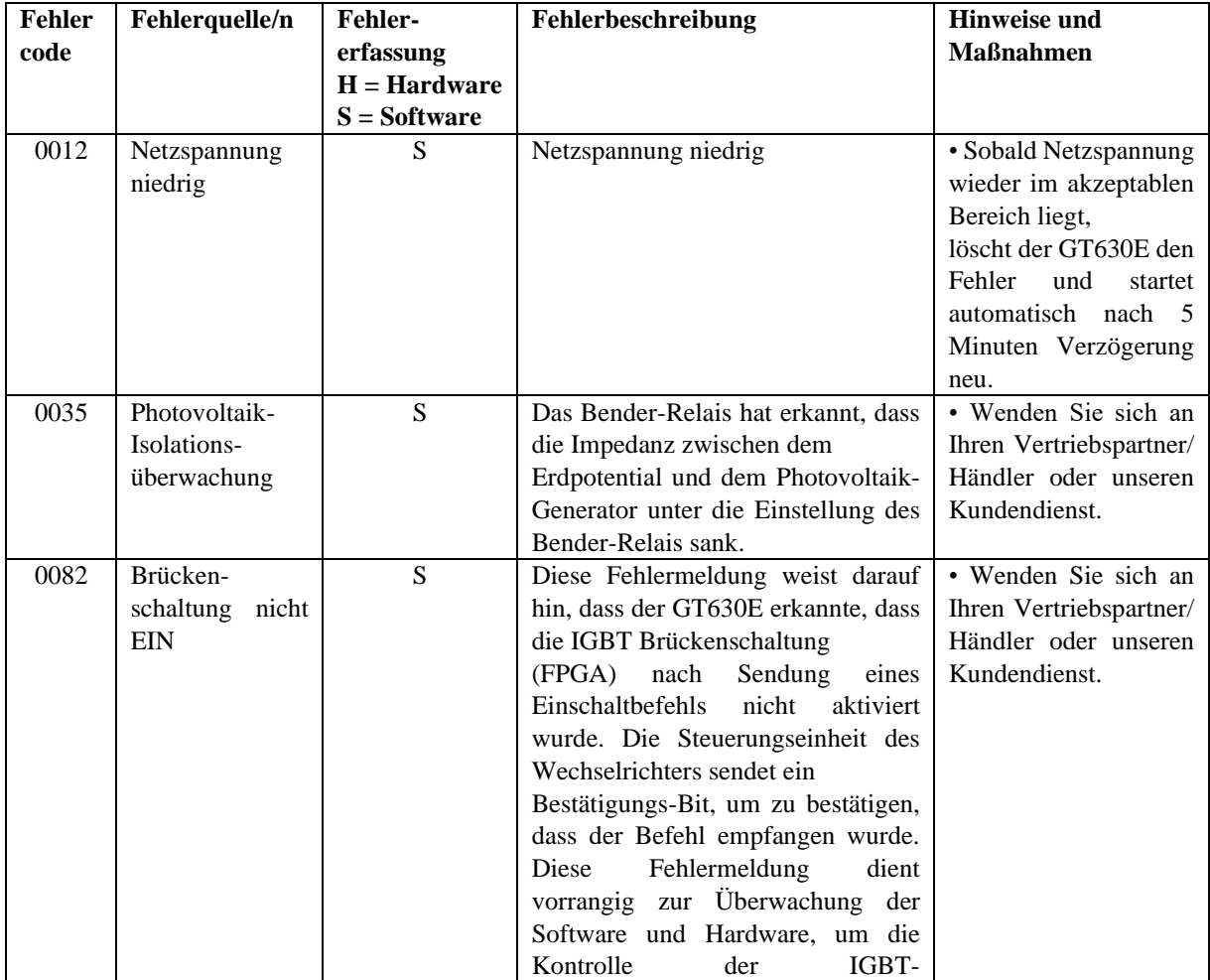

**Tabelle 16**: Fehlercode im Schneider Electric Wechselrichter [38]

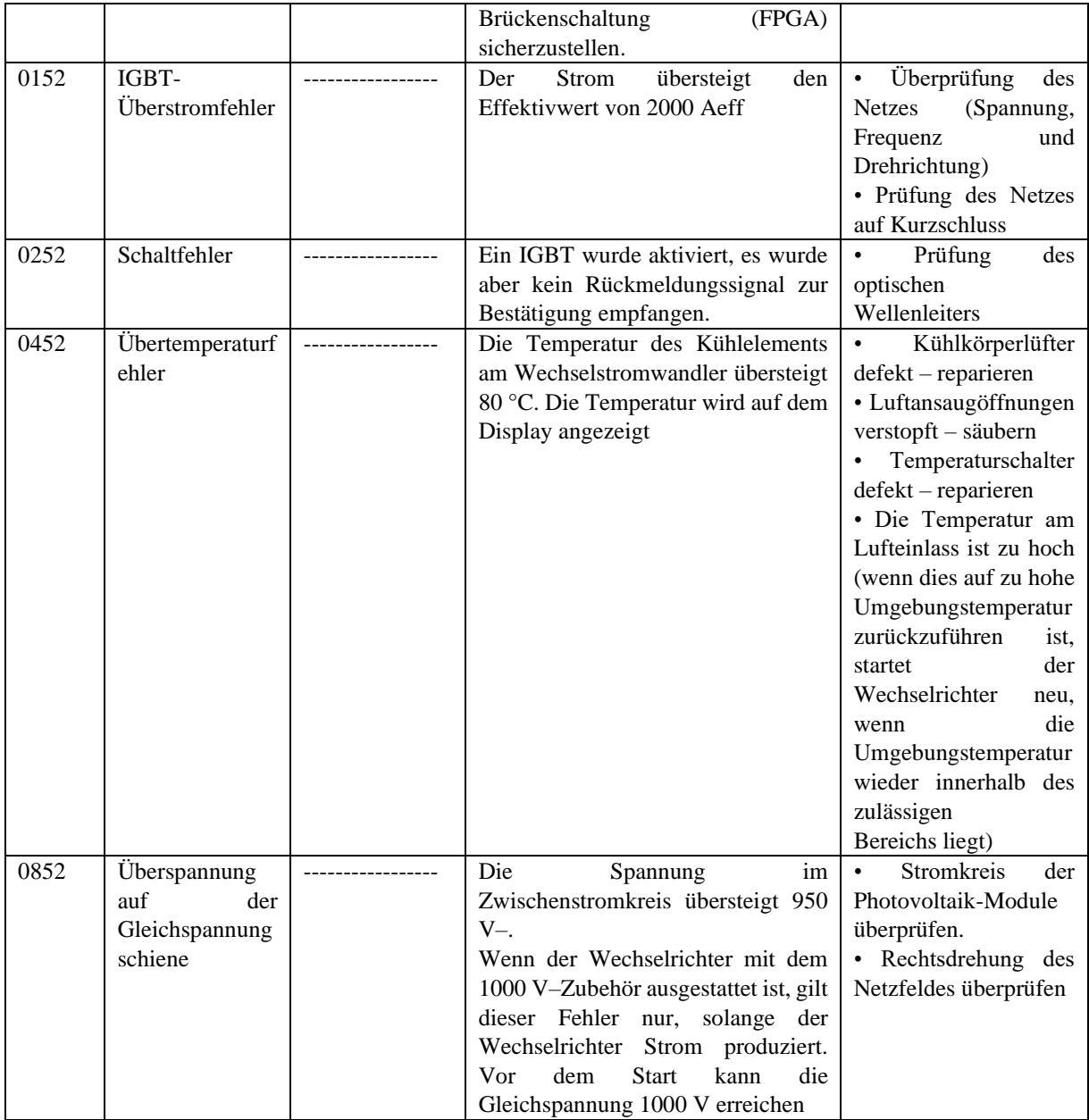

1. Wenn alle Schneider Electric Xantrex-GT630 Wechselrichter, im folgenden Schneider Electric Wechselrichter genannt, in einem Block (mehrere Stationen) im Winter nicht mehr einspeisen und der Fehlercode 0012 (basierend auf hexadezimaler Berechnung) gemäß Schneider Electric Wechselrichter Datenblatt als Fehler die AC Netzspannung als zu niedrig angezeigt wird, dann muss vor Ort nach der Ursache gesucht werden. Durch starke Kälte könnte der Transformator in diesem Block beschädigt sein und abschalten. Das verursacht eine zu niedrige Netzspannung. Nach Instandsetzung des Transformators können die Wechselrichter wieder in Betrieb gesetzt werden. "Sobald die Netzspannung wieder im akzeptablen Bereich liegt, löscht der Wechselrichter den Fehler und startet automatisch nach fünf Minuten Verzögerung neu" [38] (s. Tabelle 16).

2. In der kalten Jahreszeit, bei tiefen Wintertemperaturen hat die Erfahrung gezeigt, dass folgende Störungen häufiger auftreten. Zeigt der Schneider Electric Wechselrichter einen kurzen Leistungseinbruch an, muss der Wechselrichter beobachtet werden. Bei erneutem Auftreten des Fehlers sind die nächsten Schritte einzuleiten. Falls der Wechselrichter keine Betriebsdaten meldet und der Softwarefehlercode 0035 (basierend auf hexadezimaler Berechnung) angezeigt wird, handelt es sich um einen PV-Isolationsfehler, und/oder die Gehäusetemperatur des Wechselrichters ist zu niedrig und/oder die Feuchtigkeit zu hoch (siehe Tabelle 16). Ergibt die Überprüfung des Wechselrichters durch den Servicepartner, dass diese Fehlermeldung mit einem Problem der Heizung zusammenhängt, muss die Heizung zeitnah ausgetauscht werden. Wenn der Wechselrichter wieder in Betrieb geht, ist die Störung behoben. Geht der Schneider Electric Wechselrichter nicht wieder in Betrieb und ergibt die Rücksprache mit dem Servicepartner, dass die Heizung nicht die Ursache der Störung ist, muss der Isolationswert der Kabel und des Wechselrichters überprüft werden.

Tritt die Fehlermeldung 0035 (s. Tabelle 16) bei mehreren Wechselrichtern auf und sind die Wechselrichter nach kurzer Zeit wieder angelaufen, müssen die Störfallmeldungen und die ausgefallenen Wechselrichter weiterhin beobachtet werden. Gemäß Schneider Electric Wechselrichter-Handbuch hat "Das Bender-Relais erkannt, dass die Impedanz zwischen dem Erdpotential und dem Photovoltaik-Generator unter den Grenzwert des Bender-Relais sank." [38] Durch Inaugenscheinnahme der Kabel und ihrer Verbindungen sollten Isolierungsfehler geortet und anschließend behoben werden.

3. Wenn ein Schneider Electric Wechselrichter ausfällt, keine Betriebsdaten liefert sowie der Softwarefehlercode 0082 (basierend auf hexadezimaler Berechnung, s. Tabelle 16) und die Brückenschaltung nicht EIN angezeigt wird, kann versucht werden, durch kreuzweisen Tausch der Platinen herauszufinden, wo sich der Fehler befindet, und ihn durch Austausch der jeweiligen defekten Ansteuerplatinen zu beheben.

Die Kurven in Abbildung 27, mit Softwarefehlercode 0082, zeigen z.B., dass die DC Spannung ohne Störung funktionierte. Als der Wechselrichter ausfiel, ging die AC Leistung gegen 0 W, obwohl die DC Spannung ungefähr 425 V betrug. Der Fehlerzustand wurde mit kurzer Verzögerung angezeigt. Nach der Behebung der Störung war die AC Leistung wieder erhöht. Der Grund für die Schwankungen in der AC Leistung beruhte auf der unterschiedlichen Sonneneinstrahlung.

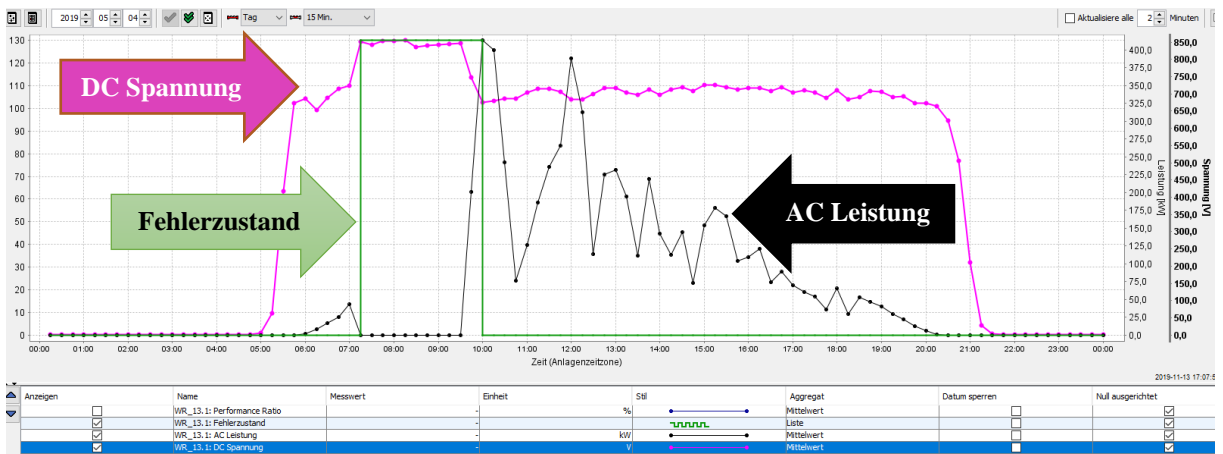

<span id="page-25-0"></span>**Abb. 27**: Das PVGuard Überwachungsportal zeigt am 04.05.2019 gemäß Fehlercode 0082, beim Schneider Electric WR einen Fehler an (Vergrößerung Anhang E V) [9, 2019b]

4. Wenn der Schneider Electric Wechselrichter ausfällt, der Insulated Gate Bipolar Transistor (IGBT) Überstromfehler anzeigt, erscheint der Fehlercode 0152 (basierend auf hexadezimaler Berechnung, siehe Tabelle 16). Darauf sollten die folgenden Prüfungen und Maßnahmen ergriffen werden. Es ist die Überprüfung der Spannung, der Frequenz und der Drehrichtung des Wechselrichters in Bezug auf das Netz vorzunehmen. Auch der Wechselrichter muss überprüft und der IGBT Test durchgeführt werden. Werden keine Auffälligkeiten gefunden, können die Fehler quittiert und der Wechselrichter wieder zugeschaltet werden. Falls der Wechselrichter erneut ausfällt, kann versucht werden, den Fehler durch kreuzweisen Tausch der Ansteuerplatinen zu lokalisieren und durch den Austausch der defekten Ansteuerplatinen zu beheben.

Die Kurven in Abbildung 28, mit Fehlercode 0152, zeigen z.B., dass die Erzeugung der DC Spannung täglich ab dem frühen Morgen ohne Störung angefangen hat, bis der Wechselrichter nach ungefähr zwei Stunden einen Fehlerzustand meldete. Bei Ausfall des Wechselrichters zeigte dieser den AC Leistungswert 0 W, obwohl dieser am Eingang die DC Spannung bis 850V betrug. Nach Ausfall des Wechselrichters fiel auch die Kommunikation aus. Deswegen standen in dem Portal keine Daten während einer halben Stunde zur Verfügung. Nach der Behebung beider Fehler- Ausfall des Wechselrichters und der Kommunikation- zeigte der Wechselrichter wieder volle Funktion, und auch die Kommunikationsdaten meldeten eine normale Situation (wie täglich).

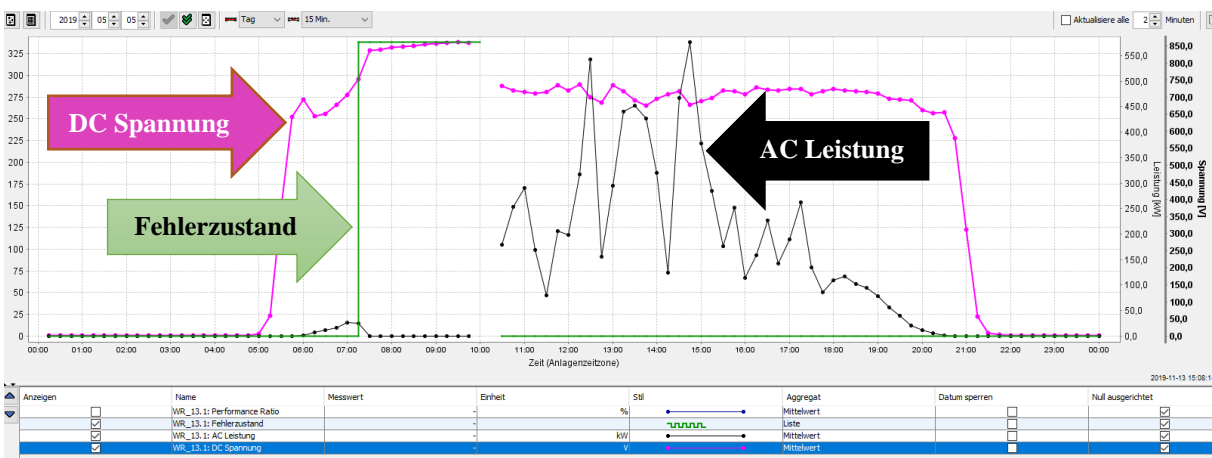

<span id="page-26-0"></span>**Abb. 28**: Das PVGuard Überwachungsportal zeigt am 05.05.2019 gemäß Fehlercode 0152 beim Schneider Electric WR einen Fehler an (Vergrößerung Anhang E VI) [9, 2019b]

5. Bei Ausfall des Wechselrichters ohne Betriebsdaten, aber mit dem Fehlercode 0252 (basierend auf hexadezimaler Berechnung, s. Tabelle 16) und bei IGBT Schaltfehler muss eine Überprüfung und Untersuchung vor Ort erfolgen. Wenn der IGBT aktiviert wird, es "aber kein Rückmeldungssignal zur Bestätigung gibt" [38], müssen weitere Prüfungen durchgeführt werden: "Prüfung das optischen Wellenleiters, Sichtprüfung des Wechselrichters, Überprüfung des IGBT" [38] sind erforderlich. Wenn kein Fehler erkannt werden kann, sollte der Wechselrichter wieder in Betrieb genommen werden.

6. Wenn der Schneider Electric Wechselrichter ausfällt und der Fehlercode 0452 (basierend auf hexadezimaler Berechnung, s. Tabelle 16) Übertemperatur anzeigt, könnten verschiedene Ursachen dafür verantwortlich sein. Ist die Luftansaugöffnung verstopft, muss sie gesäubert werden. Falls der Fehler nicht behoben ist und der Lüfter des Kühlkörpers oder der Temperaturschalter defekt sind, müssen sie erneuert werden. Danach ist die Fehlermeldung zu quittieren und der Wechselrichter neu zu starten. Der Wechselrichter sollte wieder ohne Auffälligkeiten einspeisen.

7. Wenn der Schneider Electric Wechselrichter ausfällt, der Fehlercode 0852 (basierend auf hexadezimaler Berechnung, s. Tabelle 16) und DC-Überspannung gemeldet werden, wären die folgenden Maßnahmen zu ergreifen: Der Wechselrichter sollte überprüft werden. Zeigen sich keine Auffälligkeiten, wären die Fehlermeldungen zu quittieren und der Wechselrichter neu zu starten. Falls der Fehler wieder auftritt, kann versucht werden, den Fehler durch kreuzweisen Tausch der Platinen zu lokalisieren und durch den Austausch der jeweiligen defekten Ansteuerplatinen zu beheben.

8. Wenn eine temporäre Störung des Schneider Electric Wechselrichters auftritt, d.h. wenn sie länger als 15 Minuten dauert bzw. sich am Tag häuft, sollten wichtige Komponenten der AC Seite - Stecker, Leitungen, Stromsensoren, Relais – überprüft werden. Die Störung kann z.B. durch einen defekten AC-Hauptschalter ausgelöst worden sein. Nach dem Austausch des AC-Hauptschalters sollte der Wechselrichter wieder voll einspeisen.

# **3.4 Störungen auf Ebene der Generatoranschlusskästen und der Stränge**

3.4.1 Störung der Generatoranschlusskästen (GAK)

Abbildung 29 zeigt ein Beispiel eines Generatoranschlusskastens mit den Hauptkomponenten (s.u.):

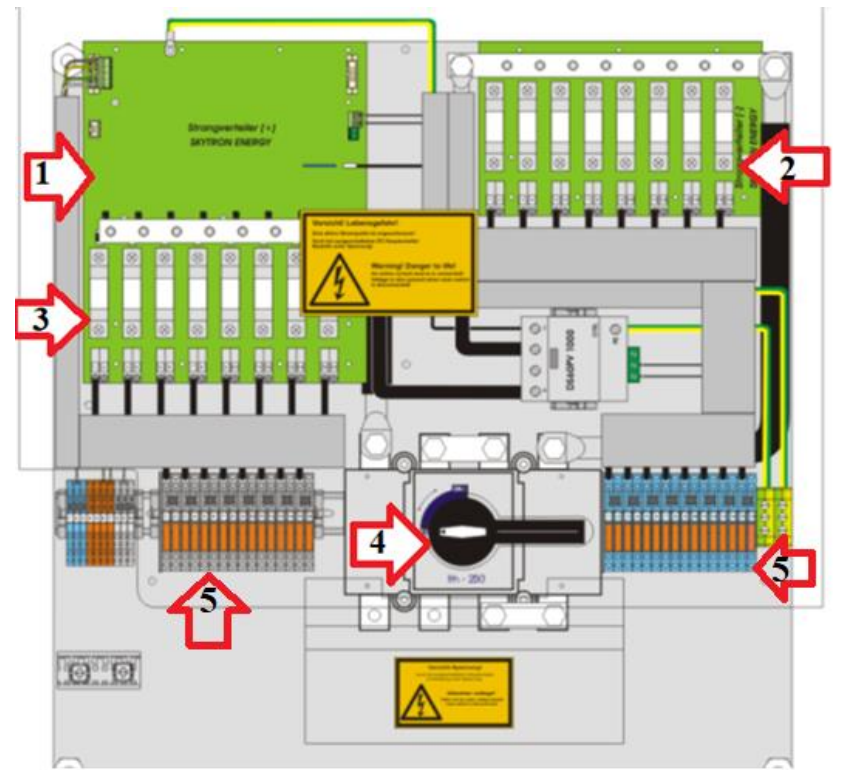

<span id="page-27-0"></span>**Abbildung 29**: Generatoranschlusskastens mit den Hauptkomponenten [39]

- 1. Sky ArrayGuard ist Teil der Kommunikation, mit der die Daten gesammelt werden.
- 2. Es sind die Minuspol Sicherungen.
- 3. Es sind die Pluspol Sicherungen.
- 4. Es ist der DC Hauptschalter.
- 5. "Kabelanbindung positiv und negativ für jeden Strang, durch Kabeleinführungen und Trennklemmen" [39]

1. Wenn ein Wechselrichter eine Minderleistung aufweist, lässt sich mit Hilfe des Strangmonitorings prüfen, welcher GAK gestört ist. In diesem Fall müsste der betroffene GAK und alle zugehörigen SSKs, die einen Stromwert von 0 A anzeigen, überprüft werden.

Der GAK kann entweder komplett oder teilweise ausfallen. Wenn der GAK wie z.B. GAK 4.3 (s. Tabellen 17 und 18) komplett ausfällt, könnte eine Störung an der Platine vorliegen (s. Abb. 30). Wenn eine Prüfung ergibt, dass eine Platine defekt und kein Leistungsabfall auszumachen ist, sollte die defekte Platine zur daraufhin überprüft werden, ob sie aktuell plausible Reparatur eingeschickt oder ersetzt werden. Nach dem Austausch sollten die Komponenten Messwerte liefern.

Wenn der GAK teilweise ausfällt, d.h. der Stromwert im SSK (egal, ob bei zwei oder drei Strängen) signifikant vom Mittelwert abweicht, lassen sich als Ursachen entweder eine defekte 25 A Sicherung oder ein defekter Platineneingang in dem GAK vermuten. Ein Beispiel, dessen Daten in den Tabellen 19 und 20 des Überwachungsteams aufgenommen sind, zeigt -0.01 A beim GAK 1.3 bei einem durchschnittlichen Stromwert von etwa 6 A. Für diesen Fall ist die Sicherung auszutauschen.

#### **Tabelle 17**: Ein GAK ohne Daten im Qantum Portal in der Anlage Aufroth [9, 2018c]

| <b>String Distributors (22/23)</b>                 |                         |                                                |                                    |                               |           |                  |               |               |                       |  |                         |                       |          |  |                                        |          |  |
|----------------------------------------------------|-------------------------|------------------------------------------------|------------------------------------|-------------------------------|-----------|------------------|---------------|---------------|-----------------------|--|-------------------------|-----------------------|----------|--|----------------------------------------|----------|--|
| <b>Last</b> message<br>Name 19C RR CAY Iran CAR 1D |                         | 11<br>E2                                       | 13                                 | 14                            | <b>TB</b> | 14               | 17            | 1.4           | <b>19 IID III 112</b> |  | $\overline{\mathbf{u}}$ |                       |          |  | 52 1 NH 2 Sorge Frotegior Main DC CH 5 |          |  |
|                                                    |                         | DO)<br>141                                     | <b>DAT</b>                         | IАI                           | IA)       | (A)              | A             | 141           | 141 [A] [A] 141       |  | <b>IVI</b>              | 19C)                  |          |  |                                        |          |  |
| + □ 2016-07-05 15:49:00 GAN 1.1 021 70             | 22 9.26                 | 6.33                                           | 9.20                               | 6.21                          | 9.25      | 6.22             | 9.27          | 6.12          |                       |  | 560.25 48.50            |                       |          |  |                                        |          |  |
| • [7 2018-07-08 13:49:00 ORK 1.2 021 48            | $\mathbf{z}$<br>20 9.15 | 6.3%                                           | 9.34                               | 6.23 6.23 6.23                |           |                  | 9.22 6.23     |               |                       |  | 889.27 48.00            |                       | a        |  |                                        |          |  |
| ● □ 2016-07-05 13:49:00 GAM 1.3 021 66             | $\mathbf{z}$            | 10 9.00 6.19                                   | $9.21 6.24 9.23 -0.01$             |                               |           |                  | 9.21 4.04     |               |                       |  | 278.67 46.50            |                       | $\sigma$ |  |                                        |          |  |
| * [7] 2518-57-55 13:49:05 GRK 1.4 521 64           | ×<br>16 9.12            |                                                | 6.31 9.34 6.25 9.08                |                               |           | $6 - 1.3$        | 9.22 3.15     |               |                       |  | 556.73 47.68            |                       |          |  |                                        |          |  |
| ● □ 2018-07-05 13:49:00 GAM 2.1 021 49             | $\overline{a}$          | 21 9.12 6.11 9.21 6.07 9.03 6.06               |                                    |                               |           |                  | 2.08 6.07     |               |                       |  | 563.75 46.50            |                       |          |  |                                        |          |  |
| + [] 2019-07-05 12:49:00 GAR 2.2 021 47            |                         | 19 9.95 6.11 9.10 6.01 9.01 6.07               |                                    |                               |           |                  | $9.07 - 6.02$ |               |                       |  | 561.94 47.05            |                       |          |  |                                        |          |  |
| • [7] 2018-07-08 13:49:00 CAN 2.3 021 45           | $17 - 9.05$             | 6.32                                           | $9,10$ 6.07                        |                               | 5.06      | 4.05             |               | $9.08 - 6.05$ |                       |  | 563.74 45.83            |                       |          |  |                                        |          |  |
| + [] 2019-07-05 12:49:00 GAR 2.4 021 63            | ÷                       | 15 9.03 6.85 9.14 6.07 9.15 6.06 9.13 9.01     |                                    |                               |           |                  |               |               |                       |  | 562.05 46.05            |                       | -a       |  |                                        |          |  |
| • [7] 2018-07-08 13:49:00 CAN 3.1 021 15           | 18 9.17                 | 6.21                                           | 9.03 8.97 8.89                     |                               |           | $8 - 22$         | 8.93          | 5.95          |                       |  | 562.15 46.50            |                       | $\sigma$ |  |                                        |          |  |
| + $\Box$ 2010-07-05 13:49:00 GAR 3.2 021 17        |                         | 17 0.97 5.80 9.50 5.93 9.04 5.99 9.00 6.05     |                                    |                               |           |                  |               |               |                       |  | 563.16 47.05            |                       |          |  |                                        |          |  |
| ◆ □ 2018-07-08 13:49:00 CAN 3.3 021 15             |                         | 19 7.05 6.05                                   |                                    | 9.16 6.11 2.87 6.16 0.12 8.07 |           |                  |               |               |                       |  | 550.55 45.02            |                       |          |  |                                        |          |  |
| + [] 2010-07-05 10:49:01 GAR 3.4 021 32            | 52 9.00                 |                                                | 6.06 9.05 6.03 9.08 5.99 6.11 6.00 |                               |           |                  |               |               |                       |  | 564.35 46.05            |                       |          |  |                                        |          |  |
| + 0 2018-07-08 13:49:00 CAN 4.1 021 62             |                         | 14 9.20 6.15                                   | 6.30 5.27 6.22 4.15 6.14 5.32      |                               |           |                  |               |               |                       |  | 886.72 16.98            |                       |          |  |                                        |          |  |
| + II 2010-07-05 10:49:00 GAM 4.2 021 61            |                         | 10 9.27 6.20 6.20 9.21 9.21 6.12 9.20 6.22     |                                    |                               |           |                  |               |               |                       |  | 558.99 46.50            |                       |          |  |                                        |          |  |
| + 0 2018-06-12 12:35:21 0AK 4.3 021 60             |                         | 12 Str.1 SHAR SHAR DELL                        |                                    |                               |           | inal ind ind ind |               |               |                       |  |                         | <b>INAL INAL ENGE</b> |          |  |                                        |          |  |
| + 1 2010-07-05 10:49:00 GAK 4.4 021 59             | π                       | $9 - 01$<br>9.13                               | 6.15                               | 3.23                          | 6.18      | $9 - 09$         | 1.25          |               |                       |  | 559.62 65.96            |                       |          |  |                                        |          |  |
| +   2018-07-08 13(49)00 ORK 8.1 021 14             |                         | 14 8.D4 8.8D                                   | 8.91 8.91 8.70 8.92                |                               |           |                  | 31.84         | 31, 1941      |                       |  | 844.75 48.00            |                       |          |  |                                        |          |  |
| ● □ 2016-07-05 15:49:00 GAM 5.2 021 16             |                         | 16 8.81 5.89                                   | 0.60 5.02 5.07 5.05 8.78 5.93      |                               |           |                  |               |               |                       |  | 567.33 45.50            |                       |          |  |                                        | n.       |  |
| +   2018-07-08 13:49:00 ORK 9.3 021 1              | 1, 8, 70                |                                                | 5.87 8.80 5.94 8.75 3.84 3.79 3.87 |                               |           |                  |               |               |                       |  | 565.87 46.00            |                       |          |  |                                        | <b>D</b> |  |
| ● □ 2016-07-05 13:49:00 GAK 5.4 021 20             | ı                       | 20 22:40 22:37 22:52 22:26 22:41 22:16 22:27   |                                    |                               |           |                  |               |               |                       |  | $-970.27 - 46.39$       |                       | ۰a       |  |                                        |          |  |
| + [] 2018-07-08 12:49:00 GER 6.1 021 13            | $\sim$                  | 13 27.41 37.54 37.41 27.48 27.45 27.52         |                                    |                               |           |                  |               |               |                       |  | 561.51 46.28            |                       |          |  |                                        | 6        |  |
| * 0 2018-07-08 13:49:00 GAK 6.2 021 11             | л.                      | 11 8.78 8.84 8.72 27.40 27.23 27.24 0.00 -0.00 |                                    |                               |           |                  |               |               |                       |  | 563.76 43.00            |                       |          |  |                                        | D.       |  |
| + [] 2518-67-55 12:49:05 GAR 7.1 621 12            |                         | 12 9.72 9.80 9.84 1.78 5.97 5.92 5.90 5.94     |                                    |                               |           |                  |               |               |                       |  | 676.28 47.05            |                       |          |  |                                        | é.       |  |

**Tabelle 18**: Ein GAK ohne Daten im Qantum Portal in der Anlage Aufroth (Vergrößerung der Tabelle 17) [9, 2018c]

| Date    | Last              | GAK  | <b>NR</b> | ID                |           | I2        | I3        | I4        | I5        | I6        | T/T       | I <sub>8</sub> | U          | $\mathbf{r}$ |
|---------|-------------------|------|-----------|-------------------|-----------|-----------|-----------|-----------|-----------|-----------|-----------|----------------|------------|--------------|
|         | Msg               | Name |           |                   | [A]       | [A]       | [A]       | [A]       | [A]       | [A]       | [A]       | [A]            | <b>TV1</b> | [°C]         |
| 12.6.18 | 12:38:<br>27<br>∠ | 4.3  | 60        | $12^{\circ}$<br>∸ | <b>NA</b> | <b>NA</b> | <b>NA</b> | <b>NA</b> | <b>NA</b> | <b>NA</b> | <b>NA</b> | <b>NA</b>      | NA         | <b>NA</b>    |

**Tabelle 19**: Die Betriebsdaten im Qantum Portal (der Messwertstrom) beim Strangausfall in der Anlage Aufroth [9, 2018c]

|                                                                                         | last message Name IPC NR CAN bus CAN ID 11 12 13 14 15 16 17 18 19 110 111 112 |  |  |  |  |  |  |  |  |  |              | $\sigma$ $\tau$ |  |
|-----------------------------------------------------------------------------------------|--------------------------------------------------------------------------------|--|--|--|--|--|--|--|--|--|--------------|-----------------|--|
|                                                                                         |                                                                                |  |  |  |  |  |  |  |  |  |              | $[V]$ $[°C]$    |  |
| 2018-07-05 13:49:00 GAK 1.1 021 70 2 22 9.26 6.33 9.20 6.21 9.28 6.22 9.27 6.12         |                                                                                |  |  |  |  |  |  |  |  |  | 560.25 48.50 |                 |  |
| 2 2018-07-05 13:49:00 GAR 1.2 021 68 2 20 9.15 6.23 9.34 6.22 9.22 6.23 9.22 6.23       |                                                                                |  |  |  |  |  |  |  |  |  | 559.27 48.00 |                 |  |
| $\Box$ 2018-07-05 13:49:00 GAK 1.3 021 66 2 18 9.08 6.19 9.21 6.24 9.23 -0.01 9.21 4.84 |                                                                                |  |  |  |  |  |  |  |  |  | 278.67 46.50 |                 |  |
| 2 2018-07-05 13:49:00 GAR 1.4 021 64 2 16 9.12 6.21 9.24 6.21 9.08 6.13 9.22 3.15       |                                                                                |  |  |  |  |  |  |  |  |  | 556.73 47.68 |                 |  |
|                                                                                         |                                                                                |  |  |  |  |  |  |  |  |  |              |                 |  |

**Tabelle 20**: Betriebsdaten des GAKs 1.3 im Qantum Portal in der Anlage Aufroth (Vergrößerung der Tabelle 19) [9, 2018c]

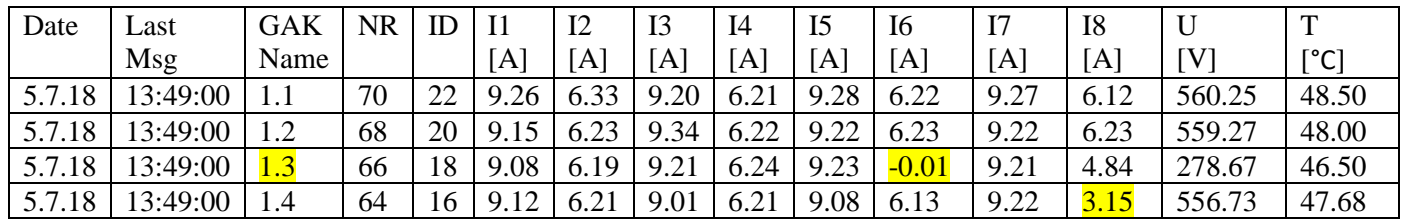

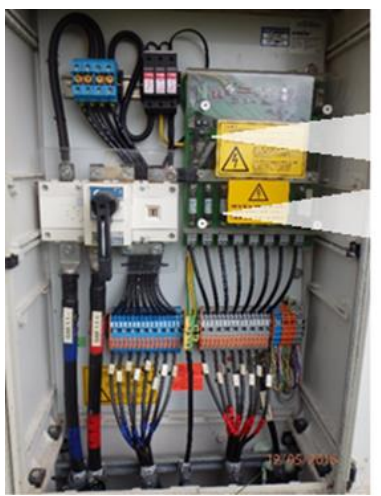

**Platine** 

Strangsicherung

<span id="page-28-0"></span>**Abbildung 30**: Platine und Strangsicherung im Generatoranschlusskasten [9]

2. Ein Strangausfall kann auf zwei unterschiedliche Fehler zurückgeführt werden. Kommt es zu weniger Leistung in einem Teilstrang im Generatoranschlusskasten (GAK), können als Ursachen entweder defekte Strangsicherungen, Ausfall des Teilstrangs oder Verschattungsprobleme (z.B. Bewölkung nur ¼ der Nennleistung der Stränge) vermutet werden. Schritt für Schritt wären folgende Maßnahmen notwendig: Überprüfung per Messung aller Strangsicherungen des kompletten GAK. D.h. wenn der Messwert des Stroms sich 0 A nähert, ist die Strangsicherung defekt und muss erneuert werden. Anschließend muss die ausgetauschte Strangsicherung gemessen werden. Parallel zur Überprüfung der Strangsicherungen ist der Überspannungsschutz in der Station zu kontrollieren.

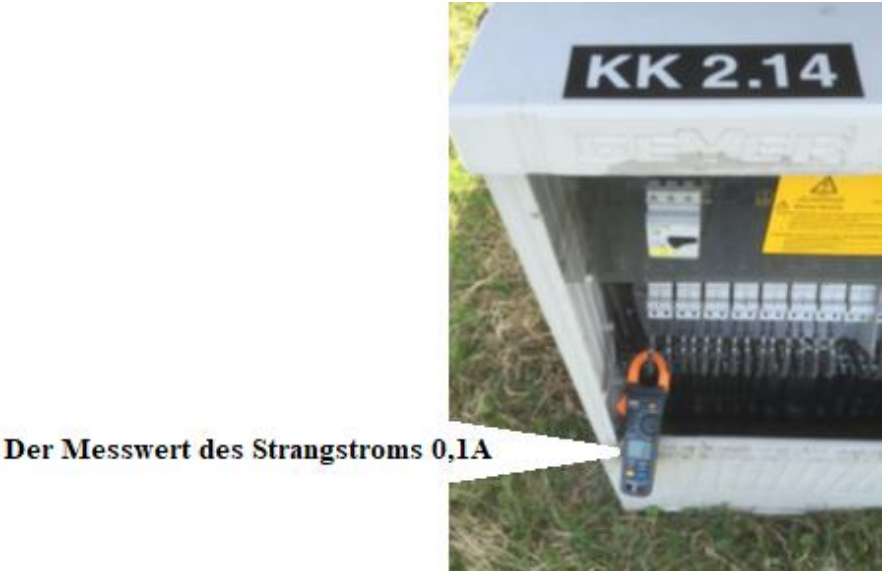

**Abbildung 31**: Defekte Strangsicherung mit Messwert 0,1 A **[**9]

<span id="page-29-0"></span>Abbildung 31: Der Messwert des Strangstroms beträgt 0,1 A. D.h. die Strangsicherung ist defekt und muss ausgetauscht werden.

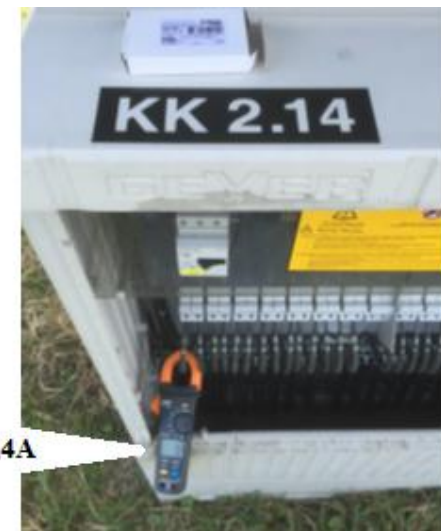

Der Messwert des Strangstroms 9,4A

<span id="page-29-1"></span>**Abbildung 32**: Ausgetauschte Strangsicherung mit Messwert 9,4 A [9]

Abbildung 32: Der Messwert des Strangstroms beträgt nach dem Austausch ungefähr 9 A.

3. Wenn beim Ausfall des GAKs die Einspeisung jedes Strangs sich 0 A nähert und nicht die notwendige Stromstärker aufweist, ist die Sicherung S2 zu wechseln.

4. Wenn die tägliche Kontrolle durch das Überwachungsteam ergibt, dass der Generatoranschlusskasten - auch als DC Unterverteilung (DCUV) bezeichnet - ausgefallen ist, muss der Ausfall durch die Servicepartner vor Ort geprüft werden. Die Ursache für den Ausfall des GAKs könnte eine Überspannung z.B. durch Blitzeinwirkung sein. Als erste Maßnahme kann ein Neustart des GAKs hilfreich sein. Falls die Störung nicht behoben ist, liegt der Fehler wohl beim Hauptschalter. Dann sollte das DC Schütz erneuert werden. Wenn der Fehler immer noch bleibt, sollten die Leitungen und Steckverbindungen außerhalb des GAKs auf schlechte Isolationswerte (s. Abbildungen 33) überprüft und gegebenenfalls instandgesetzt werden.

5. Gründe für die Minderleistung eines GAKs könnten Fehler an nur einzelnen Strängen oder solche an Messkanälen des GAKs sein. Falls die Sicherungen jeweils zwei Stränge haben, besteht der Messwert aus der Summe der beiden Stränge. Nähert sich die Summe beider Stränge der Größe 0 A, statt die notwendige Größe 25 A zu erreichen, muss der Servicepartner vor Ort die Sicherung und die Leitung (Strang) des betroffenen Messkanal daraufhin überprüfen, ob alle Sicherungen (plus und minus) in dem betroffenen GAK heil oder defekt sind. Es müssen die betroffenen Strangsicherungen, und zwar nur am defekten Pol (minus oder plus) ausgetauscht werden. Nach dem Austausch müsste die Strangsicherung erneut gemessen werden und der Generatoranschlusskasten könnte wieder einspeisen.

Falls die Sicherung sofort wieder ausfällt, könnte der Fehler z.B. an einem defekten Erdkabel liegen. Nach dem Austausch des Erdkabels und der Erneuerung der Sicherung sollte der Strang wieder einspeisen.

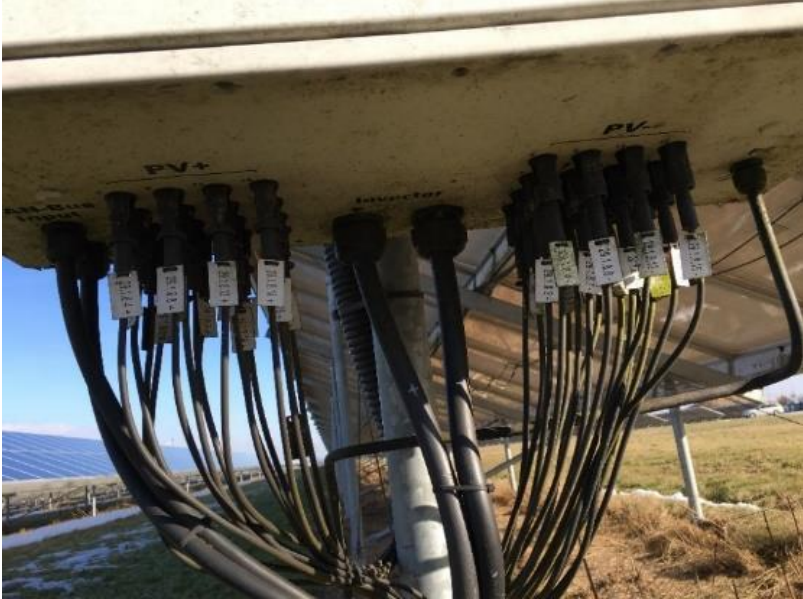

**Abbildung 33**: Kabeleinführungen in den GAK von den Modulen und zum WR [9]

#### <span id="page-30-0"></span>3.4.2 Störung der Stränge

1. Wenn ein Strangsammelkasten einen Stromwert von 3,15 A anzeigt (s. Tabelle 20), würde dies auf einen Strangausfall hindeuten. Ursache kann beispielsweise ein gelöster Stecker eines Stranges sein, der wieder zusammengesteckt werden müsste.

2. Bei Teilstrangproblemen (Substrang) kann die Ursache ein defekter Strangsicherungsstecker sein, falls der Y-Verbinder (Steck-Verbinder) unterbrochen ist. Folgende Maßnahmen sind vorzunehmen: Der Teilstrang (Reihenklemme) ist zunächst provisorisch zu reparieren. Danach müssen Ersatzteile, MC3-Stecker und Buchse, am Strang (Y-Verbinder) ausgetauscht werden. Als weitere Ursache für die Unterbrechung der Steckerverbindung könnte eine mechanische Beschädigung vorliegen. Dieser Defekt der Steckerverbindung (MC4) ist durch die Reparatur zu behoben (s. Abb. 34). Nach erfolgreicher Reparatur werden die Daten mittels Einsatzes von WinCC-PC und Internetrouter an die Firma gemeldet (u. U. nach mehrmaligem Versuch).

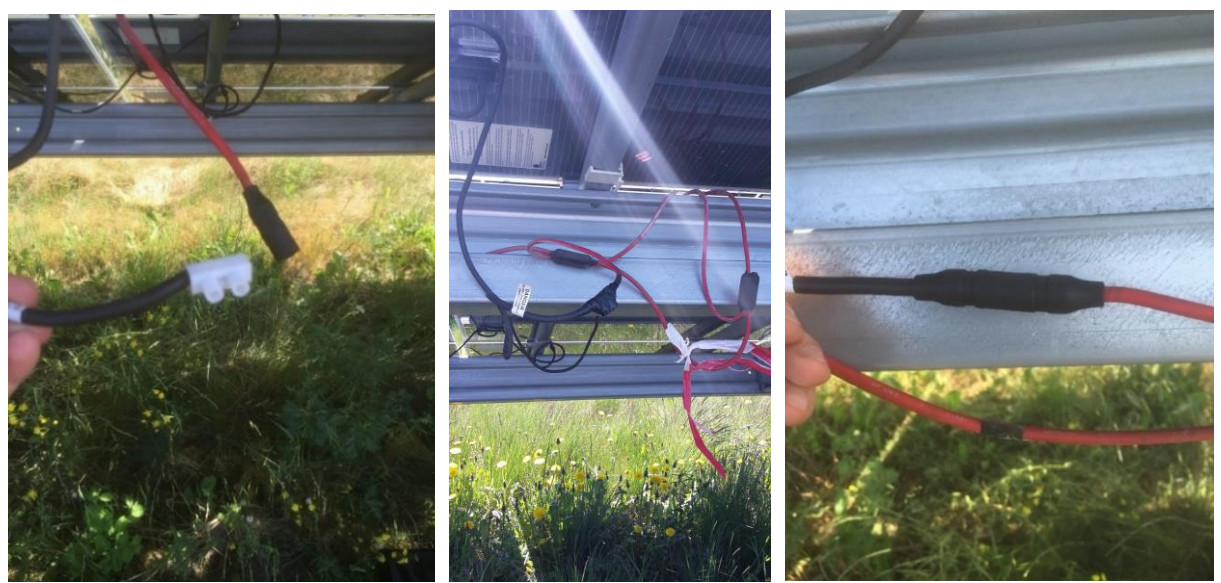

**Abbildung 34**: Prozess des Austauschs der Y-Verbinder und MC4 [9]

<span id="page-31-0"></span>3. Bei der Minderleistung in den Strängen muss vom Überwachungsteam der Wert aller Messkanäle des betroffenen GAK kontrolliert und überprüft werden, ob die Störung aus technischen Gründen erfolgt oder ob es äußere Störungen gibt. In der Winterzeit kann es sich z.B. um übliche Verschattungen handeln. Verschattungen auf den Modulen sind der Grund für die unterschiedlichen Strangströme. Im Sommer entfällt die Minderleistung und die Stränge speisen wieder normal ein.

## **3.5 Störungen bei der Kommunikation**

### **3.5.1 ADL MX-Mini/ Conergy SCP Datalogger Kommunikation**

1. Ist die Kommunikation zum gesamten GAK-Überwachungsportal (Strangmonitoring) unterbrochen, muss besonders auf Minderleistungen der Wechselrichter geachtet werden, um eventuelle GAK-Ausfälle zu erkennen. Um die Kommunikation zum Überwachungsportal wiederherzustellen, ist das Strangmonitoring neu zu starten. Eine Überprüfung des PCs vor Ort könnte ergeben, dass die Ursache nicht an der Software, sondern an einer defekten Platine in einem GAK liegt. Ist dies der Fall, ist eine Reparatur oder ein Austausch der Platine vorzunehmen.

2. Falls die Kommunikation mit mehreren GAKs ausfällt, kann dies neben einem Platinenfehler auch eine Busstörung als Ursache haben. Eine Busstörung kann durch eine defekte Sicherung der Busleitung oder einen defekten Stecker ausgelöst werden. Beide müssten ersetzt werden.

3. Bei temporären Kommunikationsausfällen der SSKs ist die Ursache eine defekte Platine, ersichtlich durch unregelmäßige Datenwerte des SSKs - d.h. es werden hin und wieder keine Werte angezeigt. In dem Fall muss die Platine instandgesetzt werden.

#### **3.5.2 ADL MX-Mini Kommunikation**

1. Wenn alle Datenlogger nicht erreichbar sind und deshalb die Einspeisung nicht verifiziert werden kann, muss ein Service Partner vor Ort klären, ob die Kommunikationsstörung in der gesamten Anlage vorliegt. Die Ursache kann in einer Abschaltung der Mittelspannungsschaltanlage liegen, die durch Netzschwankungen im angeschlossenen Verteilnetz verursacht wurden. Ein Netzschutzgerät dient der Überwachung von Spannung und Frequenz des Netzes und schaltet die Anlage bei zu großen Abweichungen der hinterlegten Parameter ab.

Netzschwankungen können z.B. durch Gewitter entstehen. Durch Quittieren des Fehlers im Netzschutzgerät und Wiederzuschaltung der Mittelspannung wird die Störung beseitigt.

2. Bei einem temporären Kommunikationsausfall treten bei einzelnen Wechselrichtern kurzzeitige Datenlücken im Überwachungsportal auf. Es kann eine fehlerhafte Platine für die Spannungsversorgung die Ursache sein.

3. Zuweilen kann sich bei fehlender Datenübertragung bzw. einem Kommunikationsausfall des Wechselrichters lediglich ein Buskabel gelöst haben. Das muss wieder angebracht werden.

4. Wenn durch Kontrolle der Kommunikationsstörung in der Busleitung festgestellt wird, dass keine Kommunikation mit den Busadressen vorliegt, kann es an einem beschädigten Stecker liegen. Dieser muss dann repariert oder ausgetauscht werden.

Bei einem temporären Kommunikationsausfall aller Busleitungen kann es vorkommen, dass einer der Wechselrichter in Störung steht und die gesamte Busleitung blockiert. Die Kommunikationsstörung kann durch einen manuellen Neustart oder einen nächtlichen automatischen Reset des Gerätes wiederhergestellt werden. Enthält der Störspeicher keine Fehlermeldung, bleibt die Ursache der Störung unbekannt. Führt ein Neustart nicht zur Behebung des Problems, kann testweise die Kommunikationsplatine ausgetauscht werden.

5. Gibt es Kommunikationsprobleme, kann sie auch an einer vom Installationsplan abweichenden Montage liegen. Die Störungen können mit Hilfe manueller Kontrolle ermittelt werden oder sie zeigen sich automatisch per Alarm. Der Fehler in der Montage müsste korrigiert werden.

6. Entsteht ein Kommunikationsausfall aufgrund eines defekten Gigabit Interface Converter (GBIC) im Netzwerk, ist dieses Teil auszutauschen.

#### **3.5.3 Siemens Win-CC Kommunikation**

1. Kommunikationsstörungen in der Gesamtanlage können in zwei Bereichen auftreten: in der Kommunikationsanlage oder beim Siemens WR. Ist die Ursache lediglich ein festgefahrener PC (Modemfunktion) und damit eine Unterbrechung der WIN-CC Kommunikation mit dem Überwachungsteam gegeben, wäre ein Neustart des PCs (Modemfunktion) notwendig. Ansonsten wäre eine Reparatur des Siemens WR angebracht.

2. Eine weitere Ursache ließe sich zunächst durch Kontrolle der MS-Schaltanlage und der Überwachungskomponenten ermitteln. Stellt sich heraus, dass diese in Ordnung sind und auch die Übergabestation funktionsfähig ist, wäre weiterzusuchen. Es blieben als Ursache für den Kommunikationsausfall Defekte an den Antennen übrig. Sind alle Satellitenschüsseln defekt, müssten neue montiert und zu einer geeigneten Empfangsstärke mit Antenne und Hilfsantenne justiert werden (s. Abb. 35). Danach müsste ein neuer Router ohne Freischaltung der SIM Karte eingerichtet, das Netzwerk analysiert und per WINCC-PC die Verbindung zur Firma wiederhergestellt werden. Nach der Installation der neuen Satellitenschüsseln wären die weiteren Schritte: Überprüfung der ordnungsgemäßen Verlegung der Antenne, Test mit anderen Antennen (Finden des Satelliten).

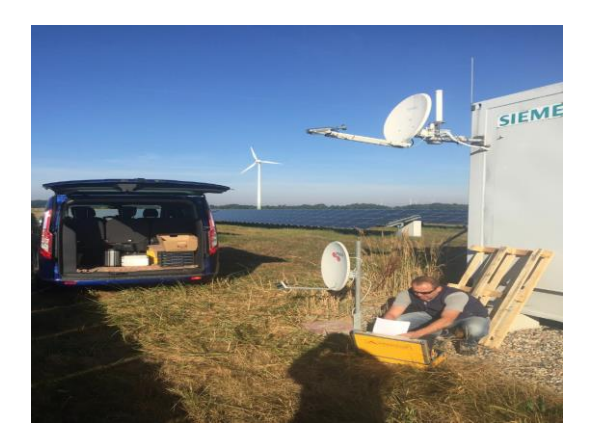

<span id="page-32-0"></span>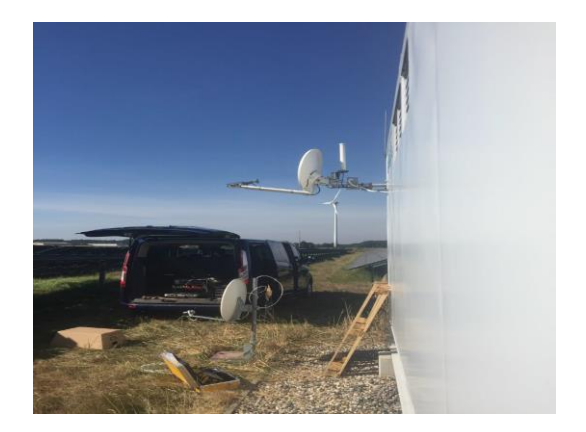

**Abbildung 35**: Prozess des Austauschs und Justierung der Satellitenschüsseln [9]

3. Die Kommunikationsanlage (Router bzw. WinCC-PC) beim Siemens Wechselrichter könnte bei einer provisorischen Reparatur des Strangs ausgefallen sein. Dabei könnte sich der Router bzw. der WinCC-PC aufgehängt haben und/oder der MC3- Stecker defekt sein. Anzuraten wäre ein Neustart von Router und WinCC-Rechner sowie eine neuer MC3 Stecker und eine neue Buchse.

4. Wenn beim Kommunikationsausfall die Ursachen des Problems nicht genau zu erkennen sind, bieten sich mehrere Maßnahmen an: Es ist das Astra-Modem mehrmals neu zu starten, um die Modemfunktion zu aktivieren, weil das Modem keine IP-Adresse erhalten hat. Dann sind der Router sowie die Kommunikationskomponenten im Siemens Wechselrichter zu aktivieren und anschließend der Software TeamViewer zu überprüfen. Bei Misserfolg ist zu testen, ob sich die Internetverbindung über einen anderen Weg (zusätzliches Modem) aufbauen lässt.

Der Ausfall könnte aber auch auf Probleme mit der Hardware zurückzuführen sein. Es wären WinCC-PC und Router neu zu starten. Und danach sollte Kontakt mit dem Überwachungsteam aufgenommen werden.

5. Leuchtet am Bildschirm des WinCC-PCs die orangene Batteriezustandsanzeige für die unterbrechungsfreie Stromversorgung (USV) (Siemens Masterguard) auf, weist dies darauf hin, dass keine Spannung vorliegt und ein Kommunikationsausfall dadurch verursacht wurde. Wenn die Überprüfung ergibt, dass die USV-Batterie ausgeschaltet ist, muss sie eingeschaltet werden. Bei einem Neustart sollte WinCC-PC hochlaufen und alle Programme sich ordnungsgemäß von selbst aktivieren. 6. Wenn die Kommunikation an bestimmten GAKs nicht funktioniert und der Router meldet, dass die Stränge getrennt sind, müssten als Ursache defekte Kabel angenommen werden. Als Maßnahmen wären die Stränge zusammenzustecken und der GAK neu zu starten. Anschließend ist auf ein Feedback vom Überwachungsteam zu warten.

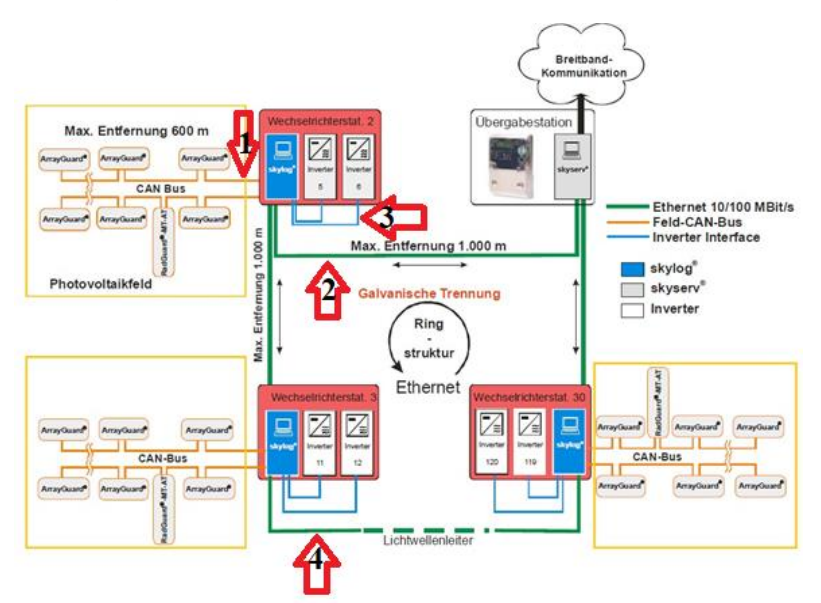

# **3.5.4 Skytron Kommunikation**

<span id="page-33-0"></span>**Abbildung 36**: Der Skylog des Skytron Kommunikationssystem (Vergrößerung Anhang E VII) [40]

## 3.5.4.1 Erläuterung der Abbildung 36

Im SCADA Kommunikationsüberwachungssystem (s. Abb. 36) können verschiedene Leitungsfehler auftreten (s.u.):

Leitung 1: Wenn die Kommunikation zwischen Generatoranschlusskasten und Skylog ausfällt, liegt es meistens an zwei Ursachen: entweder an der Controller Area Network Datenverarbeitungssicherung (CAN-Bus), die bei zu hohem Stromfluss oder zu hoher Temperatur automatisch herausgesprungen ist und örtlich wieder eingelegt werden muss, oder am ArrayGuard im GAK, der instandgesetzt werden muss.

Leitung 2: Wenn die Kommunikation zwischen nur einem Skylog in einer Station und dem Skyserver unterbrochen ist, liegt es an einer Störung in Leitung 1 oder Leitung 3, wie in Abbildung 36 dargestellt und unter den Leitungen 1 und 3 beschrieben.

Leitung 3: Wenn nur ein Schneider Electric Wechselrichter keine Daten liefert, keine Minderleistung am Wechselrichter ersichtlich ist und alle zugehörigen GAKs einspeisen, sollte der Wechselrichter durch den Servicepartner vor Ort überprüft werden. Als Maßnahme wird der skylog der Station neu gestartet. Die Daten des Wechselrichters laufen über Controller Area Network Datenverarbeitung (Can-Bus) wieder im Überwachungsportal ein. Der Wechselrichter ist in der Anlagenüberwachung wieder sichtbar. Diese Störung ist ein reiner Daten Ausfall und hat keinen Ertragsausfall zur Folge.

Leitung 4: Falls der Skyserver von allen Wechselrichterstationen keine Daten zeigt, sollte der Skyserver in der Übergabestation neu gestartet werden. Wenn es nicht hilft, muss der Skyserver getauscht werden.

#### 3.5.4.2 Fehlerursachen und Fehlerbeseitigung

1. Der Ausfall der Station mit Unterbrechung der Kommunikation erzeugt eine Alarmmeldung, die durch manuelle Ferndiagnose mit dem Überwachungsportal überprüft werden muss. Als erste Maßnahme sollte vom Servicepartner versucht werden, die Kommunikation neu zu starten. Nach dem Neustart müssen alle Daten der Station und die Einspeisung der Wechselrichter kontrolliert werden. Liefert der Datenlogger weiterhin keine Daten, ist eine aktive Anlagenkontrolle durch manuellen Neustart des Datenloggers vor Ort erforderlich.

2. Wenn keine Kommunikation in einem Block zwischen den Schneider Electric Wechselrichtern und den Generatoranschlusskästen besteht, kann durch Reset des Monitorings die Überwachung wiederinstandgesetzt werden. Falls der Fehler wieder auftritt, müsste die Kommunikation in dem betroffenen Anlagenteil vor Ort von dem SP überprüft werden. Nach einem Neustart des Universal Serial Bus (USB) -Wandlers und/oder der Interprozesskommunikation (IPC) in der Station, sollten die Daten wieder im Überwachungsportal ankommen. Wenn die Kommunikationsstörung nach kurzer Zeit ein weiteres Mal auftritt und kein einzelner Fehler zu finden ist, müssen alle Kommunikationskomponenten einschließlich des USB-Wandlers des Wechselrichters noch einmal ausgetauscht werden. Nach dem abgeschlossenen Austausch sollte nach einem kompletten Reset des Systems alle Daten durch den CAN-Bus wieder im Portal angezeigt werden.

3. Wenn die Kommunikation bei Skycontrol (Software und Hardware) und IPC ausfällt, muss mit einem Neustart die Verbindung wiederhergestellt werden.

4. Bei einem Kommunikationsausfall in einer Station, die keine Daten liefert, obwohl der Wechselrichter und die GAKs einspeisen, sollte für die Überprüfung zuerst einmal die Capture/Compare [Unit](https://de.wikipedia.org/wiki/Capture/Compare-Einheit) (CCU) von zwei Wechselrichtern kreuzweise getauscht werden. Dadurch kann geprüft werden, ob die CCU defekt oder heil ist. Danach muss die defekte CCU gewechselt werden.

5. Wenn eine Kommunikationsstörung der Gesamtanlage durch einen Fehler in der Kommunikation ausgelöst wird, d.h. dass das Überwachungsteam keine Betriebsdaten und/oder kein Integrated Service Digital Network (ISDN) Signale erhält, dann sollte der Servicepartner vor Ort die Elemente der Kommunikation, also: Datenlogger und Router, überprüfen. Wenn bei dem Datenlogger eine wiederholte Kommunikationsstörung vorhanden ist, kann die Ursache des Fehlers in der Skytron Server/Datenbank liegen. Ist der Fehler des Skytron Servers in der Anlagen-Kommunikation behoben, sollte keine erneute Kommunikationsstörung auftreten. Falls keine ISDN Signale über die Internetverbindung erhalten werden, müsste der Internetanbieter mit der Sim Karte in dem Router den Fehler durch Neustart und/oder Aktualisierung beheben.

## **3.6 Defekte Module**

1. Eine Störung in den Modulen durch defekte Zellstränge kann zu einer Minderleistung führen. Liegt die Ursache an losen Kontaktstellen in der Modulanschlussdose, müssen diese wieder festgelötet werden.

2. Wenn eine Minderleistung der REFUsol Wechselrichter vorliegt, kann es an Hot Spots liegen, die mit Thermographiebildern erkannt werden können. Die Abbildung 37 zeigt Module mit normalen Hot Spots und die Abbildungen 38 und 39 Module mit kritischen Hot Spots. Die Hot Spots-Fehler könnten auf Glasbruch zurückzuführen sein. Ist dies nicht der Fall, wären mechanische Fehler bei der Produktion die Ursache, die nach längerer/kürzerer Zeit sichtbar werden. Als Maßnahme müssten die Module mit den Hot Spots komplett ausgetauscht werden.

Auch eine Verschattung durch Nachbargebäude könnte eine Minderleistung verursacht haben. Liegt lediglich eine gelöste Steckverbindung oder ein angebrochener Stecker vor, müssten diese instandgesetzt werden.

Thermische Veränderungen in der Anlage können mittels Infrarot-Aufnahmen dargestellt und lokalisiert werden, wie im Folgenden beschrieben:

- Durch Aufnahmen mit einer Infrarot Kamera können Fehler in der Anlage, die eine höhere Temperatur verursachen, festgestellt werden. Dazu gehören Kurzschluss von Anschlussdosen oder an schlecht leitenden Lötstellen besonders bei Quer- und Zellverbindern.

- Ebenso wird ermittelt, dass bei entsprechenden Problemen mit Strängen und Wechselrichtern ein Leerlaufcharakter mehrerer in Reihe geschalteter Module vorliegen kann.

- Thermische Auffälligkeiten lassen sich ebenso bei Beschädigung oder Glasbruch einzelner Solar Module erkennen.

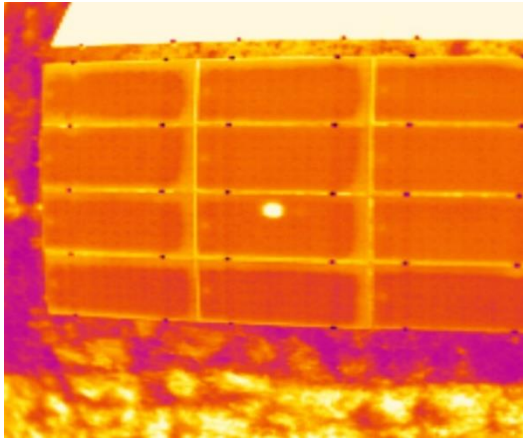

**Abbildung 37**: Normaler Hot-Spot [9, 2019a]

<span id="page-35-1"></span><span id="page-35-0"></span>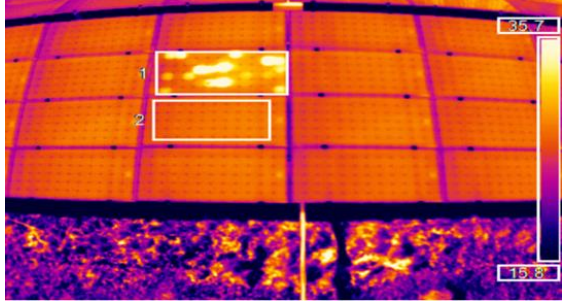

**Abbildung 38**: kritischer Hot-Spot [9, 2019a] **Abbildung 39**: kritischer Hot-Spot [9, 2019a]

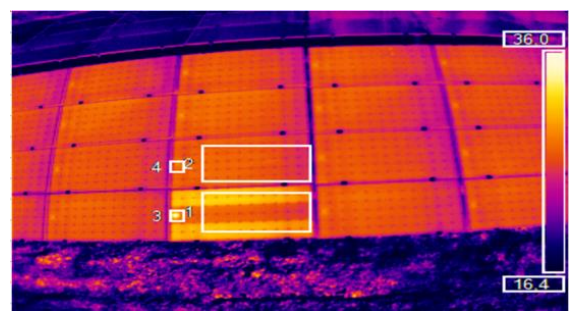

3. Falls bei den Modulen keine Spannung gemessen wird, verursacht z.B. durch Glasbruch, Stromschaden, Wildwechsel oder wenn eine Meldung von Diebstahlsicherungen ausbleibt, ist von defekten Modulen auszugehen. Diese werden abgeklemmt und Substränge außer Betrieb genommen. Anschließend werden die Module ausgetauscht und die Stränge wieder aktiviert.

# **3.7 Verschattung, Verschmutzung und Schnee**

1. Die Leitfähigkeit und damit die Stromproduktion einer intakten Solarzelle erhöhen sich mit der stärker einfallenden Sonneneinstrahlung. Verschmutzungen oder Verschattungen (s. Abb. 40) führen zu Leistungseinbußen der Zellen und zu einer Erhöhung des Widerstandes innerhalb eines Leitungsstranges. Das Leistungsverhalten hierbei wird stark von der Sonneinstrahlung und der Modulart (Dünnschicht, Kristallin) beeinflusst. Die Verluste bei diffusem Licht sind geringer als bei direkter Sonneneinstrahlung.

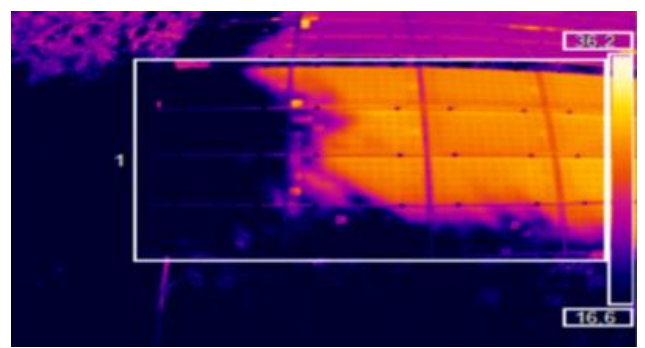

**Abbildung 40**: Verschattung der Photovoltaik-Anlage [9, 2019a]

<span id="page-36-0"></span>2. Die Gründe für Verschmutzung könnten verschiedene Ursachen haben: z.B. den Staub von Bäumen, Vögeln, Fabriken, Ställen, Autobahnen, die in der Zone der Anlage stehen (s. Abb. 41). Die Modulhersteller empfehlen, dass die Module wenigstens einmal im Jahr abgewaschen werden. Stehen die Module frei auf einer ebenen Fläche und liegt die Neigung der Module zwischen 35° bis 45°, ist eine Reinigung unnötig (s. Abb. 42).

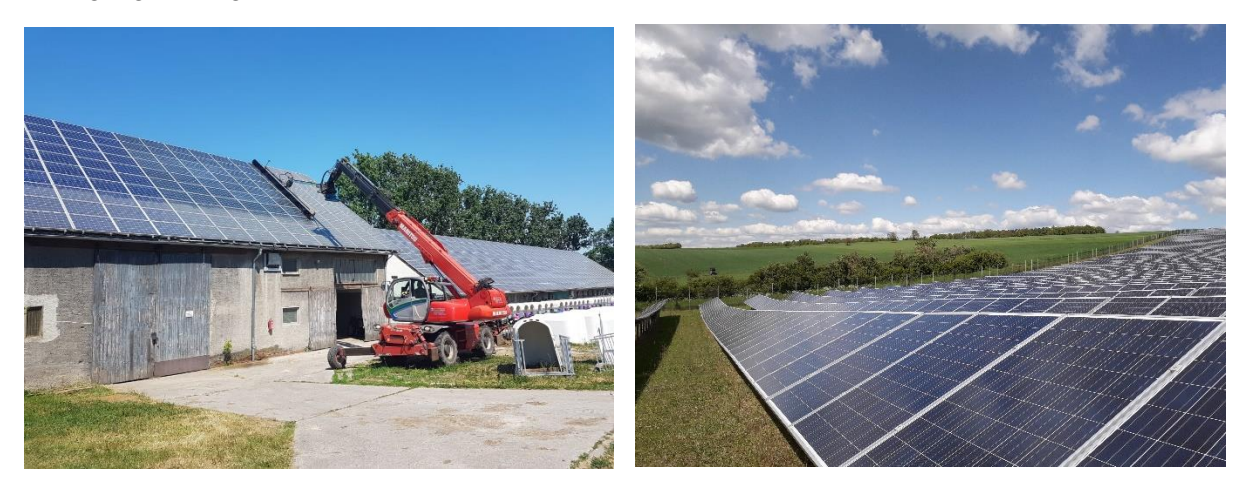

<span id="page-36-1"></span>**Abb. 41**: Module, die eine Reinigung brauchen [9]**Abb. 42**: Module, die eine Reinigung nicht brauchen [9]

3. Im Winter kann durch Schnee auf den Solarpaneelen eine Störung oder ein Ausfall des Photovoltaik-Kraftwerks verursacht werden. Dabei kann durch die Schneeschicht die Einstrahlung sehr gering werden und der Strom bei vielen Strängen sich 0 A annähern. Wenn eine Minderleistung nur an einem GAK oder mehreren GAKs festgestellt wird, aber keine Minderleistung der gesamten Anlage vorliegt und alle anderen Stränge ohne weitere Auffälligkeiten einspeisen, müssen trotzdem die Minderleistungsstränge weiter beobachtet werden. Zur Wahrnehmung einer Schneedecke können z.B. Überwachungskameras zum Einsatz kommen. Falls der Fehler nach abschmelzen des Schnees noch ansteht, muss der Servicepartner vor Ort nach weiteren Ursachen suchen.

# **3.8 Andere technische Störungen**

#### 3.8.1 Störung der Tracker

1. Wenn durch eine Alarmmeldung eine Tracker-Störung identifiziert wird, muss hier meist ein defektes Potentiometer ersetzt und der Tracker anschließend ausgerichtet und in die richtige Position gebracht werden. Wenn ein anderes Bauteil des Trackers defekt ist wie beispielsweise das Getriebe, muss der Hersteller der Tracker mit einer Instandsetzung beauftragt werden.

2. Wenn die von der Tracker-Steuerung stündlich versandten E-Mails ausbleiben, kann die fehlende Kommunikation durch einen Master-Reset der Software oder durch einen Neustart des PCs wieder zum Laufen gebracht werden.

#### 3.8.2 Defekte Netzschutzgeräte in Trafostationen

Wenn ein Netzschutzgerät in der Trafo Station defekt ist, muss es instandgesetzt werden. Aber es ist zu prüfen, ob eine Reparatur oder ein Austausch des Gerätes kostengünstiger ist.

#### 3.8.3 Ausfall der Kamera

Bei Netzüberlastungen fallen die Überwachungskameras zeitweilig aus. Wenn die Kameras keine Bilder liefern, kann durch einen Neustart versucht werden, den Fehler zu beheben. Sollte dieser Fehler sich nicht beheben lassen, muss eventuell die betreffende Kamera ausgetauscht werden.

#### 3.8.4 Ausfall des Überspannungsschutzschalters

Wenn der Überspannungsschutzschalter in einem Strangverteiler ausgefallen ist, muss geprüft werden, ob die Überspannungsschutzsicherung (ÜSS) 1000V defekt ist. Nach Wechsel der defekten Sicherung kann der Schalter wieder eingeschaltet werden.

# **3.9 Hinweise**

Wichtige Erkenntnisse, die sich bei der Erarbeitung dieser Studie ergeben haben:

1. Der Grund für den Ausfall der Gesamtanlage kann ein Ereignis außerhalb der Anlage selbst sein. In diesem Fall muss der Fehler außerbetrieblich bearbeitet werden.

2. In einem Betriebshandbuch müssen alle Anlagenteile mit Betriebsanleitungen, Fehlerbehebungen und den technischen Anschlussbedingungen (TAB) des Netzbetreibers versehen sein.

3. Wenn ein Datenlogger häufiger keine Daten liefert, sollte ein zusätzliches Gerät automatisch eingreifen.

4. Das Monitoring kontrolliert jede Auffälligkeit, die in der Anlage passiert, z.B. die Abschaltung oder Minderleitung bei Wartungsarbeiten oder durch Störungen beim Netzbetreiber.

5. Unbedingt notwendig ist es, den Temperaturschutz am Trafo stets angeschlossen zu halten.

6. In der Nähe von verschatteten Zellen können Hotspots auftreten. Hotspots, die über längere Zeit auf die Zellen einwirken, können Schäden hervorrufen.

7. Wenn die Beseitigung eines Fehlers verschiedene Maßnahmen erfordert, müssen alle Maßnahmen Schritt für Schritt umgesetzt werden. Dabei sollten einfache und kostengünstige Schritte zuerst ergriffen werden.

8. Falls mehrere Fehler in einer Anlage zugleich auftreten, muss jeder Fehler einzeln beseitigt werden, damit die Anlage wieder funktioniert. Besonderes Augenmerk muss den Fehlern gelten, die den Ertrag und die Sicherheit der Anlage beeinflussen.

9. Reparieren ist nicht immer günstig. Manchmal kann ein Austausch günstiger als eine Reparatur sein.

10. Wenn eine Sichtprüfung keine Auffälligkeiten ergibt, können die Fehlermeldungen quittiert werden.

11. Der Hauptgrund für den Ausfall einer Station liegt meistens nach den vorliegenden Betriebsdaten dieser Studie an einer Unterbrechung der Kommunikation.

# **4. Ablaufplan zur Fehlerdiagnose in der Kommunikation (Entscheidungsbaum)**

Entscheidungsbäume sind Übersichten, die der Darstellung von aufeinanderfolgenden und voneinander abhängigen Entscheidungen dienen. Sie können als Entscheidungshilfen eingesetzt werden. Ein großer Vorteil von Entscheidungsbäumen ist, dass sie gut erklärbar und nachvollziehbar sind.

Da die Verbindung zwischen Kommunikation und Überwachungsteam einer Photovoltaikanlage die Hauptrolle bei Erkennung aller Fehler und deren Beseitigung spielt, sollen in der Entscheidungsbaumanalyse die Störungen und Schwachstellen der Kommunikation dargestellt werden. Auf der Grundlage der Analyse soll die Frage gestellt werden, welches das optimale Mittel ist, um eine Kommunikationsstörung in PV-Kraftwerk auszuräumen.

## **4.1 Ablaufplan Fehlerdiagnose (Entscheidungsbaum)**

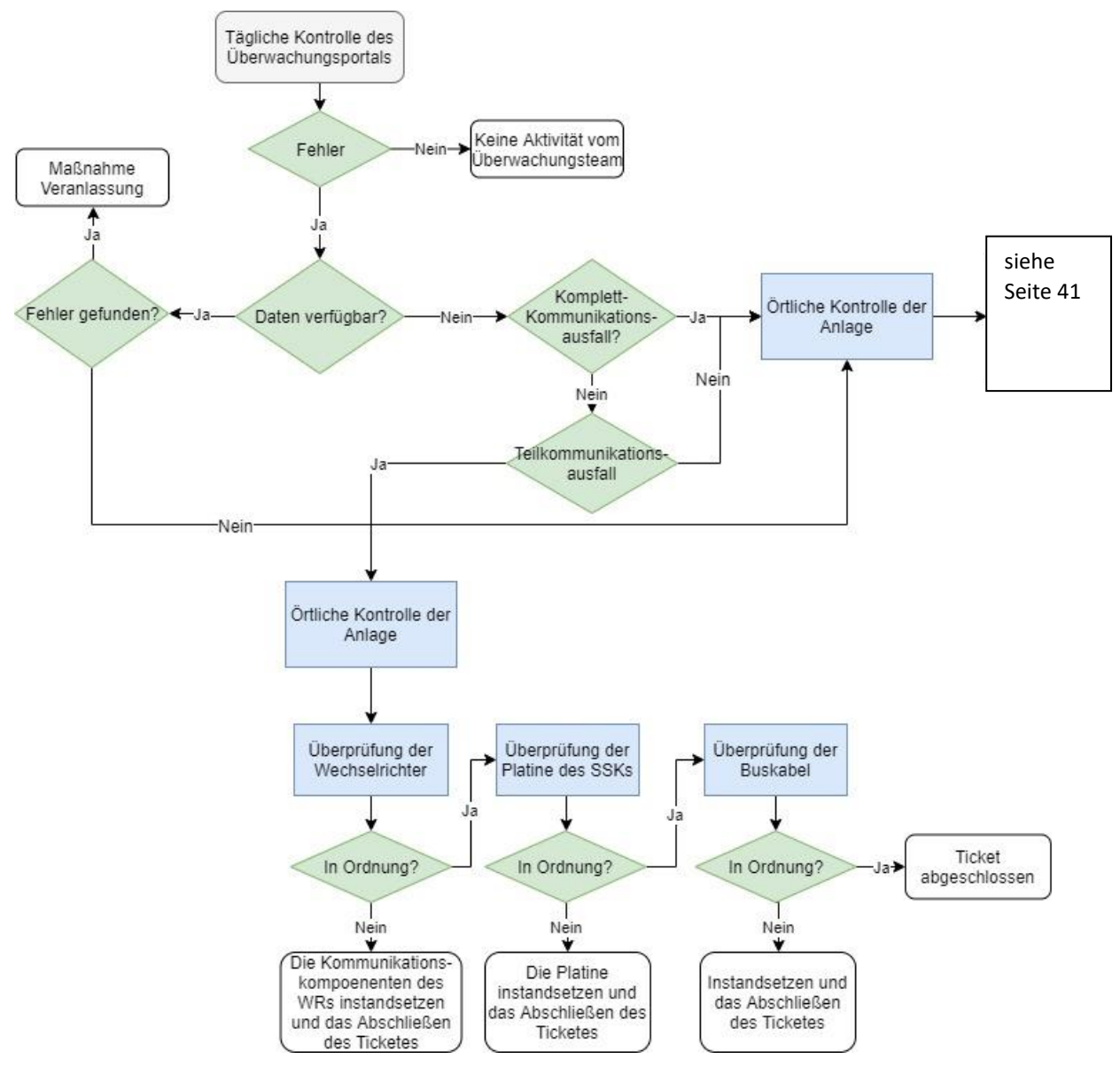

<span id="page-39-0"></span>**Abbildung 43**: Ablaufplan Fehlerdiagnose (Entscheidungsbaum), Teil 1/2

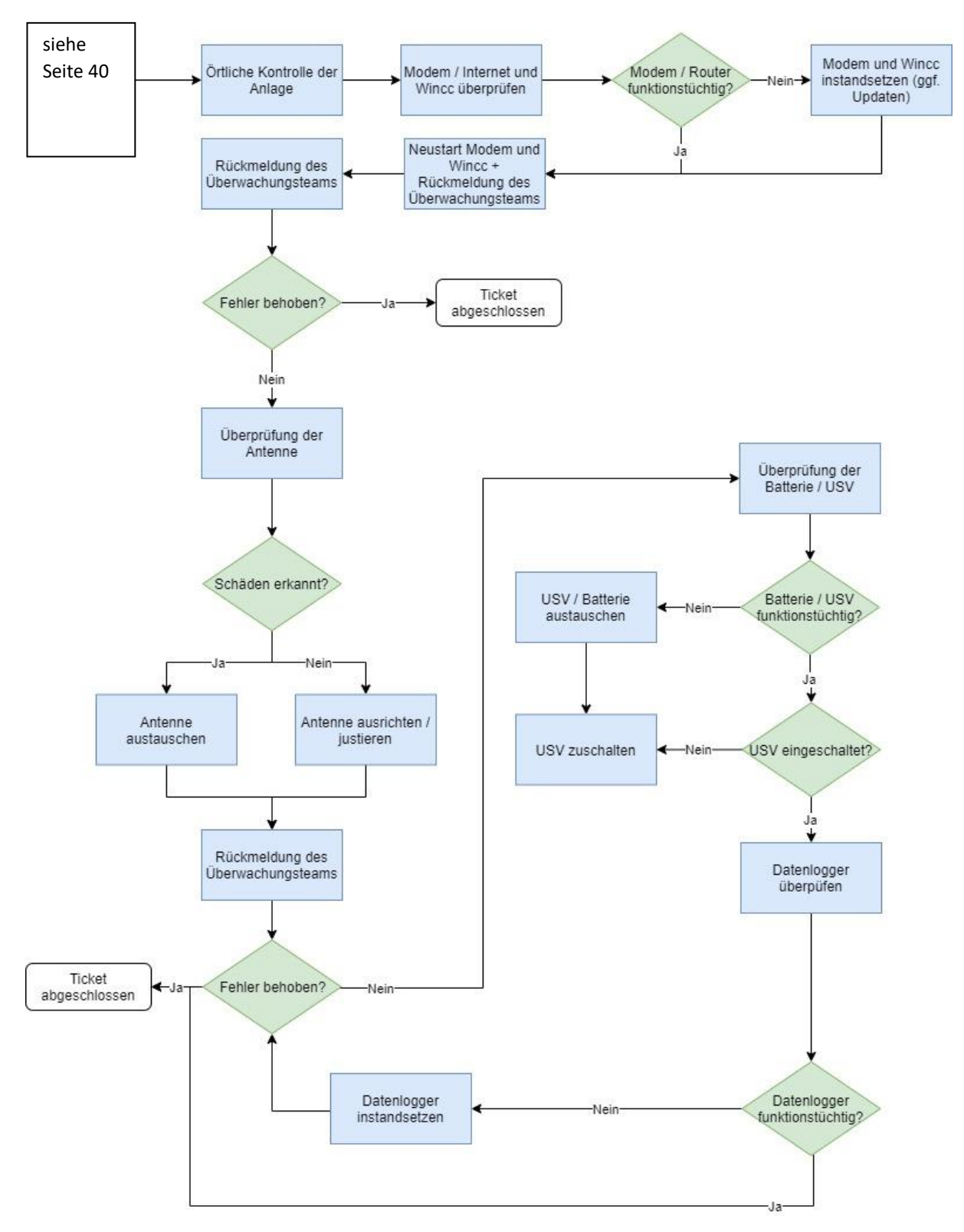

<span id="page-40-0"></span>**Abbildung 44:** Ablaufplan Fehlerdiagnose (Entscheidungsbaum), Teil 2/2

Mit einem Blick lässt sich aus dem Baum ablesen, um welche Störung es sich handelt, welche Ursache sie hat und welche Maßnahme ergriffen werden muss, damit die Störung beseitig wird.

Gemäß dem Aufbau des Baums wurde festgestellt, dass die Kommunikation bei jeder Kommunikationsstörung einer Komponente bei Hardwarefehlern nach Reparatur, bei Softwarefehlern versuchsweise vor Reparatur neu gestartet werden muss.

# **5. Zusammenfassung**

Voraussetzung für das Erkennen und Analysieren von Fehlern verschiedenster Art in Photovoltaik-Kraftwerken, ist eine leistungsfähige Überwachung. Sie beobachtet das System regelmäßig und reagiert auf Auffälligkeiten. Dabei ist wichtig, dass die Betriebsdaten von der Überwachung (Monitoring) unverzüglich an das Überwachungsteam weitergeleitet werden, also eine reibungslose und schnelle Kommunikation zwischen beiden stattfindet. Kommuniziert wird aber auch zwischen dem Überwachungsteam und den Komponenten der Anlage. Das Team verfügt somit über jede relevante Kenntnis von fehlerhafter bzw. fehlerfreier Arbeit in der jeweiligen Anlage.

Durch statistische Erfassung und Typisierung der Fehlerursachen mittels Überwachungsportals, lassen sich Schwachpunkte erkennen. Diese Schwachpunkte sollten intensiv vom Überwachungsteam weiter beobachtet und ausgemerzt werden. Ohne geeignetes Überwachungsportal wäre z.B. eine angemessene, effektive und kostengünstige Wartung unmöglich. Dies alles ist Vorbedingung für das Ziel eines optimalen Energieertrags. Bei der Planung einer Photovoltaik-Anlage sollte also auf ein gutes Kommunikationssystem geachtet werden, damit die Anzahl der Unterbrechungen zur PV-Anlage und seinen Komponenten sowie zum Netzwerk des Überwachungssystems möglichst geringgehalten wird.

Durch die Anwendung aktuellster Überwachungssysteme, kann die PV-Anlage im Bereich der Komponenten, sowie die zugehörige Software noch besser und leichter überprüft werden. Mit dieser Software lassen sich die Anlagen optimieren: Der Energieaufwand wird minimiert sowie Arbeitskräfte ersetzt, die ansonsten das System manuell oder visuell beaufsichtigen müssten.

In dieser Arbeit wurden 570 Fehler der vier verschiedenen Überwachungsportale berücksichtigt. Es wurden die Störungsdaten gesammelt und dann analysiert. Die Fehler wurden, je nach deren Folgen in verschiedene Kategorien eingeteilt: Komplettausfall und Teilausfall. Es handelt sich dabei um Störungen der Wechselrichter, der Kommunikation und der Hauptkomponenten. Die Störungen wurden im Kapitel Fehlererkennung und Fehlerbehebung zuerst pro Anlage, entsprechend den unterschiedlichen Komponenten der vier Anlagen analysiert. Dann wurden unter Zuhilfenahme der entsprechenden Betriebshandbücher und Datenblätter der Komponenten der vier Anlagen, die erforderlichen Maßnahmen für die Störungsbeseitigung aufgeführt. Bei zu knapper und unklarer Fehlerbschreibung, die keine eindeutige, sondern nur eine vermutete Fehlerbeseitigung zuließen, wurde auf die Serviceberichte und die Erfahrung der Techniker von greentech zurückgegriffen.

Manche Fehler, wie z.B. die Kommunikation in einem Schneider Electric Wechselrichter, traten mehrmals auf, d.h. dass nach erfolgter Maßnahme die Störungen nicht komplett behoben waren. Diese Maßnahmen waren dann nur für eine begrenzte Zeit wirksam, bis die Störungen wiedereinsetzen. Was unternommen wurde, ist also nur provisorisch, nicht endgültig. Es sollte in der Zukunft untersucht werden, welche Ursachen für den wiederholten Ausfall dieses Wechselrichters verantwortlich sind, um eine dauerhafte Maßnahme für diese Störung zu finden.

Insgesamt hat sich ergeben, dass die Überwachungsportale ohne Kommunikation unwirksam sein würden. Beide spielen **die** entscheidende Rolle für einen reibungslosen Betriebsablauf in Photovoltaik-Kraftwerken. Gute Planung, sorgfältige Überwachung und schnelle Fehlerbeseitigung erhöhen die Lebensdauer und den Ertrag von Photovoltaik-Kraftwerken.

Folgende Möglichkeiten, die Gesamteffektivität eines Solarkraftwerkes zu steigern, bieten sich an. Das ist zum einen die gute Überwachung mit schneller Fehlerbehebung. Dies vermindert die Verluste und hilft sofort. Die andere deutlich langwierigere Möglichkeit ist es, die Forschung weiter zu intensivieren um noch leistungsfähigere Solarmodule, Wechselrichter mit noch besserem Wirkungsgrad und/oder bessere Steuerungen der Photovoltaikkraftwerke und ihrer Ausrichtung auf die Sonneneinstrahlung zu entwickeln. Diese Forschung ist für die Zukunft der Photovoltaik von erheblicher Bedeutung.

# **A. Abbildungen**

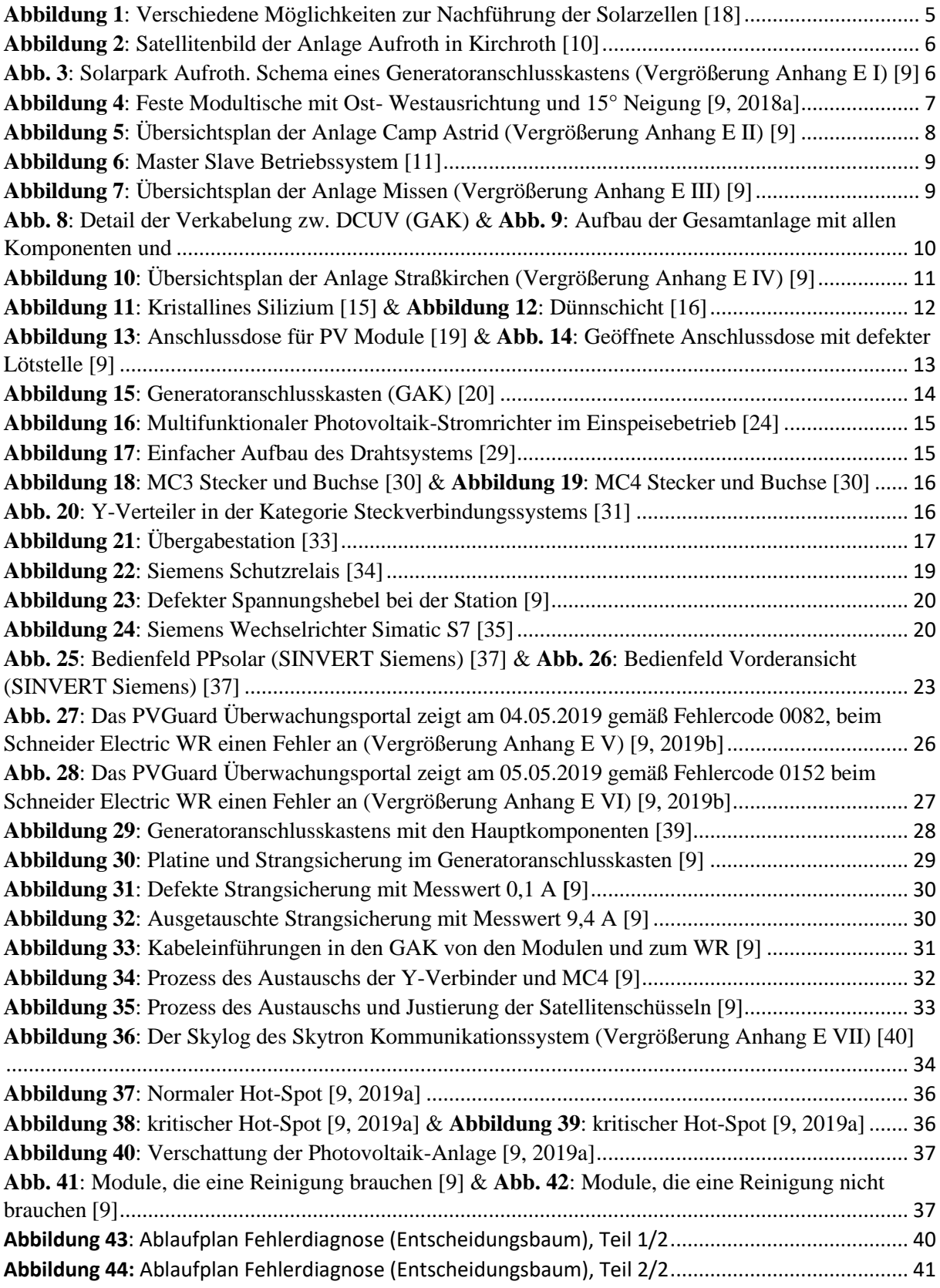

# **B. Tabellen**

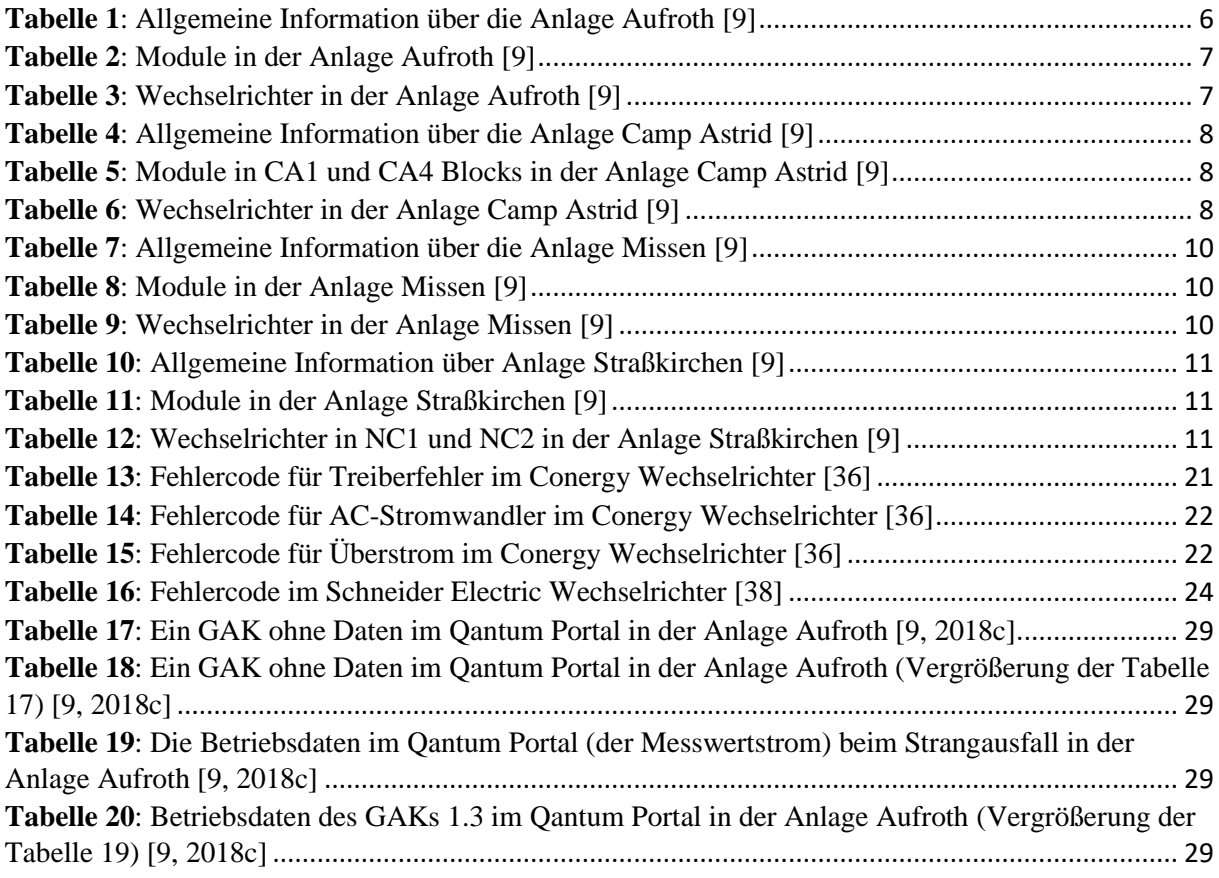

# **C. Abkürzungen**

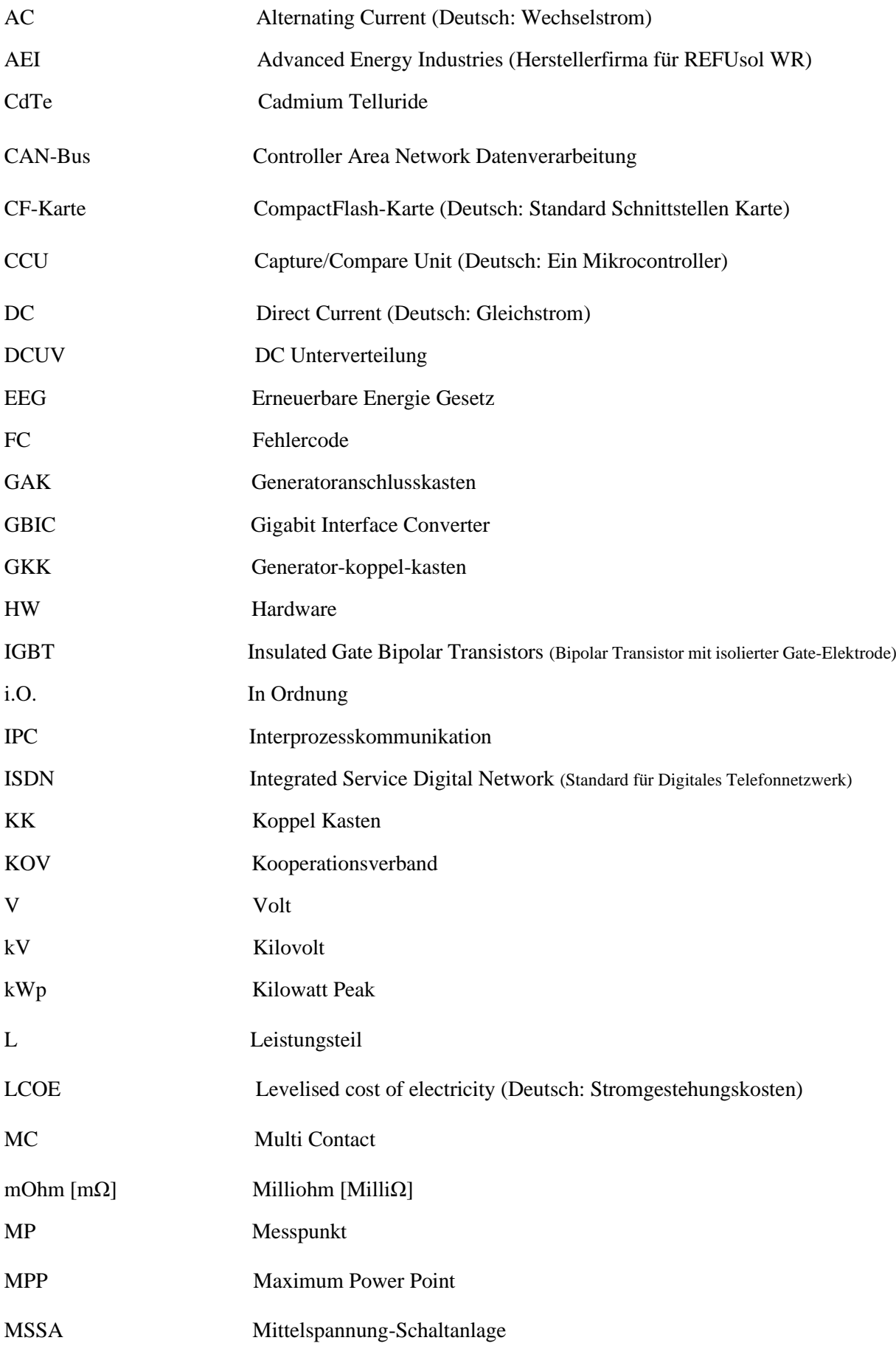

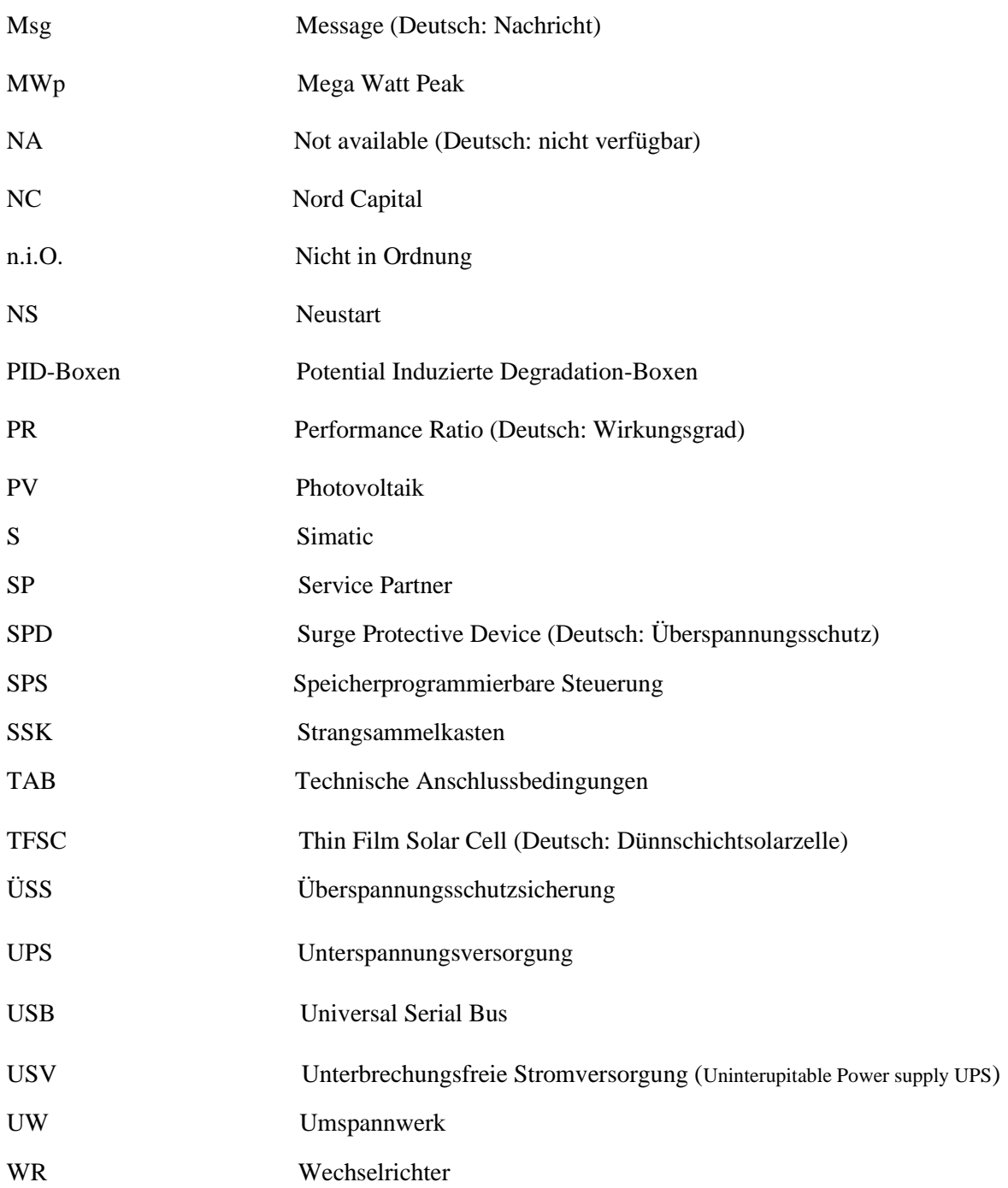

# **D. Literatur**

[1] Kurzweil P. und Dietlmeier O. K. (2018), " Rechtliche Rahmenbedingungen", Elektrochemische Speicher Superkondensatoren, Batterien, Elektrolyse-Wasserstoff, Rechtliche Rahmenbedingungen, 2. aktualisierte und erweiterte Auflage, Wiesbaden: Springer Vieweg, 2018, ISBN: 978-3-658-21829-4 (eBook), DOI: 10.1007/978-3-658-21829-4, S. 550-551.

[2] Nordmann T., Jahn U. und Nasse W. (2004): Performance of PV systems under real conditions. Brüssel: Abstract European Workshop on Life Cycle Analysis and Recycling of Solar Modules The "Waste" Challenge, S. 1-3.

[3] Marion B., Adelstein J., Boyle K., Hayden H., Hammond B., Fletcher T., Canada B., Narang D., Kimber A., Mitchell L., Rich G. und Fownsend, T. (2005): Performance Parameters for Grid-Connected PV Systems, IEEE, DOI: 0-7803-8707-4/05/2005.

[4] Kymakis E., Kalykakis S., Papazoglou Th. M. (2009): Performance analysis of a grid connected photovoltaic park on the island of Crete, Energy Conversion and Management, 50, Heraklion, Griechenland, Elsevier Ltd, DOI: 10.1016/j.enconman.2008.12.009, [https://doi.org/10.1016/j.enconman.2008.12.009,](https://doi.org/10.1016/j.enconman.2008.12.009) S. 433-438.

[5] Breyer Ch., Gerach A., Mueller J., Behacker H. und Milner A. (2009): Grid-Parity Analysis for EU and US regions and market segments – Dynamics of Grid-Parity and Dependence on Solar Irradiance, local Electricity Prices and PV Progress Ratio, European Photovoltaic Solar Energy Conference, 24, Hamburg, Deutschland, DOI: 10.4229/24thEUPVSEC2009-6DV.2.34

[6] Woyte A., Richter M., Moser D., Mau S., Reich N. und Jahn U. (2013): Monitoring of Photovoltaic Systems: Good practices and systematic analysis, EU PVSEC, 28, Paris, Frankreich, online verfügbar unter:

https://www.ise.fraunhofer.de/content/dam/ise/de/documents/publications/conference-paper/28 eupvsec-2013/Woyte.pdf, letzter Zugriff am 01.12.2019.

[7] Stahr M., Hinz D. (2011): Sanierung und Ausbau von Dächern, 1. Auflage, Wiesbaden: Springer Fachmedien Wiesbaden GmbH, S. 590-591 und 601, DOI: 10.1007/978-3-8348-8137-3\_14.

[8] Detrick A., Kimber A. und Mitchell L. (2005), Performance Evaluation Standards for Photovoltaic Modules and Systems, Conference Record of the Thirty-first IEEE Photovoltaic Specialists Conference, Lake Buena Vista, USA, IEEE, DOI: 0-7803-87074/05/02005

[9] (greentech services GmbH):

greentech service GmbH (2018a): Einführung TEE Camp Astrid 1 & 4. Februar.2018.

greentech services GmbH (2018b): Einführung Leitwarte für Straßkirchen. Dezember 2018.

greentech services GmbH (2018c): Auszug aus dem Qantum-Überwachungsportal.

greentech services GmbH (2019a): Wärmebildaufnahmen von defekten Modulen.

greentech services GmbH (2019b): Auszug aus dem PVGuard-Überwachungsportal.

[10] Google Maps (2019), online verfügbar unter:

https://www.google.de/maps/place/Aufroth,+94356+Kirchroth/@48.9620424,12.5518831,452m/data= !3m1!1e3!4m5!3m4!1s0x4775672a78cf0b9f:0xa1d25a6760efdb0!8m2!3d48.9646574!4d12.55333, letzter Zugriff am 04.12.2019.

[11] Beck B., Laschinski J., Reekers J., Wegmann T. : Anlagenkonzepte für ertragsoptimieren Netzparallelbetrieb im Vergleich, Beck Energy GmbH / SMA Regelsysteme GmbH, online verfügbar unter: http://files.sma.de/dl/1376/Teamkonzept\_Staffelstein2003.pdf, letzter Zugriff am 30.11.2019.

[12] Schaefer H. (1987): Zentrale und dezentrale Energieversorgung, Schriftenreihe der Forschungsstelle für Energiewirtschaft, Band 18, S. 115-118, Berlin/Heidelberg: Springer-Verlag, ISBN 978-3-642-52288-8.

[13] Goetzberger A. (2005): Crystalline Silicon Solar Cells, Frauenhofer-Institute für Solar Energiesysteme ISE, Workshop on Physics for 'RENEWABLE ENERGY', Trieste, Italien, S. 3.

[14] Imamzai M., Aghaei M., Thayoob Y. H. und Forouzanfar M. (2012): A Review on Comparison between Traditional Silicon Solar Cells and Thin- Film CdTe Solar Cells, National Graduate Conference 2012 (NatGrad 2012), Selangor, Malaysien, S. 5

[15] Heinze GmbH (BauNetz online): Aufbau von Photovoltaik-Modulen, verfügbar unter: https://www.baunetzwissen.de/solar/fachwissen/pv-module/aufbau-von-photovoltaik-modulen-165796, letzter Zugriff am 04.12.2019.

[16] Parker R. (2019): Thin Film Solar Panels Market Emergent immensely with Leading Players Xunlight Kunshan Co. Ltd., Kaneka Corporation, First Solar, Ascent Solar Technologies Inc., Oxford Photovoltaics, online verfügbar unter: https://www.marketreportgazette.com/2019/10/thin-film-solarpanels-market-emergent-immensely-with-leading-players-xunlight-kunshan-co-ltd-kanekacorporation-first-solar-ascent-solar-technologies-inc-oxford-photovoltaics/, letzter Zugriff am 04.12.2019.

[17] Lauermann M. E. und Stahl D. E. (2010): Junction box for Photovoltaic Modules, Tyco Electronics Corporation, Berwyn, USA, Patent No.: US 7,824,189 B1, online verfügbar unter: https://patents.google.com/patent/US7824189B1/en, letzter Zugriff am 03.12.2019.

[18] Haselhuhn R. et al. (2012): Leitfaden für das Elektro- und Dachdeckerhandwerk, Fachplaner Architekten, Ingenieur, Bauherren und Sonnenenergie, 5. Auflage, Landesverband Berlin Brandenburg e.V., S. 97.

[19] Acabay S. (2015): DEFEKTE ANSCHLUSSDOSEN VON SOLARMODULEN DER FIRMA SOLAR-FABRIK (Foto), ENVARIS GmbH, online verfügber unter: http://www.envaris.de/de/blog/defekte-anschlussdosen-von-solarmodulen-solar-fabrik, letzte Zugriff am 04.12.2019.

[20] Mertens K. (2018): Photovoltaik Lehrbuch zu Grundlagen, Technologie und Praxis, 4. aktualisierte Auflage, Regensburg: Im Carl Hanser Verlag, S. 181-183, E-Book-ISBN: 97-3-446- 45617-4.

[21] Kerekes T., Teodorescu R., Rodríguez P., Vázquez G. und Aldabas E. (2011): A New High-Efficiency Single-Phase Transformerless PV Inverter Topology, IEEE TRANSACTIONS ON INDUSTRIAL ELECTRONICS, 58, 1, IEEE, DOI: 0278-0046.

[22] Harb S. und Balog R. S. (2013): Reliability of Candidate Photovoltaic Module-Integrated-Inverter (PV-MII) Topologies—A Usage Model Approach, IEEE TRANSACTIONS ON POWER ELECTRONICS, 28, 6, IEEE, DOI: 0885-8993.

[23] Wagner A. (2018): Komponenten von PV-Systemen: Photovoltaik Engineering Handbuch für Planung, Entwicklung und Anwendung, 5. Auflage, Berlin: Springer Vieweg, S. 120-124, ISBN: 978- 3-662-58455-2.

[24] Reekers J., Vogel M., Jahn J., Landau M., Strauss P. (2006): Multifunktionale Photovoltaik-Wechselrichter - Optimierung von Industrienetzen und öffentlichen Netzen (Tagungsband), S. 45, Institut für Solare Energieversorgungstechnik (ISET), Kassel, Deutschland.

[25] Krickel F. (2015): Digitalisierung in der Energiewirtschaft, Teilwerk von: Zukunftsorientierte Unternehmenssteuerung in der Energiewirtschaft, Herausgeber: Hecker W., Lau C. und Müller A., S. 53- 56, Springer Gabler, ISBN 978-3-658-07816-4.

[26] Carroll S. T., Wing K. E. (2007): COOPERATIVE ENERGY FARMS AND VIRTUAL NET METERING, Alpine, USA, US-Patent, Patentnummer: US 2007/0219932 A1.

[27] Dr. Heinrich R., Dipl. -Ing. Kirchhof J. und Dr. Jaekel B. (2014): Messverfahren und Grenzwerte für Störfestigkeitsprüfungen im Frequenzbereich 2 kHz bis 150 kHz, Internationale Fachmesse und Kongress für Elektromagnetische Verträglichkeit in Düsseldorf, Deutschland, Berlin: VDE VERLAG GMBH, ISBN: 978-3-8007577-8.

[28] Fawzy T., Premm D., Bletterie B. und Gorsˇek A. (2011): Active contribution of PV inverters to voltage control – from a smart grid vision to full-scale implementation, e & i Elektrotechnik und Informationstechnik, 128, 4, S. 110–115, Springer-Verlag, DOI: 10.1007/s00502-011-0820-z.

[29] Laukamp H., Kiefer K., Kaiser R. und Schmidt H. (2000), RELIABILITY ISSUES IN PV SYSTEMS – EXPERIENCE AND IMPROVEMENTS, Freiburg: Fraunhofer-Institut für Solare Energiesysteme (ISE), S. 5-7, online verfügbar unter:

https://www.researchgate.net/publication/237321846\_RELIABILITY\_ISSUES\_IN\_PV\_SYSTEMS\_- EXPERIENCE\_AND\_IMPROVEMENTS, letzter Aufruf am: 03.12.2019.

[30] TRITEC Services AG / TRITEC Project Engineering AG: Stecker und Buchsen: Multi-Contact – MC3 und MC4 Steckverbindersysteme, online verfügbar unter: http://www.tritecenergy.com/images/content/11302001\_MultiContact\_web\_des.pdf, letzter Zugriff am 04.12.2019.

[31] Solarmarkt GmbH (2019): Photovoltaik-Steckverbinder, Datenblatt zu: Photovoltaik Steckverbinder für die DC- und AC- Verkabelung, S. 4, online verfügbar unter: https://www.solarmarkt.ch/artimg/81- Steckverbindungen/Phoenix\_Contact/Hersteller/PU\_DE\_Phoenix\_Contact\_Photovoltaik.pdf, letzter Zugriff am 04.12.2019.

[32] HELUKABEL GmbH: Kabel und Kabelsysteme für die Photovoltaik: Datenblatt zu: Kofektionen: Helusol 101 Y-Verteiler, online verfügbar unter: https://www.helukabel.com/media/publication/de/brochures/pv\_20/PV\_BROCHURE\_PV-

Konfektionen\_DE.pdf, letzter Zugriff am: 04.12.2019.

[33] IVR Energieverteilungen GmbH: Übergabestationen, online verfügbar unter: https://ivrenergy.de/realisieren/uebergabestationen/, letzter Zugriff am 04.12.2019.

[34] Siemens AG: SIPROTEC Compact, online verfügbar unter: https://new.siemens.com/global/de/produkte/energie/energieautomatisierung-und-smartgrid/schutztechnik.html, letzter Zugriff am 04.12.2019.

[35] OSD Schenck Automatisierungstechnik GmbH / OSD Schenck Automation GmbH: Siemens SIMATIC S7-300 6ES7314-6EH04-0AB0, online verfügbar unter[: https://shop.osd-schenck.de/6ES7314-](https://shop.osd-schenck.de/6ES7314-6EH04-0AB0) [6EH04-0AB0,](https://shop.osd-schenck.de/6ES7314-6EH04-0AB0) letzter Zugriff am 04.12.2019.

[36] Connergy AG, Bedienungsanleitung HSI500/HSI640/HSI1000 und HSI 1250, 2010.

[37] Siemens AG (2009): Datenblatt zu Wechselrichter: SINVERT 350, SINVERT 420 und SINVERT 500 TL, S. 12 und 19.

[38] Xantrex Technology Inc. (2009): Planungs-, Installations, Wartungs- und Störungsbehebungshandbuch für Wechselrichter GT630E.

[39] skytron energy GmbH & Co, KG: Datenblatt zu: ArrayGuard AG-1000-XX-08-XX-06-XX-DC250- LCX-OVA-T1-PM.

[40] skytron energy GmbH & Co, KG: Skylog Datenblatt.

# **E. Vergrößerung**

# **Vergrößerung I:**

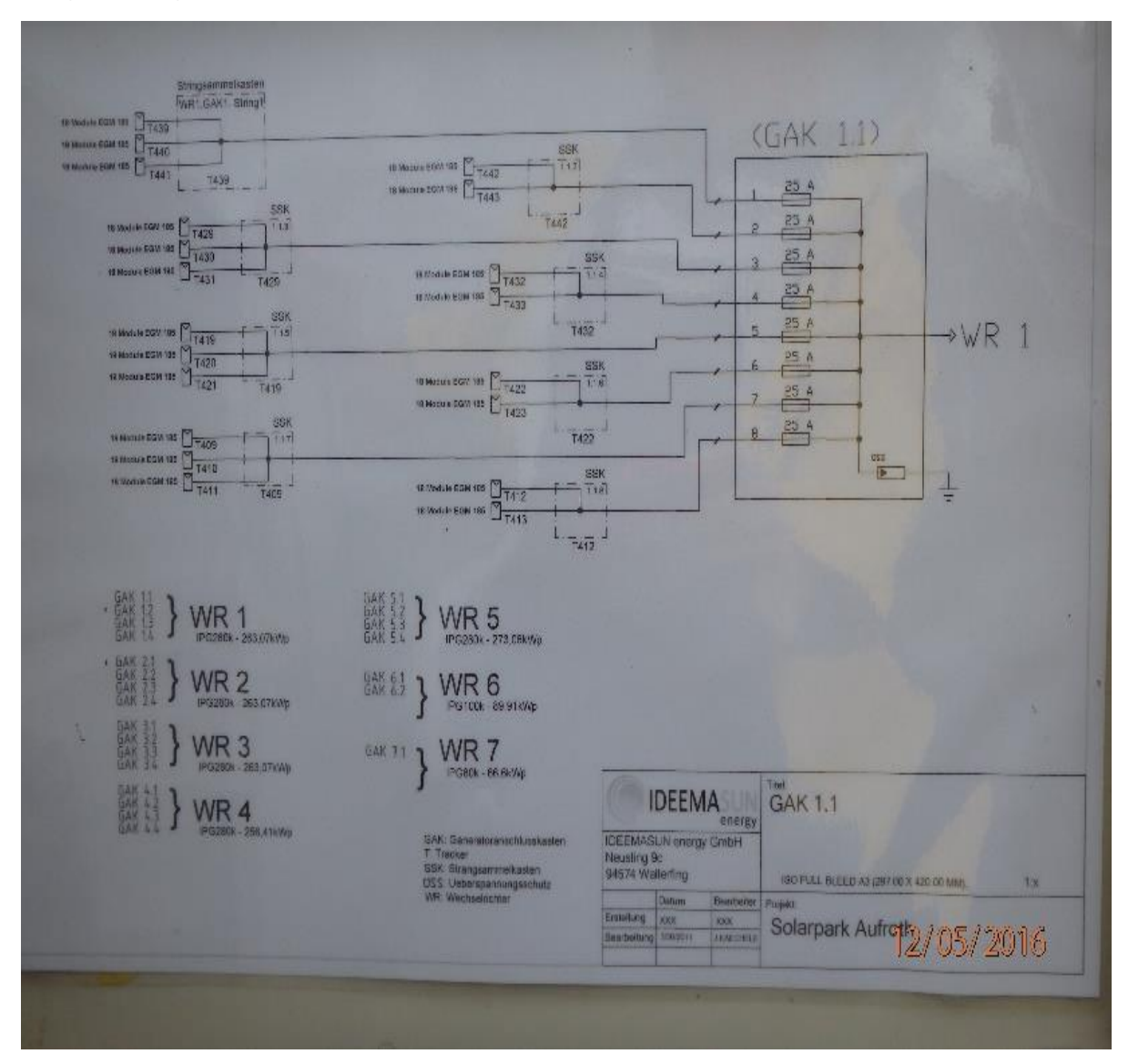

# **Vergrößerung II**

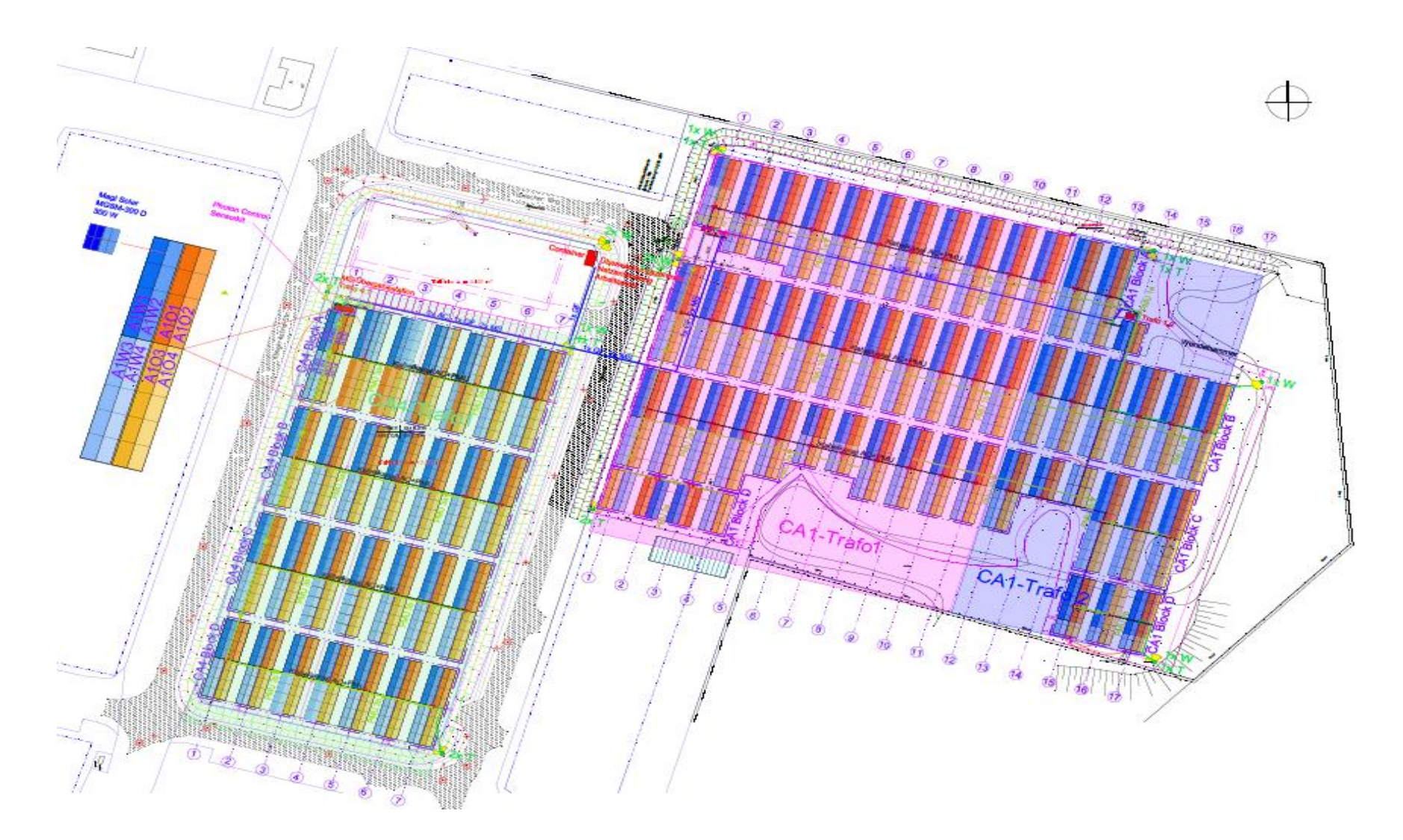

### **Vergrößerung III**

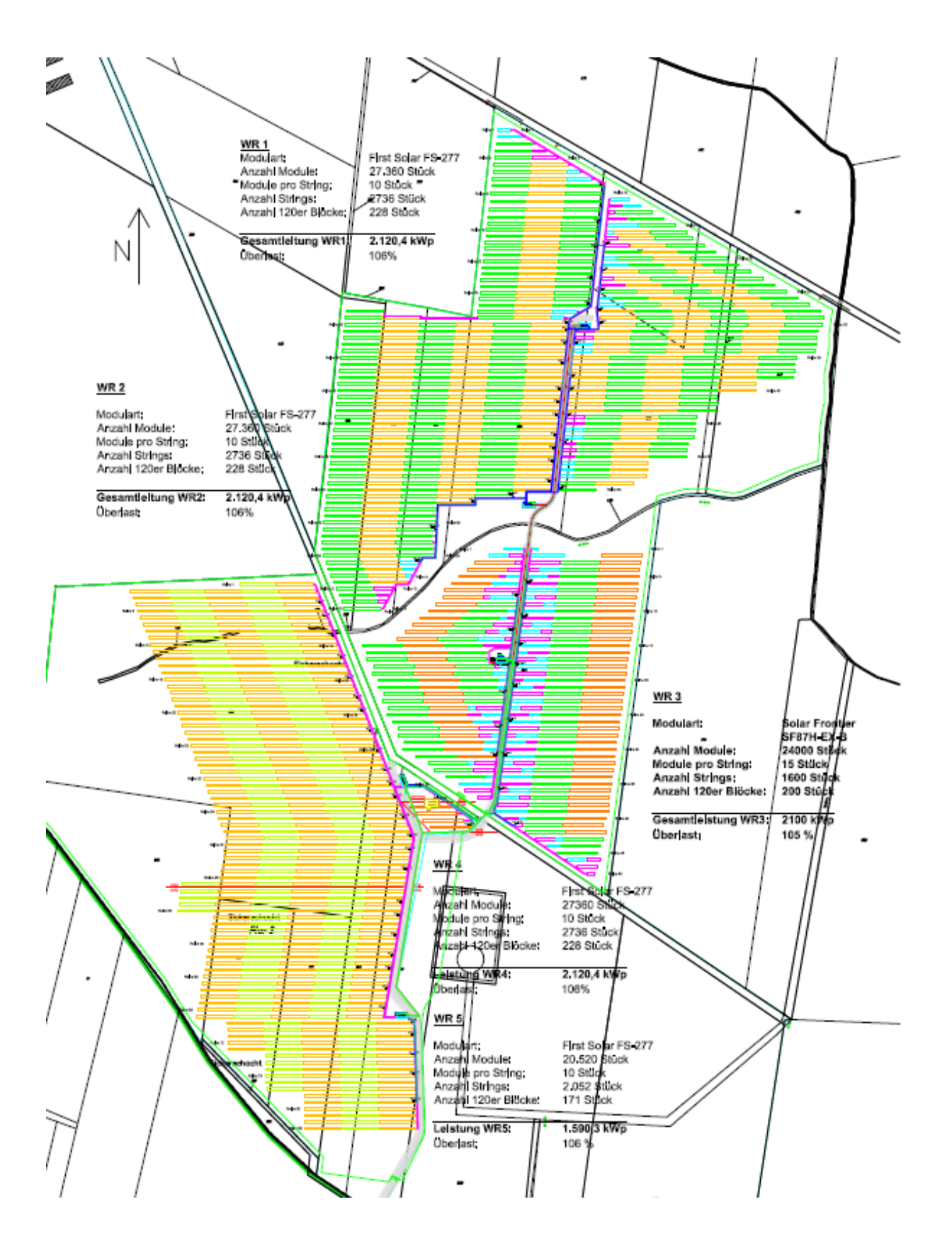

# **Vergrößerung IV**

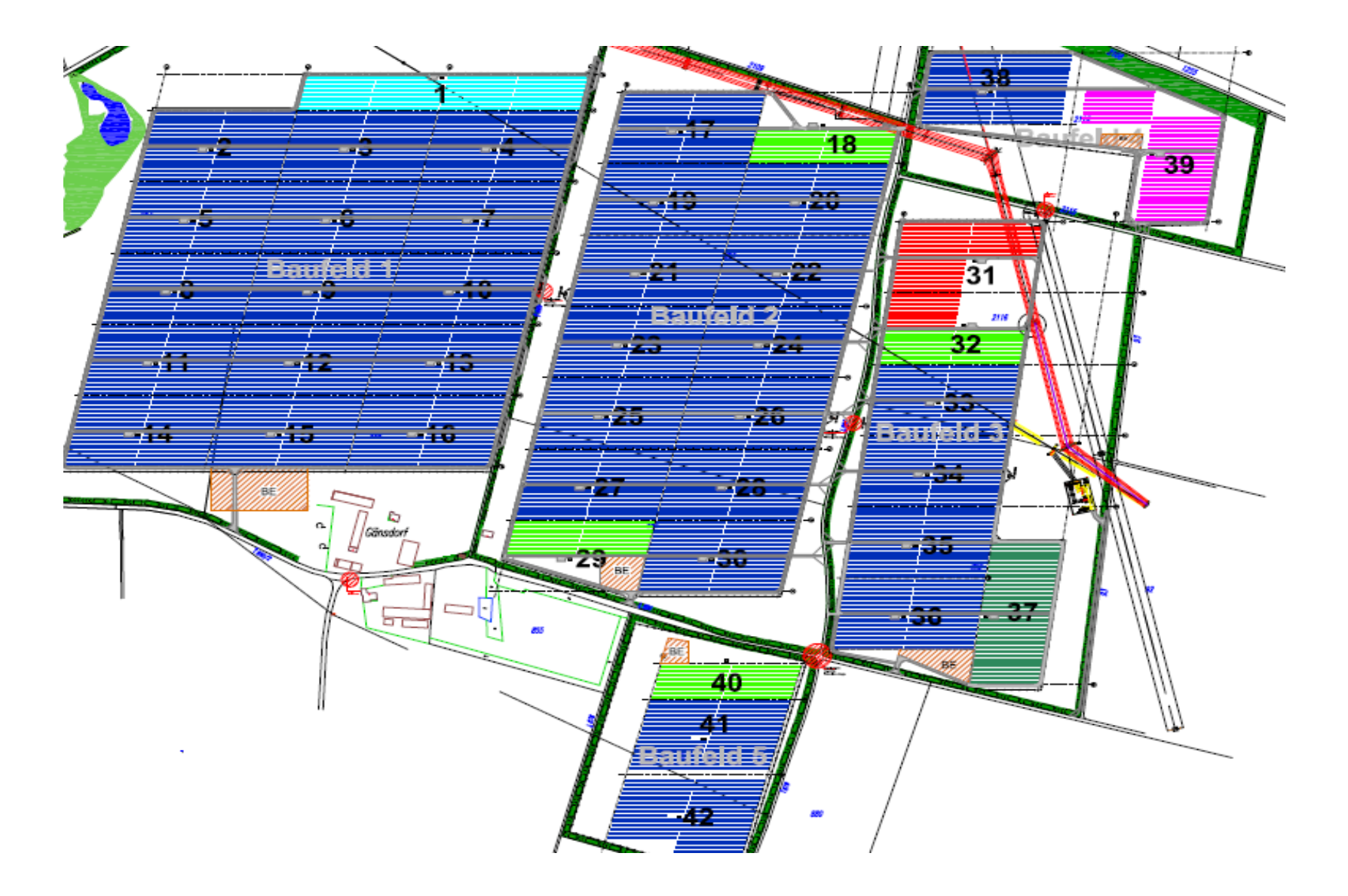

# **Vergrößerung V**

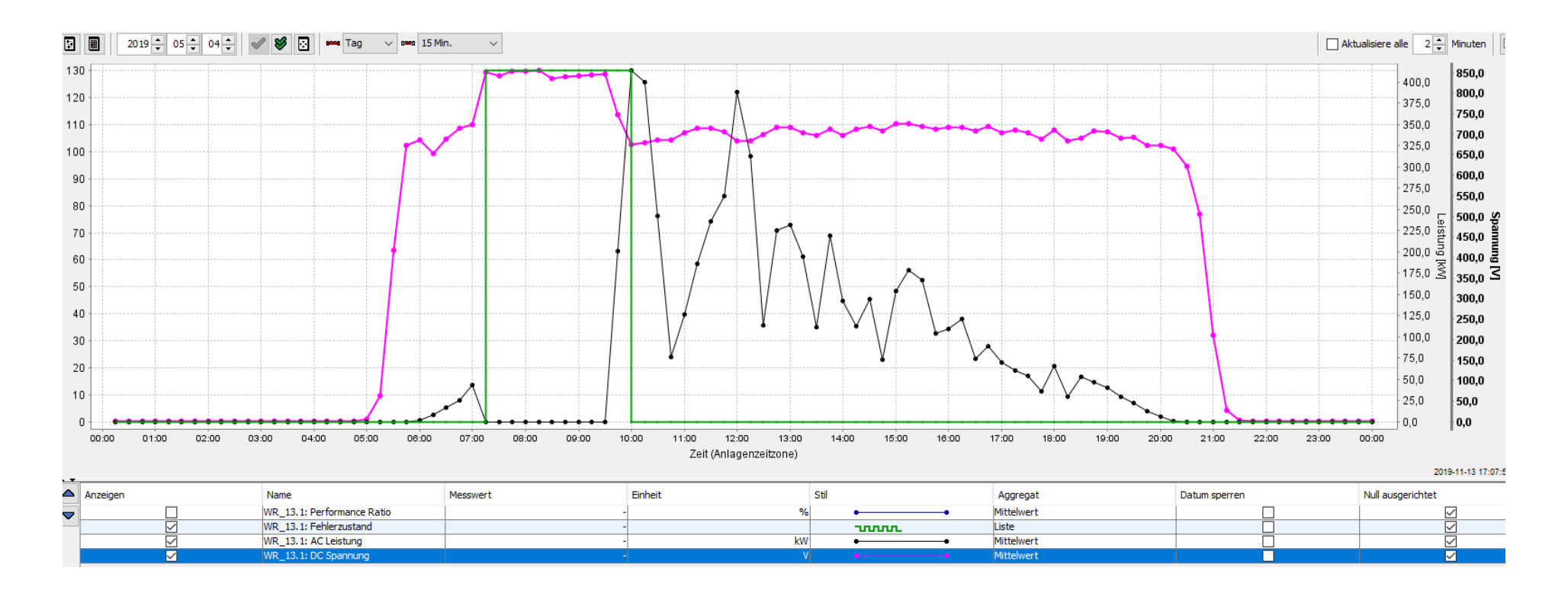

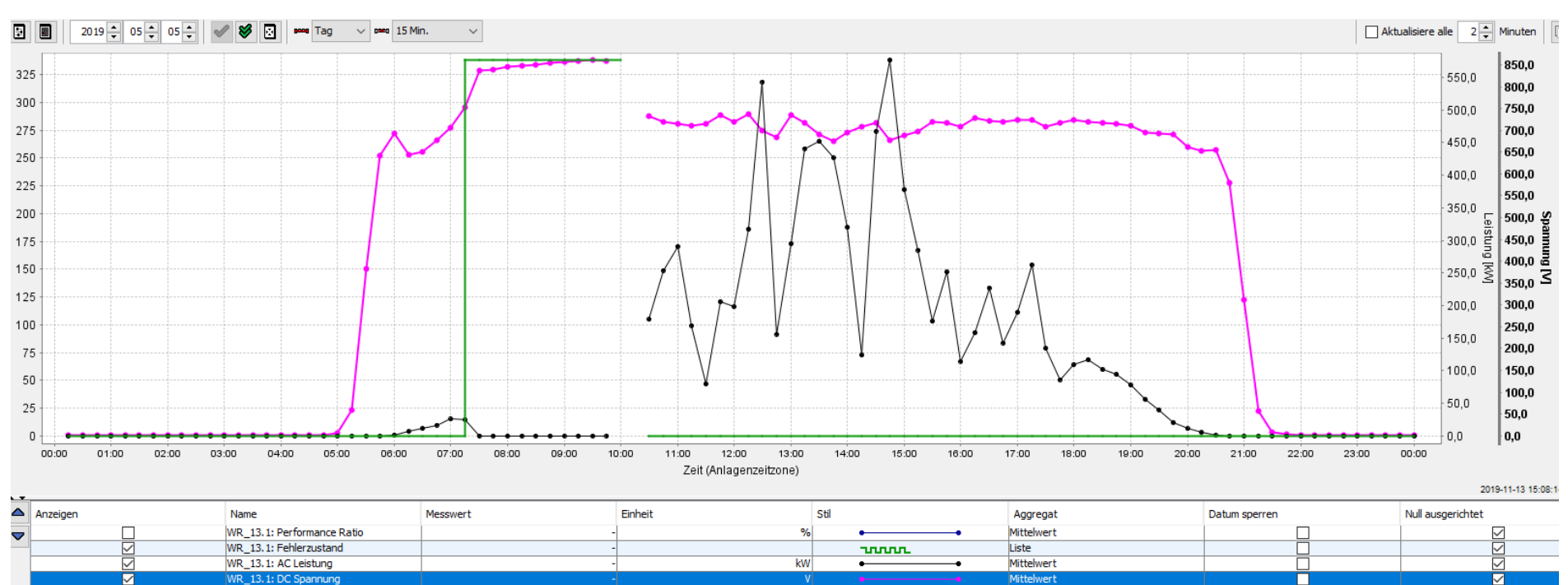

# **Vergrößerung VI**

## **Vergrößerung VII:**

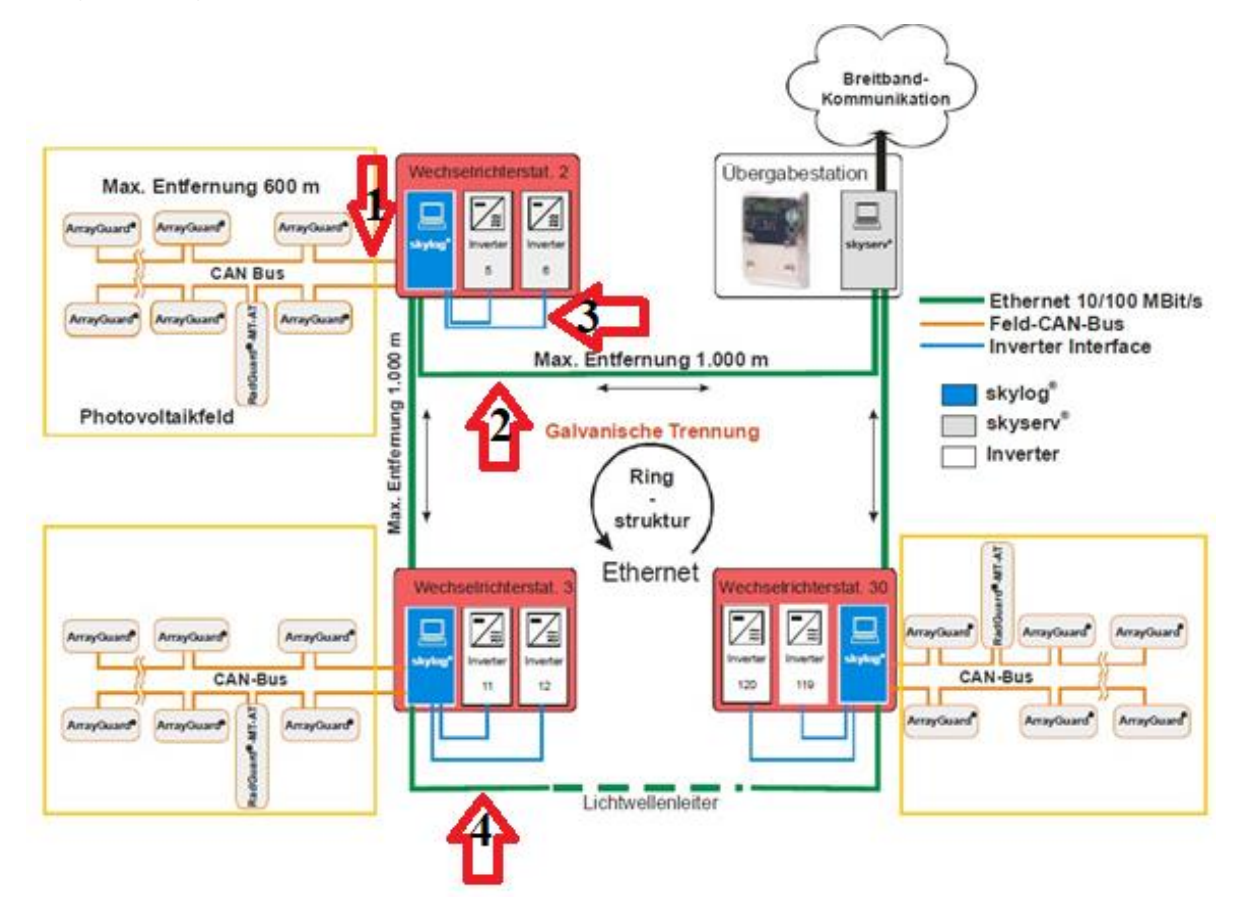

Ich versichere, dass ich diese Arbeit selbstständig verfasst und andere Hilfsmittel als die angegebenen nicht benutzt habe.

Ich habe die vorliegende Arbeit vollständig in deutscher Sprache formuliert. Von den Gutachtern Herrn Professor Kampschulte und Herrn Rehmann (Firma greentech) wurde mir gestattet, den Text von einer deutschen Hilfskraft Korrektur lesen zu lassen.